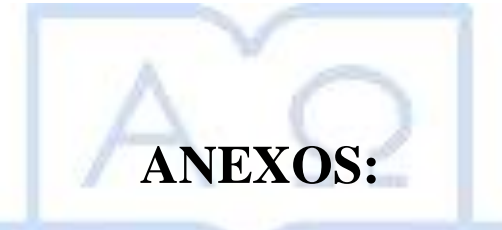

## **"DETERMINACIÓN DE LA Vs 30 A TRAVÉS DEL CÁLCULO DE RAZÓN ESPECTRAL H/V"**

## **TEORÍA SECUNDARÍA**

## **INDICE GENERAL**

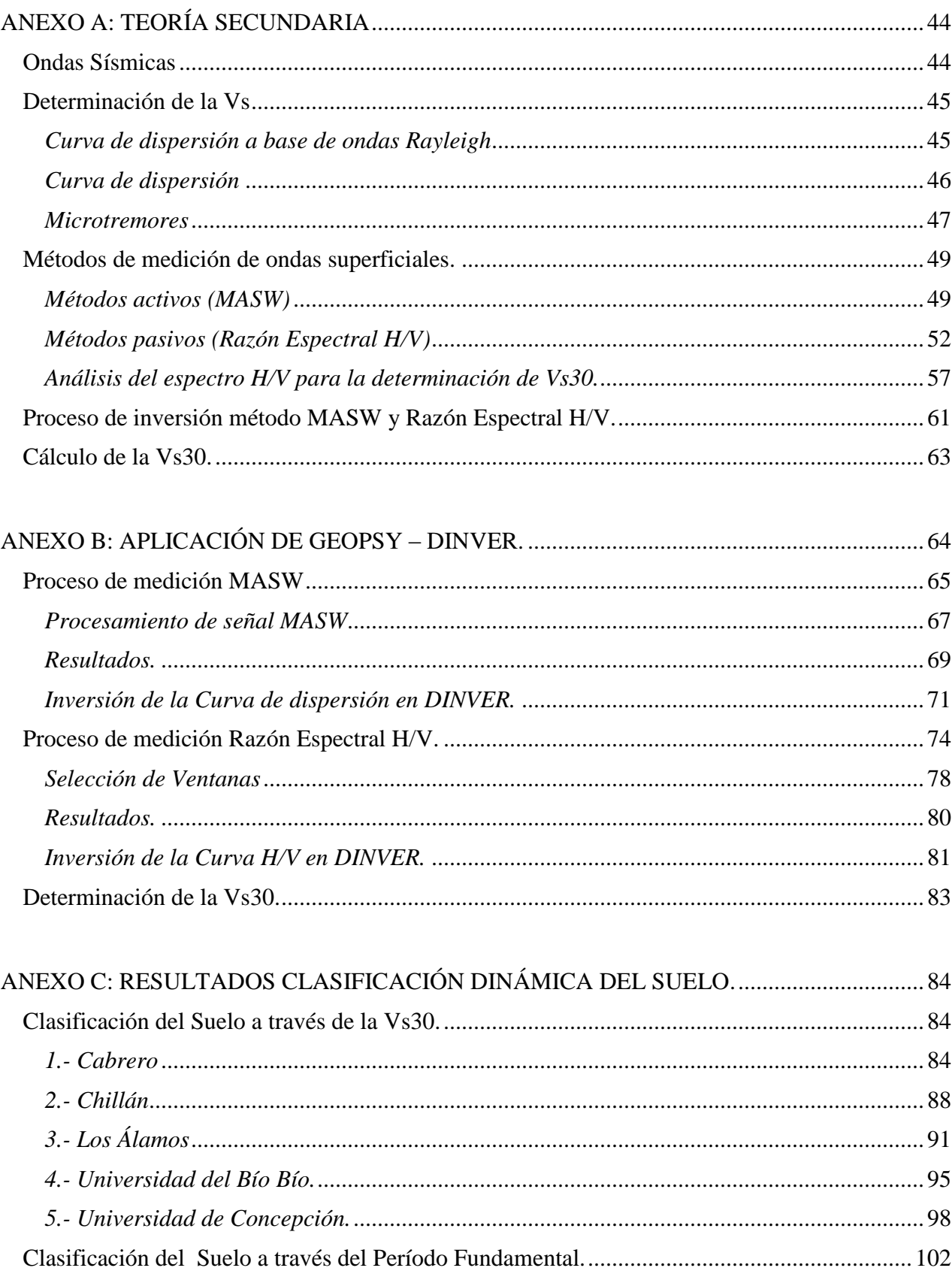

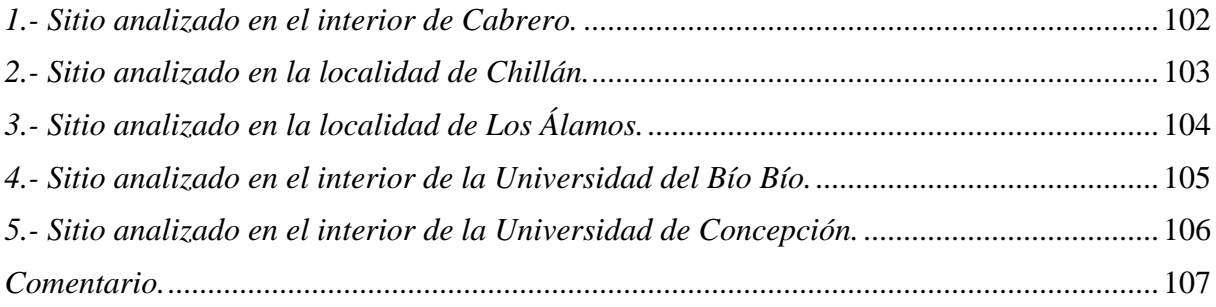

## <span id="page-3-0"></span>**ANEXO A: TEORÍA SECUNDARIA**

#### <span id="page-3-1"></span>**Ondas Sísmicas**

Las ondas sísmicas son perturbaciones generadas por fuerzas de fuentes externas que se propagan a través de la corteza terrestre. Dentro de estas ondas se encuentran las ondas de cuerpo, las que se clasifican en dos tipos (Sauter, 1989)

#### Ondas primarias, de volumen, de compresión u ondas P.

Ondas que generan un movimiento de partículas en la dirección de propagación, comprimiendo y dilatando el medio por el cual se propagan, tal como se indica en la Figura 1.A.

#### Ondas secundarias, de corte u ondas S.

Estas ondas generan un movimiento de partículas perpendicular a la dirección en la cual se propaga, desarrollando esfuerzos de corte en el medio. El movimiento se puede descomponer en un movimiento sobre un plano vertical y otro sobre un plano horizontal, estas componentes se conocen como SV y SH respectivamente (Semblat y Pecker, 2009).

También existen las ondas superficiales que se propagan en la superficie de la Tierra, estas tienen una velocidad de propagación inferior que las ondas de cuerpo. Pueden ser generadas por fuentes naturales, tales como sismos, oleaje, viento, entre otros; y/o fuentes artificiales (actividad humana), las cuales pueden ser originadas tanto al interior como al exterior de la Tierra. Los tipos de ondas superficiales se dividen en:

#### Ondas de Love u ondas L.

Estas ondas provocan una vibración del suelo horizontalmente en sentido perpendicular a la dirección de propagación (Sauter, 1989). Estas ondas se generan cuando la capa superior es más blanda que la capa inferior, y se originan a partir de la reflexión de una onda SH con la superficie libre para luego sufrir múltiples reflexiones entre la capa inferior y la superficie libre (Foti, 2000).

#### Ondas de Rayleigh u ondas R.

Estas ondas producen una trayectoria de partícula de forma elíptica con una componente retrógrada de movimiento en el plano de propagación, y se producen siempre que se induzca movimiento sobre la superficie libre en la dirección vertical.

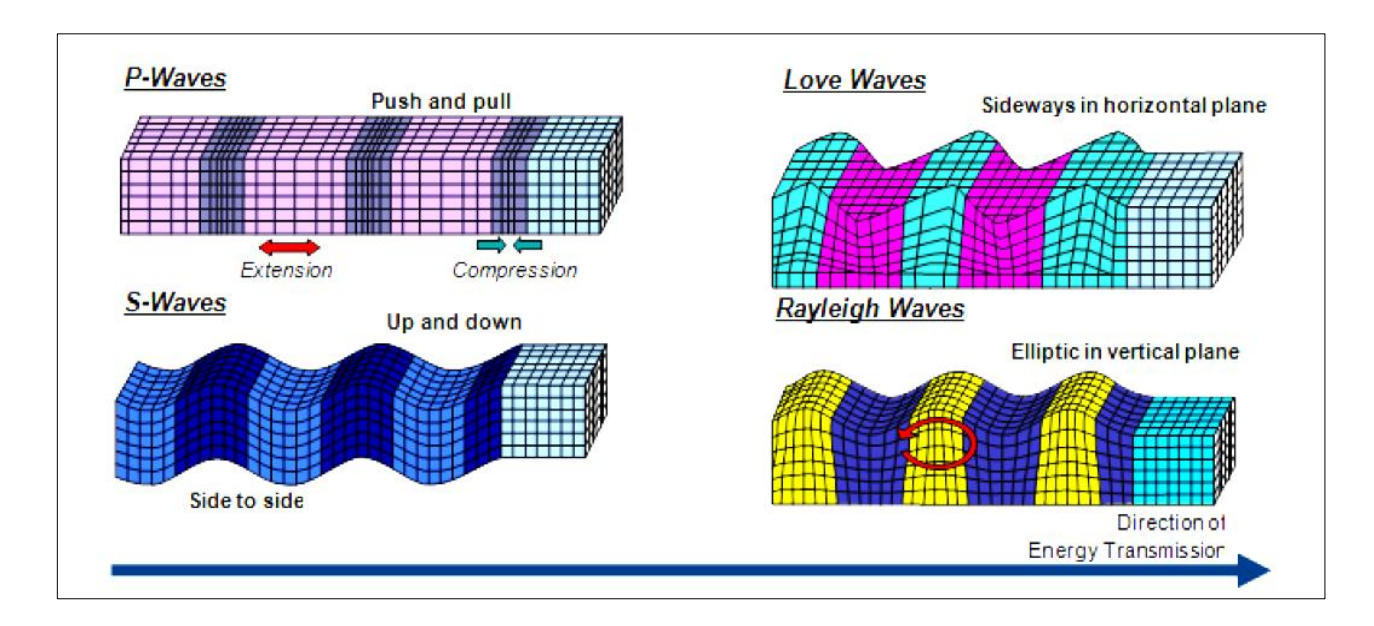

Figura 1.A. Tipo de comportamiento de las diversas ondas sísmicas

#### <span id="page-4-0"></span>**Determinación de la Vs**

#### <span id="page-4-1"></span>*Curva de dispersión a base de ondas Rayleigh*

Análisis de Velocidad de grupo y Fase

Dentro de las características que corresponden a la curva de dispersión, se debe considerar definiciones básicas que definen los conceptos de velocidad. Esta se compone por velocidad de fase y velocidad de grupo.

#### Velocidad de fase

Las ondas que corresponden a una misma clase determinada se desplazan con la misma velocidad de fase de ondas Rayleigh en un medio no dispersivo mientras que en un medio dispersivo, la velocidad de propagación depende de su frecuencia y/o la longitud de onda.

Con el concepto sobre la propiedad de dispersión, dependiente del análisis de la velocidad de fase con respecto a la frecuencia, se especifica que la velocidad disminuye cuando aumenta la frecuencia de las ondas superficiales, esto se conoce como ondas de dispersión.

#### Velocidad de grupo

Se conoce la velocidad de grupo como la dirección en conjunto de las ondas de fase, esta es considerada como la rapidez real, y tiene un comportamiento a base de la velocidad radial con respecto al tiempo, esto se puede representar a través de la siguiente función:

$$
Vg = \frac{w}{k}
$$
 A.1.

Considerando:

Vg: Velocidad de grupo

w: Velocidad angular,  $w=2\pi/T$ .

k: Número de ondas, dependiendo de k=  $1 / \lambda$ .

Simplificando:

$$
Vg = \frac{d}{t}
$$

#### <span id="page-5-0"></span>*Curva de Dispersión*

La dispersión es un fenómeno que se estima a través de la velocidad de fase de las ondas que se generan por algún tipo de perturbación. Dentro de la determinación de las ondas para diversos tipos de suelos hay que considerar que estas se propagan en diferentes tipos de medios homogéneos y que varían a diversas profundidades.

De esta manera según el análisis de las ondas de propagación correspondientes a las ondas Rayleigh, y considerando que el subsuelo está compuesto por una serie de capas de diversos estratos que distribuyen las ondas a diferentes velocidades, se logra determinar el perfil de velocidades correspondientes para el depósito de suelo estudiado.

Esta es una de las características propias del terreno, puesto que a investigación del comportamiento de la distribución de las ondas de corte superficial radica en la relación con la profundidad de este.

Además dentro de los índices que se han mencionado, es significativo indicar que dentro de los parámetros que influyen en la dispersión, no solo se destaca que las velocidades de propagación que dependen de las propiedades de las capas superficiales del subsuelo, sino que junto a ellos el efecto de la longitud de onda.

Pues entre mayor sea la frecuencia, la longitud de onda tiende a disminuir dependiendo de las velocidades de propagación de los estratos superficiales.

#### <span id="page-6-0"></span>*Microtremores*

Los microtremores (Flores, 2004) son también conocidos como una de las variedades de vibraciones provocadas por fuerzas ambientales de tipo natural o artificial (Omori, 1908). Estas vibraciones se componen fundamentalmente por ondas superficiales Rayleigh, las que se ven afectadas por la geología de los depósitos del sitio.

Ahora, considerando diversos estudios se ha demostrado que el ruido medio ambiental se puede diferenciar en tres dominios de frecuencia (Bard, 1998), dentro de los cuales:

#### **Baja frecuencia (<0,5 Hz) – microsismos**

Se originan esencialmente por fuentes naturales que abarcan grandes dimensiones como los efectos de las olas marinas y las grandes perturbaciones atmosféricas, entre otras. Además, estos microsismos tienen un carácter estacionario ya que sus propiedades estadísticas no presentan un cambio a través del tiempo en la escala de horas y días.

#### **Alta frecuencia (> 1 Hz) – microtemblores**

Este tipo de frecuencia se origina sustancialmente por fuentes antropogénicas, las cuales están compuestas por efectos del tráfico vehicular y peatonal, actividades industrial, etc., en ocasiones también pueden originarse por fuentes naturales, pero en una escala local como es el viento provocado por edificios y plantas. Este tipo de vibración presenta cambios representativos en la escala antropogénica según la zona horaria ya sea por trabajos o días de fiestas.

#### **Frecuencia intermedia (1 Hz y 0,5 Hz)**

Este tipo de frecuencia depende de las características del subsuelo, de esta forma tanto las fuentes de vibraciones naturales como las antropogénicas condicionan un nivel variable de estacionariedad de caso a caso. Un ejemplo de esto el oleaje de costas cercanas.

Se debe considerar que si existen solo sitios ubicados en la roca y distanciados de los centros urbanos o zonas industriales, las propiedades espectrales de vibraciones ambientales medianas generan una forma espectral en gran medida independiente de la posición.

#### <span id="page-8-0"></span>**Métodos de medición de ondas superficiales.**

Las mediciones de ondas superficiales están compuestas por métodos activos y pasivos con los cuales se puede realizar un análisis del subsuelo, las ondas analizadas son generadas a través de una perturbación provocada artificialmente o por fuentes de vibraciones ambientales.

Dentro de estos métodos que clasifican la medición de las ondas superficiales, se encuentran las diversas técnicas:

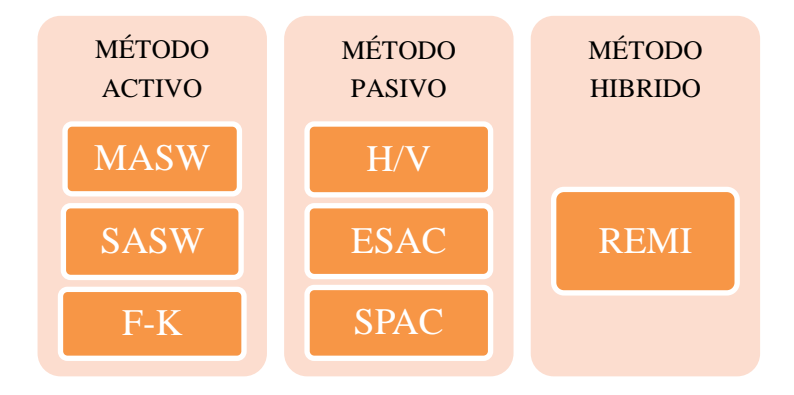

Esquema A.1.Clasificación de Métodos de Onda Superficiales.

#### <span id="page-8-1"></span>*Métodos activos (MASW)*

Como fue mencionado anteriormente, los métodos activos son generadas por una fuente de tipo dinámica, esta perturbación se realiza en la superficie del terreno siendo efectuada por la caída de un peso como es el golpe de un mazo o martillo. Un análisis más sofisticado son los mecanismos que logran un mayor control de la energía que se aplica en el momento de caer sobre la placa del golpe en el sitio de estudio, permiten además tener un mayor control sobre los rangos de las frecuencias estudiadas y por ende una mejor visualización de la amplitud de las ondas (e.g. Stokoe et al., 2004)

Los métodos activos, se establecen según la propagación de frentes de ondas planos, pero hay que connotar que para distancias cercanas a la fuente este supuesto no se cumple. De esta forma Park et al. (1999) planteo que estos frentes de ondas planos pueden considerarse, sólo cuando exista una cierta distancia de propagación que debe cumplir con una distancia, esta debe ser mayor que la mitad de la máxima longitud de onda que se quiere registrar.

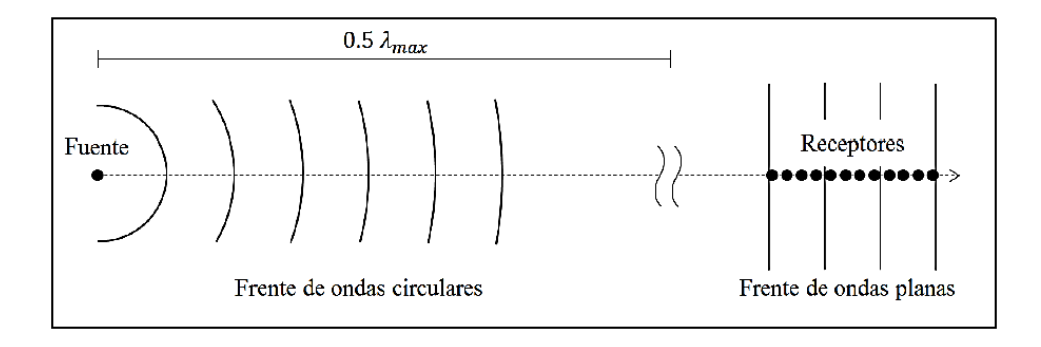

Figura A.2. Frente de ondas generadas a una distancia mayor o igual a 0,5  $\lambda_{\text{max}}$ . (Park et al. 1999)

Las componentes de alta frecuencia de las ondas superficiales se atenúan rápidamente con la distancia recorrida desde la fuente (Bullen, 1963). Por ello, si la fuente está muy alejada de los receptores, es probable que se produzca una interferencia entre ondas de Rayleigh atenuadas de baja velocidad, y ondas de cuerpo de alta velocidad (Park et al., 1999). Este comportamiento limita la frecuencia máxima que se puede medir, y con ello impone una longitud de onda mínima, que restringe el espesor de la capa de suelo superior del modelo que se busca generar (Stokoe et al., 1994).

El análisis posterior de estas ondas superficiales se constituye de la determinación de la Velocidad de las Ondas de Corte (Vs) y la relación que existe con la profundidad del sitio estudiado (H).

$$
H \ge 0.5 \lambda_{\min} \tag{A.3}
$$

Al tener establecido las componentes que interfieren en el cálculo de los limites teóricos se determina la zona correspondiente para ubicar los máximos de cada curva de dispersión (Roma, 2006), estos se identifica en la tendencia que presenta mayor intensidad de color presente en el espectro de respuesta.

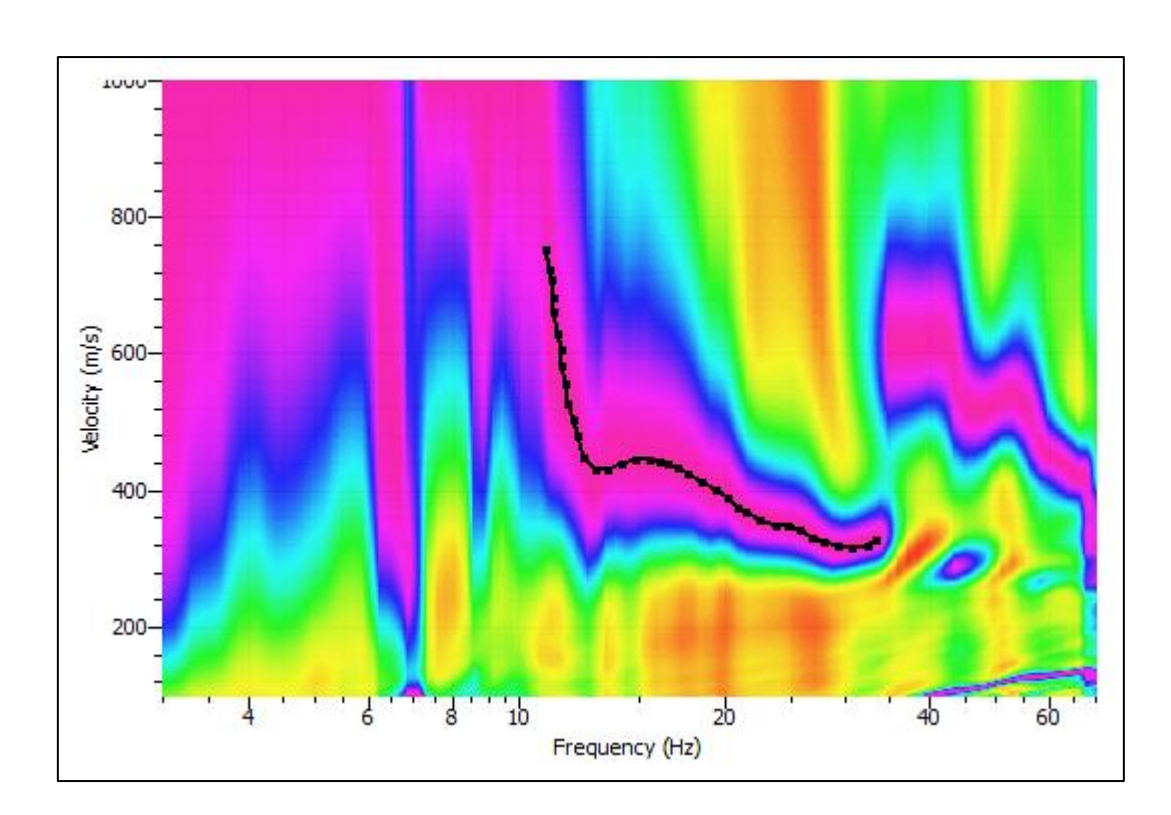

Figura A.3.Picking seleccionado para curva de dispersión de la técnica MASW.

#### <span id="page-11-0"></span>*Métodos pasivos (Razón Espectral H/V)*

Los métodos pasivos se componen por el estudio a partir del análisis espectral de los ruidos sísmicos del ambiente proveniente de diversas fuentes como son del tráfico, máquinas, fábricas, oleaje oceánico, etc., y en general todo tipo de vibraciones de distintas frecuencias, a las que se les denomina microtremores.

El método de Razón Espectral H/V es considerado para el proceso de investigación de la microzonificación sísmica como el procedimiento en la estimación del riesgo sísmico a partir del movimiento del suelo, tomando en cuenta los efectos de las condiciones locales del sitio. Pues, las variables que componen el subsuelo y las condiciones topográficas pueden provocar un efecto de amplificación y reducir el umbral de aceleración del suelo con respecto a lo que se podría esperar en un estrato consolidado en la misma ubicación.

Para realizar este estudio se debe ejecutar un análisis de la señal obtenida, esto se efectúa según lo las recomendaciones especificadas en el Proyecto SESAME:

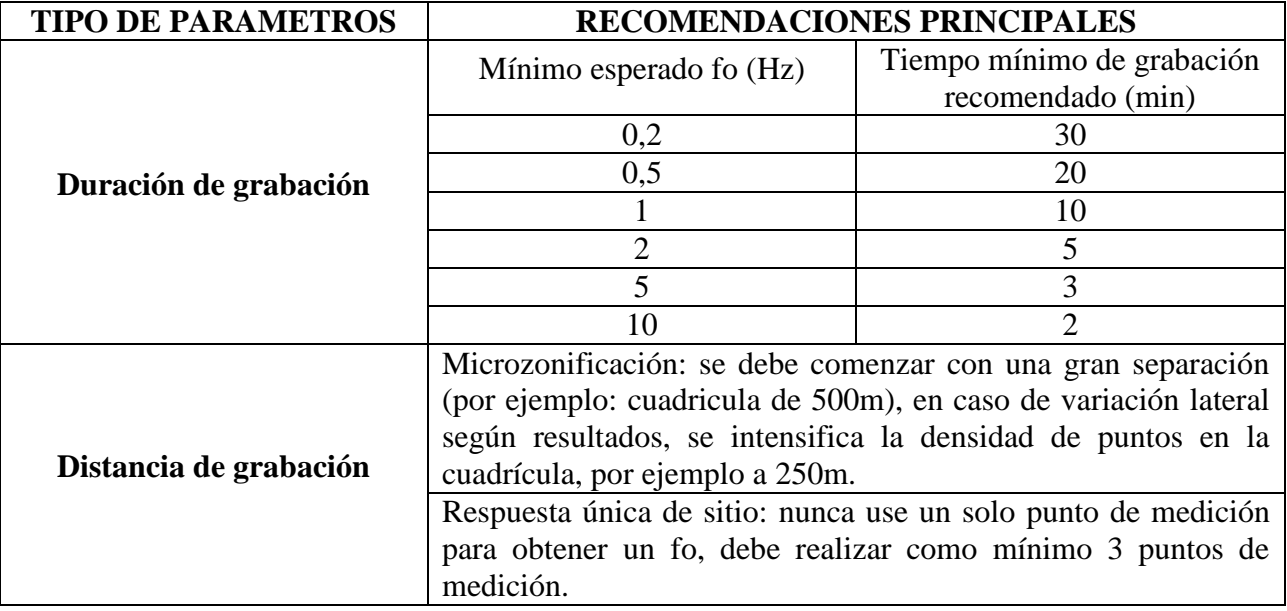

Tabla A.1.a. Recomendaciones según Proyecto SESAME 2004.

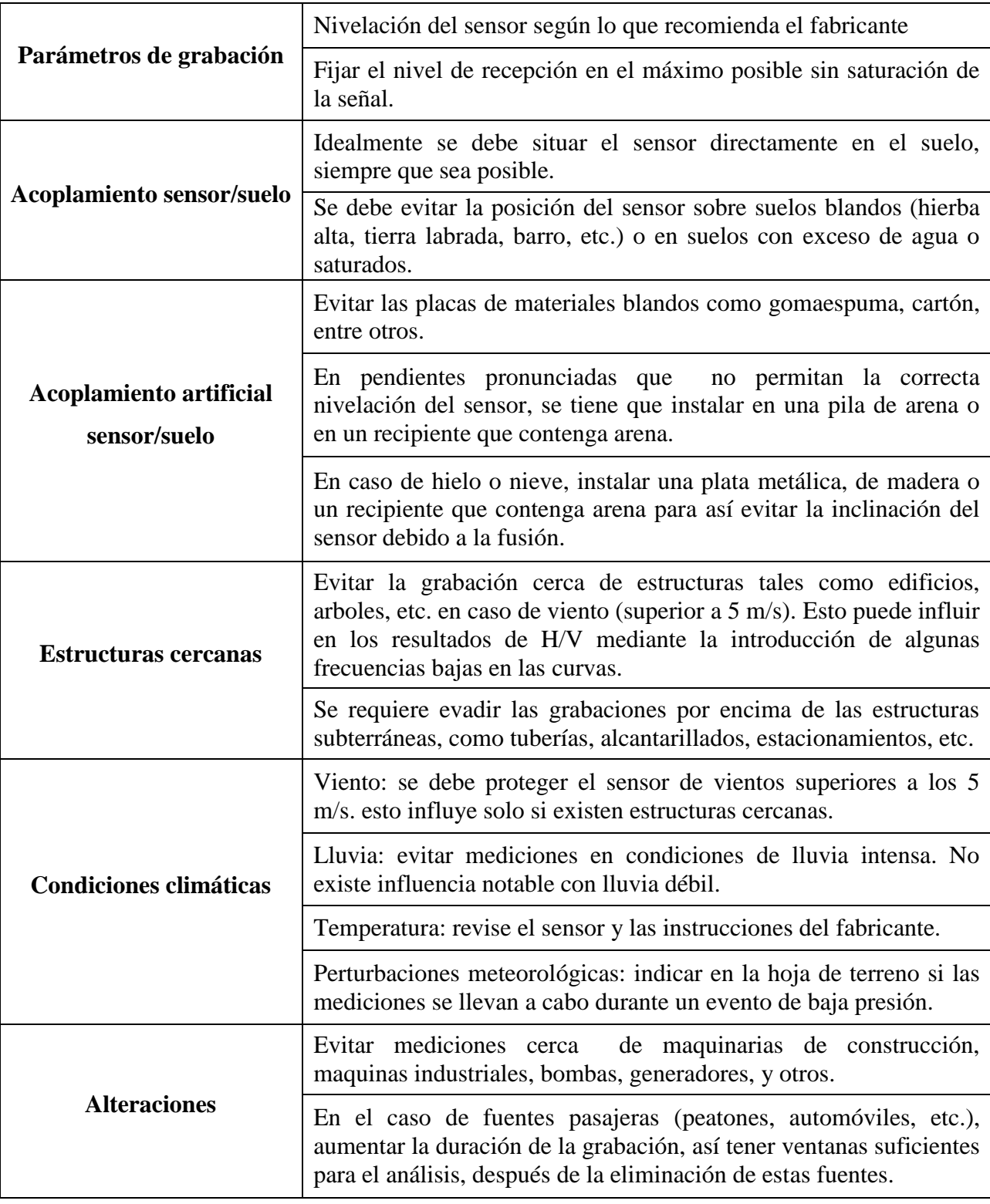

Tabla A.1.b. Recomendaciones según Proyecto SESAME 2004.

Dentro de las especificaciones de grabación se debe considerar el tiempo necesario además de diversas variables para obtener una señal representativa del sitio. De esta manera se limpia la señal para tener resultados más fiables.

Estas recomendaciones para el análisis de la grabación son presentadas a continuación:

| fo $[Hz]$ | Valor mínimo<br>lw[s] | Número de<br>ciclos<br>significativos<br>$rac{nc}{n}$ | Número<br>mínimo de<br>ventanas | Duración de<br>señal mínima<br>$\tilde{u}$ til [s] | Tiempo de<br>grabación mínimo<br>recomendado [min] |
|-----------|-----------------------|-------------------------------------------------------|---------------------------------|----------------------------------------------------|----------------------------------------------------|
| 0,2       | 50                    | 200                                                   | 10                              | 1000                                               | 30                                                 |
| 0,5       | 20                    | 200                                                   | 10                              | 400                                                | 20                                                 |
|           | 10                    | 200                                                   | 10                              | 200                                                | 10                                                 |
|           |                       | 200                                                   | 10                              | 100                                                |                                                    |
|           |                       | 200                                                   | 10                              | 40                                                 |                                                    |
| 10        |                       | 200                                                   | 10                              | 20                                                 |                                                    |

Tabla A.2.Duración recomendada de grabación. (Proyecto SESAME 2004)

Al considerar estas recomendaciones de grabación y de limpieza de la señal, el espectro debe cumplir con nueve criterios que están especificados en el SESAME para una mejor visualización del peak de frecuencia característico, y un comportamiento de la curva H/V más confiable.

Curva H/V estable (cada uno de ellos es obligatorio)

i. 
$$
f_0 > \frac{10}{lw}
$$
  
\nii.  $n_c(f_0) > 200$   
\niii.  $\sigma_A(f) < 2$  para  $0.5f_0 < f < 2f_0$  si  $f_0 > 0.5$  Hz of  $\sigma_A(f) < 3$  para  $0.5f_0 < f < 2f_0$  si  $f_0 < 0.5$  Hz

Peak H/V claro (5 de cada 6 criterios son obligatorios)

i. 
$$
\exists f \in \left[\frac{f_0}{4}, f_0\right] | A_{H/V}(f) < \frac{A_0}{2}
$$
  
ii.  $\exists f^+ \in \left[f_0, 4 * f_0\right] | A_{H/V}(f^+) < \frac{A_0}{2}$   
iii.  $A_0 > 2$ 

 $\mathbf{i}$ **v.**  $f_{\text{peak}} \times [A_{\text{H/V}}(f) \pm \sigma_A(f)] = f_0$ 

**v.**  $σ_f < ε(fo)$ 

*vi.*  $\sigma_A(f_0) \leq \theta(f_0)$ 

Dónde:

- $\blacksquare$ *l<sub>w</sub>* = longitud de la ventana.
- $n_w$ = número de ventanas seleccionadas.
- $n_c = l_{w^*} n_w * f_o =$  número de ciclos significativos.
- $f$  = frecuencia actual.
- **ƒsensor**= frecuencia de desconexión del sensor.
- **ƒo***=* frecuencia peak de H/V.
- $\sigma_f$  = desviación estándar de la frecuencia peak de H/V ( $f_0 \pm \sigma_f$ ).
- $\varepsilon(f_0)$  = valor umbral para la condición de estabilidad  $\sigma_f < \varepsilon(f_0)$ .
- $A<sub>o</sub>$ = peak de amplitud de H/V a la frecuencia  $f<sub>o</sub>$ .
- $A_{H/V}(f)$  = peak de amplitud de la curva H/V a la frecuencia f.
- **f** = frecuencia entre  $f_0/4$  y  $f_0$  para que  $A_{H/V}$   $(f) < A_0/2$ .
- **f**  $f^+$  = frecuencia entre  $f_0$  y  $4f_0$  para que  $A_{H/V}(f^+) < A_0/2$ .
- $\sigma_A(f)$  = desviación estándar de A<sub>H/V</sub> (f),  $\sigma_A(f)$  es el factor por el cual la curva media A<sub>H/V</sub>  $(f)$  debe ser multiplicada o dividida.
- $\bullet$  *σ*<sub>*logH/V*</sub>( $f$ ) = desviación estándar de la curva log<sub>A H/V</sub> ( $f$ ), σ<sub>logH/V</sub> ( $f$ ) es un valor absoluto que se debe sumar o restar de la curva media  $log_{A H/V}(f)$ .
- $θ(f_0)$  = valor umbral para la condición de estabilidad  $σ_A(f) < θ(f_0)$ .
- *V*<sub>s, me</sub>= velocidad media de la onda S de los depósitos totales.
- $V_{s, sup}$  velocidad de la onda S en la superficie.
- **h** = profundidad del basamento rocoso.

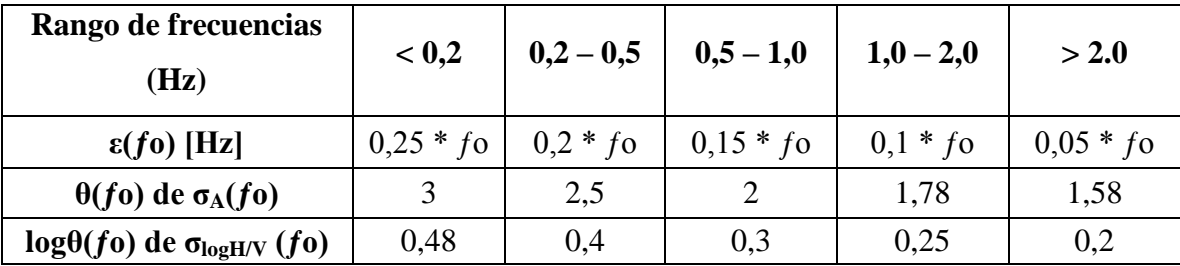

Al analizar el registro y verificar que la señal obtenida cumple con las especificaciones del Proyecto SESAME se puede estimar que el espectro es confiable, aun así para mayor información y más detalle sobre los tipos de peaks que se pueden obtener según los sitios de estudio se aconseja que se revise "Guide lines for the Implementation of the H/V Spectral Ratio Technique on AmbientVibrations, 2004" (Proyecto SESAME).

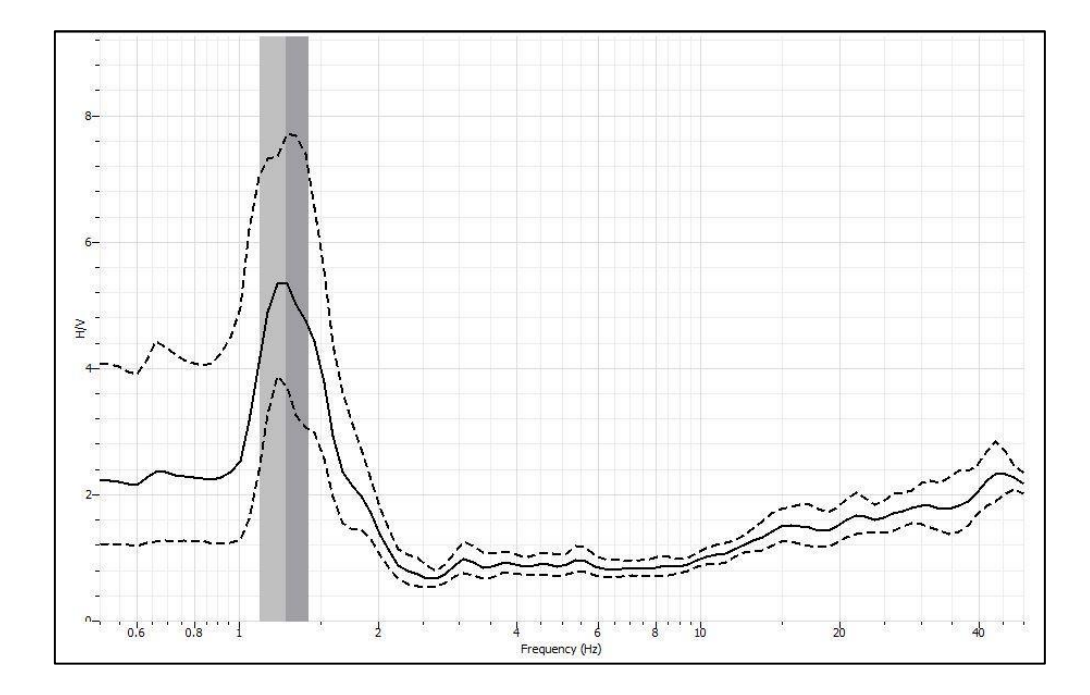

Figura A.4. Ejemplo de espectro de respuesta H/V ingresado en GEOPSY sin ventanas.

#### Análisis del período predominante según Razón Espectral H/V.

Dentro de las características de clasificación del suelo según la determinación del período fundamental del sitio analizado, se especifica que el método de Razón Espectral H/V o también conocido como método de Nakamura, se limita para el análisis de un suelo con características de material no rígido.

En el caso contrario, para sitios a base de materiales gravosos densos o suelos rígidos, la aplicación de este método ha demostrado no ser útil, pues no permite establecer con claridad un período preponderante del sitio en estudio.

Para el análisis de suelos blandos ha demostrado una gran eficacia en el cálculo de la frecuencia natural del sitio, sin embargo según estudios realizados por la Sociedad Chilena de Geotecnia, en el artículo "Proposición Metodológica para la clasificación sísmica de suelos, 2015" ha generado una nueva propuesta para obtener el período preponderante según el análisis de diversos sitios a base del método de Nakamura y el período asociado al mayor valor de Sa, también conocido como Período Espectral (PE).

Considerando la presente observación teórica, según lo especificado anteriormente se plantea que el período preponderante de un depósito de suelos se ha de considerar como 1,2 veces el obtenido mediante el método de Razón Espectral H/V, entonces la relación empírica se presenta de la siguiente forma:

$$
PE = 1, 2 TNAK
$$

De esta manera, se puede indagar sobre los resultados del período fundamental a través del método Nakamura y el Período Espectral, y revisar la clasificación del suelo según los parámetros del período predominante y la velocidad de onda superficial para los 30 primeros metros del subsuelo en el ANEXO C.

#### <span id="page-16-0"></span>*Análisis del espectro H/V para la determinación de Vs30.*

Al obtener un espectro de respuesta satisfactorio con respecto al sitio estudiado, se procede a analizar las frecuencias correspondientes a los cambios existentes de la curva H/V, pues se estima que cada peaks de frecuencia además del fundamental, se produce por una variación de la velocidad de onda o también por un cambio de los estratos encontrados en el subsuelo.

De esta forma, se realiza una estimación de los cambios predominantes de la curva H/V y se analiza con respecto a las frecuencias, como se muestra en el siguiente espectro de respuesta.

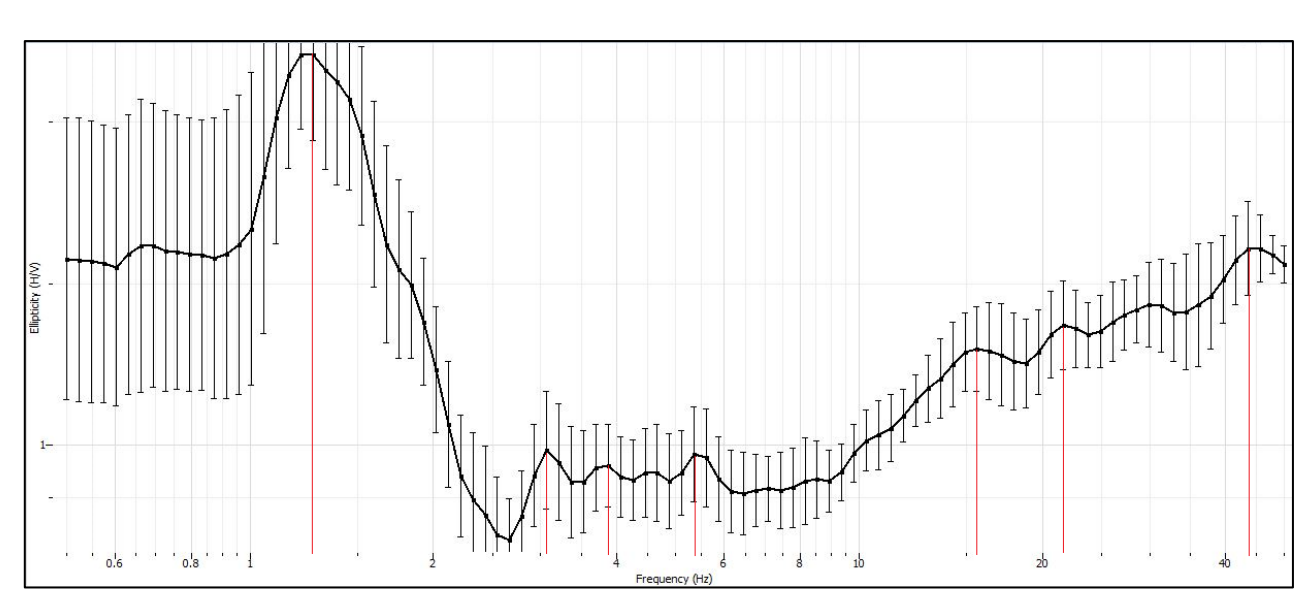

Figura A.5. Ejemplo de espectro de respuesta H/V ingresado en DINVER.

Al realizar la selección de los peaks de frecuencia a analizar, se procede a la correlación existente con la profundidad que se presenta en el depósito de suelo.

Para esto se utilizan tablas que se han obtenido experimentalmente mediante el cálculo de la función de interpolación de una serie de encuestas realizadas en diversos sitios de Italia, por lo que los datos así calculados son sólo indicativos y útiles para evaluar la profundidad correspondiente a los principales peaks.

Además, hay que considerar que este ábaco, es válido estrictamente para medios granulares no cementados, presentando una tabla que muestra la frecuencia de resonancia con las profundidad de tres tipos de suelo, dentro de los cuales se encuentran los suelos cohesivos, arenas y terreno cohesivo reelaborado.

|                | terreni<br>coesivi | sabbie       | terreni<br>rimaneggiati<br>coesivi |              | terreni<br>coesivi | sabbie     | terreni<br>rimaneggiati<br>coesivi |
|----------------|--------------------|--------------|------------------------------------|--------------|--------------------|------------|------------------------------------|
| $V_0 =$        | 190,0              | 170,0        | 110.0                              | $V_0 =$      | 190.0              | 170,0      | 110,0                              |
| $a =$          | 0,20               | 0,25         | 0,40                               | $a =$        | 0,20               | 0,25       | 0,40                               |
| Hz             | н                  | н            | H                                  | Hz           | H                  | H          | H                                  |
|                |                    |              |                                    |              |                    |            |                                    |
| 100,00         | 0.50               | 0,45         | 0,29                               | 4,80         | 14                 | 14         | 11                                 |
| 95,00          | 0.52               | 0,47         | 0,31                               | 4,50         | 16                 | 15         | 12                                 |
| 90,00<br>85,00 | 0,55<br>0,59       | 0,50<br>0,53 | 0,32<br>0,34                       | 4,20         | 17                 | 17         | 13                                 |
| 80,00          | 0.63               | 0.56         | 0,37                               | 4,00         | 18                 | 18         | 14                                 |
| 75,00          | 0.67               | 0,60         | 0,39                               | 3,80         | 19                 | 19         | 15                                 |
| 70,00          | 0.72               | 0.65         | 0,42                               | 3,60         | 20<br>22           | 20<br>22   | 17                                 |
| 65,00          | 0,78               | 0,70         | 0,46                               | 3,40         |                    |            | 18                                 |
| 60,00          | 0.85               | 0,76         | 0,50                               | 3,30<br>3,10 | 23<br>24           | 22<br>24   | 19<br>21                           |
| 55,00          | 0.93               | 0,84         | 0,55                               | 3,00         | 25                 | 25         | 22                                 |
| 50,00          | 1.03               | 0,93         | 0,61                               | 2,90         | 26                 | 26         | 23                                 |
| 45,00          | 1.1                | 1,0          | 0,7                                | 2,80         | 27                 | 28         | 24                                 |
| 43,00          | 1.2                | 1,1          | 0,7                                | 2,70         | 29                 | 29         | 25                                 |
| 40,00          | 1.3                | 1,2          | 0,8                                | 2,60         | 30                 | 30         | 50                                 |
| 37,00          | 1,4                | 1,3          | 0,8                                | 2,50         | 32                 | 32         |                                    |
| 34,00          | 1.6                | 1.4          | 0,9                                | 2.40         | 33                 | 34         |                                    |
| 32,00          | 1.7                | 1,5          | 1,0                                | 2,30         | 35                 | 36         |                                    |
| 30,00          | 1.8                | 1,6          | 1,1                                | 2,20         | 37                 | 38         |                                    |
| 28,00          | 1.9                | 1,8          | 1,2                                | 2,10         | 39                 | 40         |                                    |
| 27,00          | 2,0                | 1,8          | 1.2                                | 2,00         | 41                 | 42         |                                    |
| 25,00          | 2.2                | 2,0          | 1,3                                | 1,90         | 44                 | 45         |                                    |
| 24,00          | 2,3                | 2.1          | 1.4                                | 1,80         | 47                 | 49         |                                    |
| 23,00          | 2.4                | 2,2          | 1,5                                | 1,70         | 50                 | 52         |                                    |
| 22,00          | 2.5                | 2,3          | 1,5                                | 1,60         | 54                 | 57         |                                    |
| 21,00          | 2,6                | 2,4          | 1,6                                | 1,50         | 59                 | 62         |                                    |
| 20,00          | 2,8                | 2,6          | 1,7                                | 1,40         | 64                 | 67         |                                    |
| 19,00          | 2.9                | 2,7          | 1,8                                | 1,30         | 70                 | 74         |                                    |
| 18,00          | 3.1                | 2.9          | 2,0                                | 1,20         | 77                 | 82         |                                    |
| 17,00          | 3,3                | 3,1          | 2,1                                | 1,10         | 86                 | 92         |                                    |
| 16,00          | 3.6                | 3.3          | 2,3                                | 1,00         | 96                 | 104        |                                    |
| 15,00          | 3,8                | 3,6          | 2,4                                | 0,95         | 103                | 112        |                                    |
| 14,00          | 4.2                | 3,9          | 2,7                                | 0,90         | 110                | 120        |                                    |
| 13,00          | 4.5                | 4,2          | 2,9                                | 0,85         | 118                | 129        |                                    |
| 12,00          | 5.0                | 4,6          | 3,2                                | 0,80         | 127                | 140        |                                    |
| 11,00<br>10,00 | 5,5<br>6.1         | 5,1<br>5,7   | 3,6<br>4.1                         | 0.75         | 138                | 152        |                                    |
| 9,00           | 6,9                | 6,5          | 4,7                                | 0,70         | 150                | 166        |                                    |
| 8,50           | 7,4                | 7,0          | 5,0                                | 0,65         | 164                | 183<br>204 |                                    |
| 8,00           | 7.9                | 7,5          | 5,5                                | 0,60         | 181<br>202         | 228        |                                    |
| 7,50           | 8.5                | 8,1          | 6                                  | 0,55         |                    | 259        |                                    |
| 7,00           | 9,2                | 8,8          | 7                                  | 0,50         | 227                |            |                                    |
| 6,50           | 10.1               | 9,7          | $\overline{7}$                     |              |                    |            |                                    |
| 6,00           | 11                 | 11           | 8                                  |              |                    |            |                                    |
| 5,30           | 13                 | 12           | 10                                 |              |                    |            |                                    |
| 5,10           | 13                 | 13           | 10                                 |              |                    |            |                                    |
|                |                    |              |                                    |              |                    |            |                                    |

Figura A.6. Tabla empírica que relaciona profundidad con respecto a frecuencias. (Albarello, 2011.)

Hay que destacar que este tipo de investigación no trata de sustituir un análisis detallado, sino que se utiliza bajo control geológico para proporcionar indicaciones preliminares sobre la estructura del subsuelo.

Considerando esta información según lo descrito por Angelo Dolmetta a través de estudios empíricos que son actualizados constantemente como se puede visualizar en el link:

http://comunitadigeologia.blogspot.it/2015/03/4-correlazione-vs-hz-per-hvsr.html

Se debe hacer referencia a las características que se observan para los diversos tipos de suelo y que se aplican como factores de corrección a la tabla presentada en la Figura A.6. antes mencionada.

Hay que tener presente, que los autores dan a conocer que el método es empírico y sujeto a error, pero lo suficientemente rápido y fácil de aplicar y permite tener una estimación de la profundidad y el grosor de las capas individuales que posteriormente tendrán que ser verificados con otros algoritmos de cálculo y/o investigaciones directas e indirectas.

En este sentido, según las algunas pruebas realizadas por Angelo Dolmetta en las áreas (Provincia de Imperia) en el que se conoce la estratigrafía mediante muestreo núcleo mecánico u otras pruebas sísmicas, ha generado los siguientes factores de corrección K, que multiplicando con las profundidades adquiridas de la tabla anterior, se puede corregir y refinar los resultados de los estratos que componen el subsuelo.

| Tipo de material                       | <b>Factores "K"</b> |
|----------------------------------------|---------------------|
| Arcillas coluviales sin rocas          | $1.05 - 1.15$       |
| Arcillas coluviales con cantos rodados | $1.1 - 1.25$        |
| Inundaciones de arenas                 | $1.0 - 1.1$         |
| Inundaciones de guijarros de arena     | $1.3 - 1.8$         |
| Inundaciones de guijarros              | $1.4 - 1.6$         |
| Plioceno arcilla                       | $1.2 - 1.4$         |
| Plioceno arena                         | $1.1 - 1.3$         |
| Plioceno conglomerado ( $<$ 30 m)      | $1.4 - 1.9$         |

Tabla A.4. Tabla empírica de factores de corrección "K" (Dolmetta, 2015)

Además, se debe considerar una tabla que establece rangos de frecuencias correlacionadas a rangos de profundidades, como se muestra a continuación en la Tabla A.5.

| $f_0$ (Hz) | $\mathbf{h}(\mathbf{m})$     |                   |  |  |  |  |  |
|------------|------------------------------|-------------------|--|--|--|--|--|
| < 1        | >100                         | Cientos de metros |  |  |  |  |  |
| $1 - 2$    | $50 - 100$                   |                   |  |  |  |  |  |
| $2 - 3$    | $30 - 50$                    |                   |  |  |  |  |  |
| $3 - 5$    | $20 - 30$                    | Decenas de metros |  |  |  |  |  |
| $5 - 8$    | $10 - 20$                    |                   |  |  |  |  |  |
| $8 - 20$   | $5 - 10$                     |                   |  |  |  |  |  |
| >20        | $\leq 5$                     | A pocos metros    |  |  |  |  |  |
|            | $H/V > 3$ Alto contraste     |                   |  |  |  |  |  |
|            | $2 < H/V < 3$ Bajo contraste |                   |  |  |  |  |  |

Tabla A.5. Tabla rango de profundidades según frecuencias (Albarello, 2011)

En caso de tener mayor información del sitio, según estudios anteriores que se quieran complementar, se utilizan las expresiones:

$$
h = \left[\frac{V_{0}(1-a)}{4*f} + 1\right]^{\frac{1}{1-a}} - 1
$$
 *A.5.*

$$
V_s(h) = V_o(1+h)^a \qquad \qquad \text{A.6.}
$$

$$
V_s = 4 * h * fr
$$

Considerando.

- : Profundidad del estrato.
- Cohesión estrato subsuelo.
- f: Frecuencia actual.
- $V<sub>o</sub>$ : Velocidad de onda inicial del suelo.
- **:** Velocidad de onda determinada según profundidad.

<span id="page-20-0"></span>Después de analizar el espectro de respuesta y aplicar los conceptos mencionados anteriormente, se procede a determinar los parámetros necesarios para ingresar a la aplicación DINVER, ajustando los rangos de los estratos propuestos.

### **Proceso de inversión método MASW y Razón Espectral H/V.**

Según lo ejecutado por el proceso de la técnica MASW, la determinación de la curva de dispersión es realizada de pick a pick, dentro de los límites estimados para cada uno de los casos, de esta forma se procede a la inversión de la curva obtenida en el gráfico de dispersión.

Este procedimiento se realiza para llevar a cabo la transformación del gráfico de velocidad de fase versus la frecuencia para a modelación del perfil estratigráfico, entregando la información correspondiente a la velocidad de las ondas (Vs) con respecto a la profundidad de cada uno de los estratos.

La inversión de la curva de dispersión se efectúa a través del proceso proveniente de la aplicación del software GEOPSY – DINVER. El cálculo se realiza a través de la derivación que posee este programa, que proviene de un proceso iterativo que se realiza según el método de inversión aleatoria que es efectuado por Montecarlo.

De la misma manera realizada para el método MASW, se lleva a cabo el proceso para el espectro del cálculo H/V, teniendo en cuenta que la curva que se analiza es elipticity (H/V) versus frecuencia (Hz), sin embargo el procedimiento técnico del programa a partir de ese punto es similar a lo implementado para el MASW.

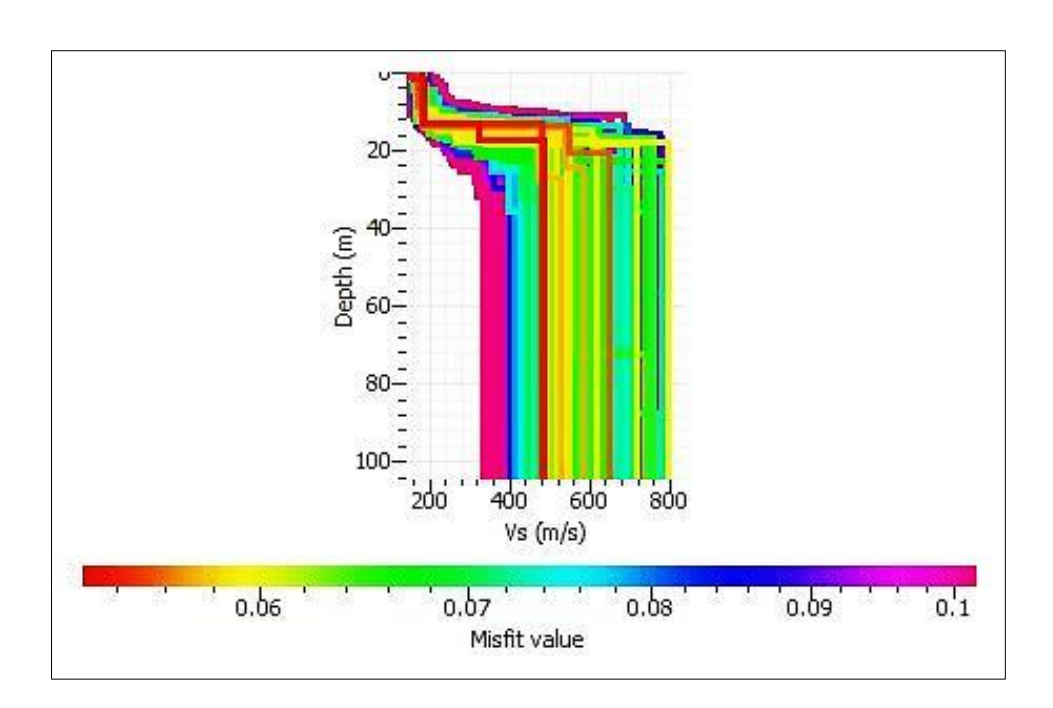

Figura A.7. Perfil de velocidades determinado por método iterativo en DINVER.

#### <span id="page-22-0"></span>**Cálculo de la Vs30.**

Al obtener el perfil de velocidades para las técnicas del MASW y Razón Espectral H/V, se debe determinar la velocidad de onda superficial para los primeros 30 metros del subsuelo.

Este cálculo se realiza según los parámetros requeridos en la siguiente expresión que especifica el DS 61 del año 20011:

$$
V_{S}30 = \frac{\sum_{i=1}^{n} hi}{\sum_{i=1}^{n} \frac{hi}{V_{S-1}}} \qquad \qquad A.7.
$$

Considerando.

**Vs30**: velocidad de onda de corte promedio para los primeros 30 metros.

*n*: cantidad de estratos presentes a los 30 metros.

*hi*: Espesor del estrato i.

*VS-1*: Velocidad de ondas de corte del estrato i.

## <span id="page-23-0"></span>**ANEXO B: APLICACIÓN DE GEOPSY – DINVER.**

Inicialmente este software debe ser programado para la lectura de las grabaciones, para esto se debe especificar el tipo de archivo y modificarlo en DOREMI si es que fuera necesario.

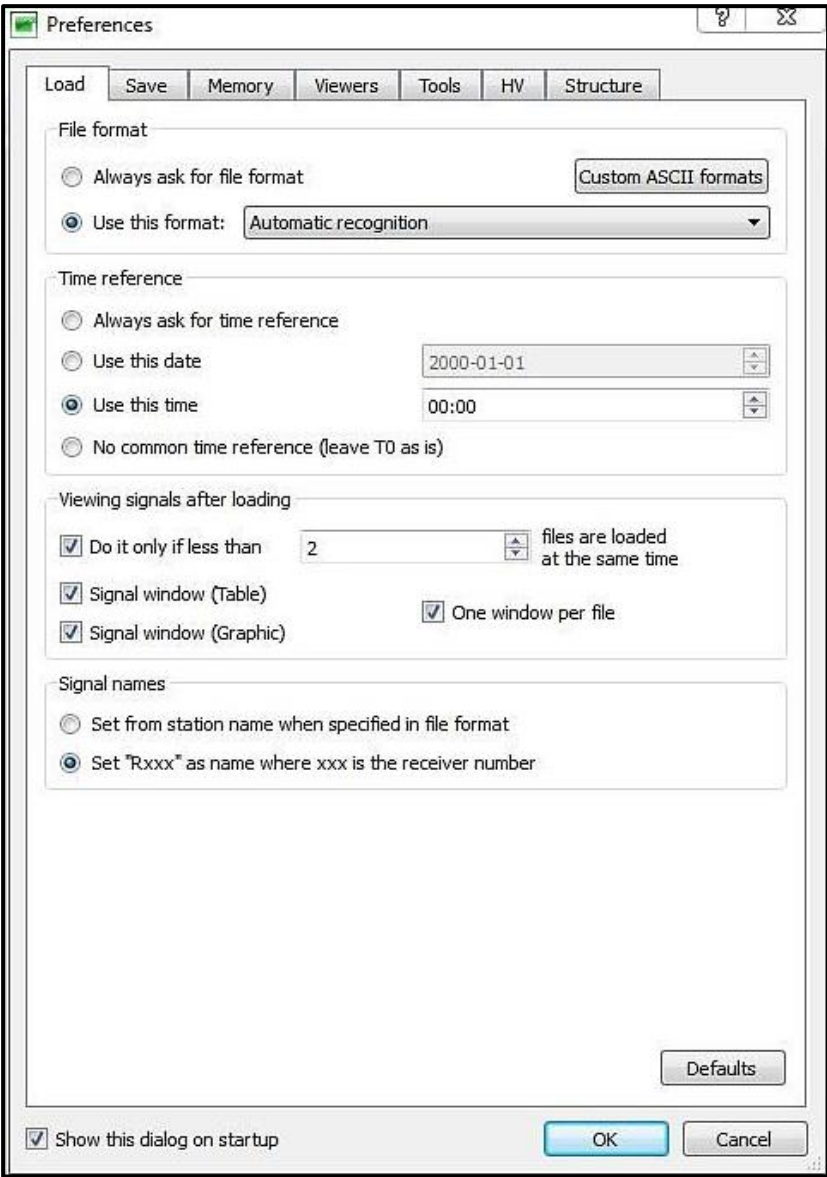

Figura B.1. Configuración inicial del software GEPOSY.

#### <span id="page-24-0"></span>**Proceso de medición MASW**

Los archivos deben ser ingresados en "import signals", donde se carga la grabación realizada para tener una visualización inicial, de esta forma verificar la cantidad de geófonos y el espaciamiento entre ellos.

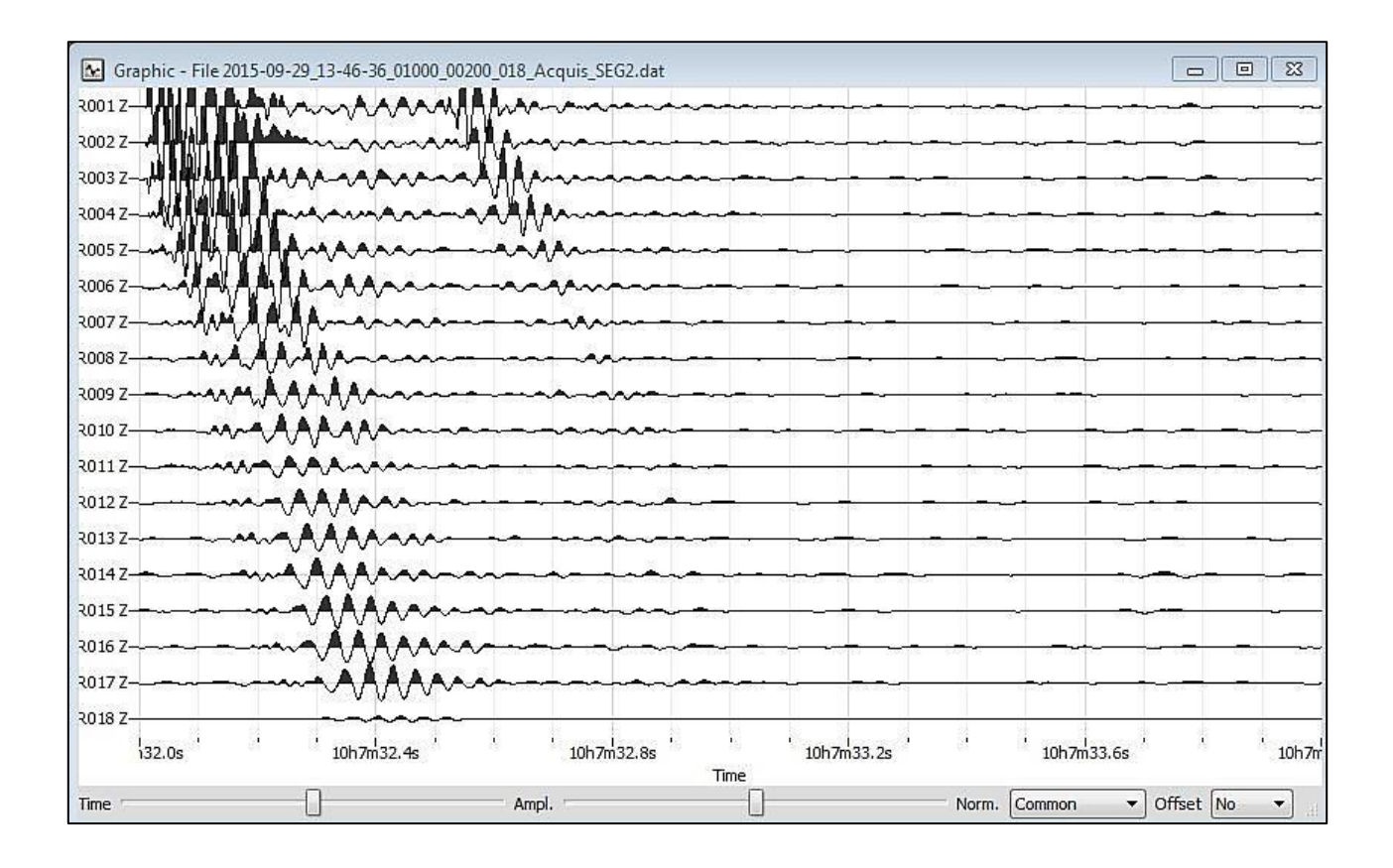

Figura B.2. Registro de grabación con lectura de la señal en GEOPSY.

Al tener la visualización de la señal se procede a la disposición de geófonos, así el programa entrega el espectro con respecto a las limitantes que se observaron en terreno.

De esta forma se requiere ir a la pestaña de "edit" para editar la señal y poder establecer la distancia entre los receptores, como se observa en la figura 3.B. Se debe connotar que solo se edita el eje X, pues para el método MASW analizado solo se trabaja de manera lineal y no bidimensional.

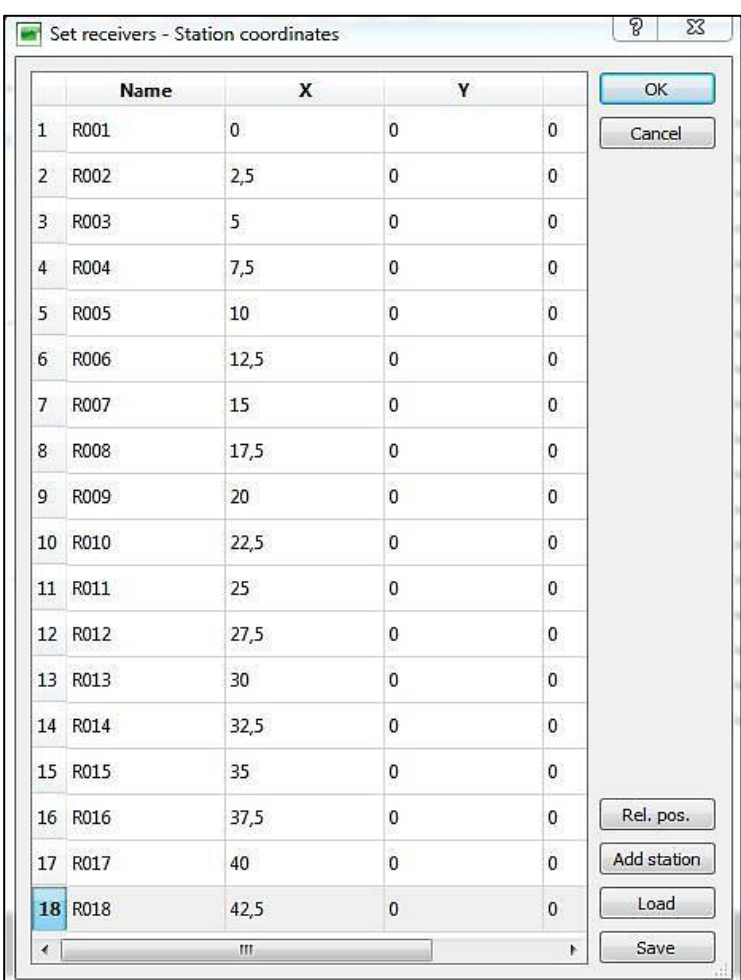

Figura B.3. Edición de espaciamiento entre geófonos.

A continuación, se debe aplicar la distancia del receptor perteneciente a la fuente del golpe. De igual forma este procedimiento se realiza en la pestaña de "Edit" en GEOPSY.

|   | Name                | v |   | ОК          |
|---|---------------------|---|---|-------------|
| 1 | Shot_2015-09-2 -2,5 |   | 0 | Cancel      |
|   |                     |   |   | Rel. pos.   |
|   |                     |   |   | Add station |
|   |                     |   |   | Load        |
|   |                     |   |   | Save        |

Figura B.4.Espaciamiento de la fuente activa con respecto al primer geófono.

#### <span id="page-26-0"></span>*Procesamiento de señal MASW*

El proceso de la señal del MASW en GEOPSY, se realiza en el icono de F-K que corresponde al análisis de técnicas activas.

Según lo expuesto por la pestaña de F-K se deben editar los parámetros según las especificaciones de cada una de las señales, pues los arreglos pueden tener diferencias en distanciamiento de los receptores.

Inicialmente se debe limitar la distancia máxima entre el receptor y el último de los geófonos, esto también es conocido como Dmáx.

Para el caso anterior mostrado en las figuras 3.B. y 4.B, se registra un distanciamiento total de 45 (m) desde la fuente hasta el último geófono. Por lo tanto, el tramo a considerar debe ser mayor a ese espaciamiento para que muestre el registro de cada receptor.

Por ejemplo, si se presenta una distancia de registro lineal de 45 (m) se debe considerar 46 (m) para incluir completamente el tendido.

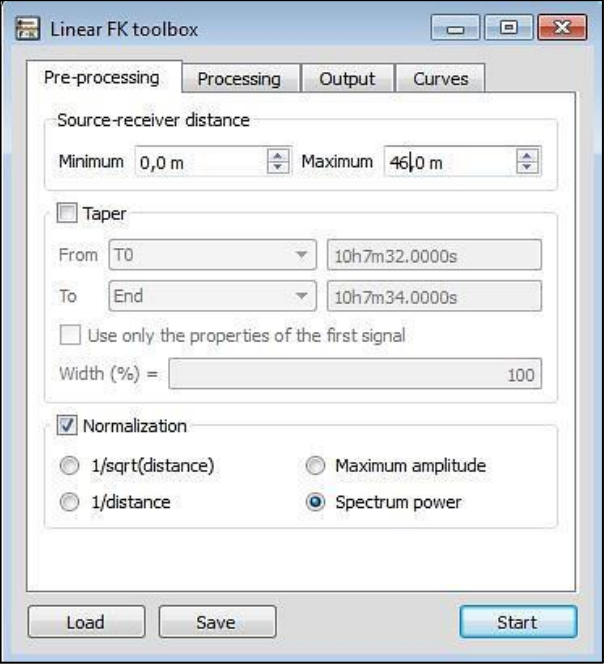

Figura B.5. Distanciamiento a considerar para incluir completamente el tendido.

Otros parámetros a configurar son las velocidades de muestreo y el rango de frecuencias, estas son editadas según las especificaciones de salida que requiera cada uno de los arreglos.

Para los registros obtenidos en cada localidad estos irán variando para tener una mejor visualización en cada uno de los casos, ya que cada terreno presenta un espectro diferente al cual conlleva distintas velocidades y frecuencias de análisis.

Sin embargo, el rango de frecuencias promedio y velocidad de muestreo varían entre los 2 y 50 Hz y 100 a 900 m/s dependiendo de las limitantes que tengan las señales.

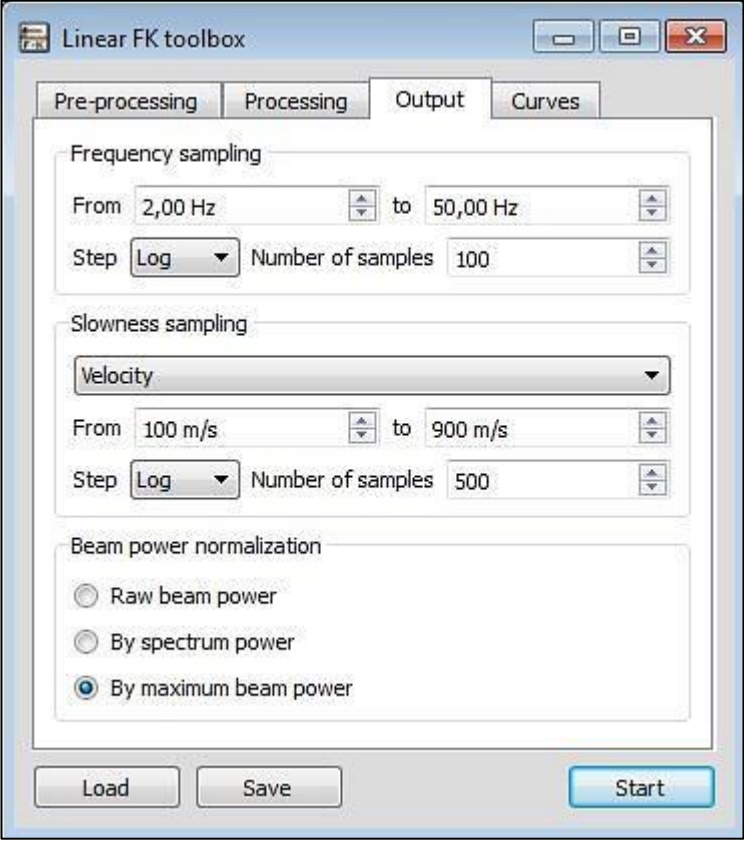

Figura B.6. Promedios de frecuencias y velocidades de muestreo.

Al tener todos los parámetros configurados según lo requerido para el registro de cada señal, se procede a la obtención de resultados aplicando "Start", de esta manera se adquiere el grafico de dispersión.

## <span id="page-28-0"></span>*Resultados.*

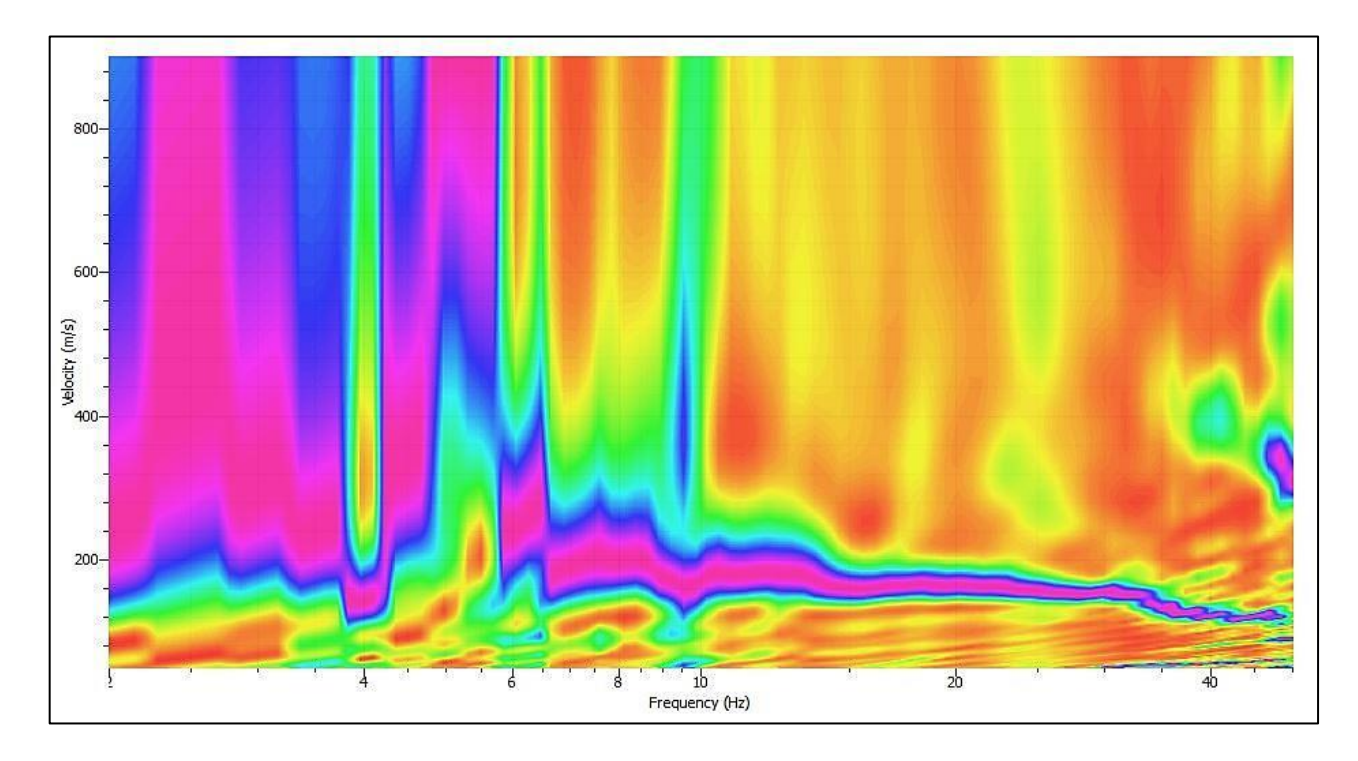

Figura B.7.Resultado de la grabación MASW según su velocidad y frecuencia.

El espectro de respuesta de la señal adquirida, es ahora analizado según la intensidad de color que por la cual se genera la curva de dispersión. Esta se realiza de manera manual, es decir de pick en pick desde la mayor frecuencia de visualización según los límites teóricos calculados según las expresiones:

$$
\lambda_{min} = 2d_{min} \quad \text{ó} \quad \lambda_{max} = 2D_{max} \quad B.1.
$$

$$
v = \lambda * f \qquad B.2.
$$

Considerando.

*λmin*: Longitud de onda mínima en (m).

*dmin*: Espaciamiento entre cada geófono en (m).

*λmáx*: Longitud de onda mínima en (m).

*Dmáx*: Distancia entre el primer geófono y el último en (m)

 $f$ : Frecuencia en  $(Hz)$ 

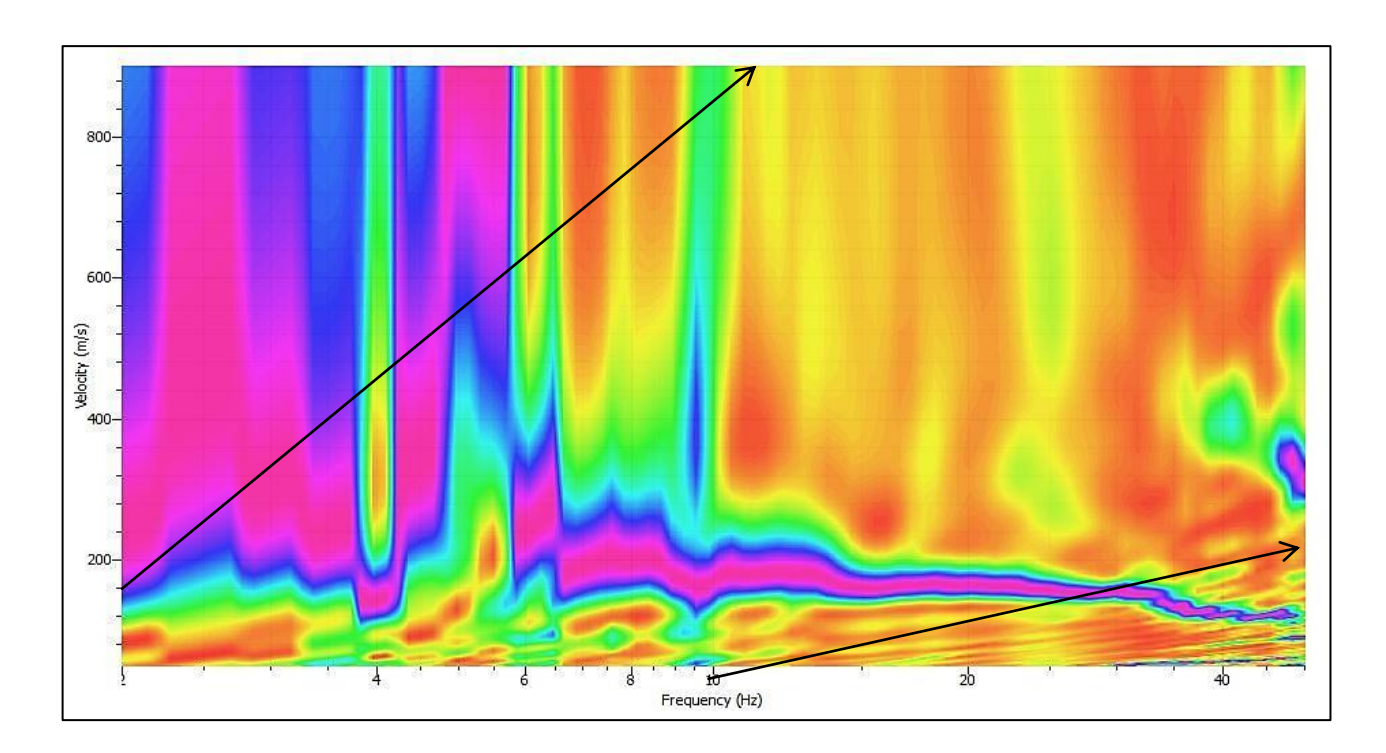

Figura B.8. Ejemplo límite teórico en la representación de la curva de dispersión.

Según estos límites se obtiene mayor confiabilidad en la determinación de la curva de dispersión, pues a menor o mayor frecuencias de los límites se estima que los resultados pueden ser sobreestimados.

#### <span id="page-30-0"></span>*Inversión de la Curva de dispersión en DINVER.*

Del análisis del espectro de GEOPSY y de la determinación de la curva de dispersión, se procede a la inversión de este a través de DINVER. Para cargar la señal se ingresa a la pestaña "Targets" donde se selecciona el ícono de dispersión y se importan los puntos obtenidos anteriormente.

| Targets                                                                            |               |                | $\times$ | Load           | Clear                   | Legend       | Average        |               |                    |
|------------------------------------------------------------------------------------|---------------|----------------|----------|----------------|-------------------------|--------------|----------------|---------------|--------------------|
|                                                                                    | Misfit weight | Min. misfit    |          |                | Curve data <            |              |                |               |                    |
| <b>V</b> Dispersion                                                                | $\mathbf 1$   | $\overline{0}$ | Set      |                | Curve 1 of 1            |              |                |               |                    |
| Auto-correlation<br>E.                                                             | 1             | $\circ$        | Set      |                |                         |              |                |               | Add                |
| $\left[\begin{smallmatrix} 0\\ 1\\ 0\end{smallmatrix}\right]$<br>Ellipticity curve | $\bar{1}$     | $\overline{0}$ | Set      |                | <b>Slowness</b>         | Polarisation | Mode index     |               | Remove             |
| Ellipticity peak<br>n                                                              | $\mathbf{1}$  | $\sigma$       | Set      |                | 1 Phase                 | Rayleigh     | 0              |               |                    |
| Refraction Vp                                                                      | $\mathbf{1}$  | $\alpha$       | Set      |                |                         | Valid        | Frequency (Hz) | Period (s)    | Slow ^             |
| Refraction Vs                                                                      | $\mathbf{1}$  | $\overline{0}$ | Set      | $\mathbf{1}$   | V                       |              | 25,07130107    | 0,03988624273 | $_{0,00}$ $\equiv$ |
| 1 dispersion curves                                                                |               |                |          | $\overline{2}$ | $\overline{\mathbf{v}}$ |              | 23,61381823    | 0,04234808579 | 0,00               |
|                                                                                    |               |                |          | 3              | $\overline{\mathbf{v}}$ |              | 21,97624197    | 0,04550368536 | 0,00               |
|                                                                                    |               |                |          | $\overline{4}$ | V                       |              | 20,7980982     | 0,04808131928 | 0,00               |
|                                                                                    |               |                |          | 5              | V                       |              | 19,58903166    | 0.05104897564 | 0,00               |
|                                                                                    |               |                |          | 6<br>×.        | W                       | m.           | 18,49450611    | 0,0540701111  | $0,00 -$<br>۰      |

Figura B.9. Importación de los puntos de la curva de dispersión determinada en GEOPSY.

Al cargar la curva de dispersión, se debe modificar en "Properties" para obtener el gráfico de Velocidad de fase v/s frecuencia, de esta manera se regula el gráfico y los cambios de pendientes característicos entre los puntos predominantes.

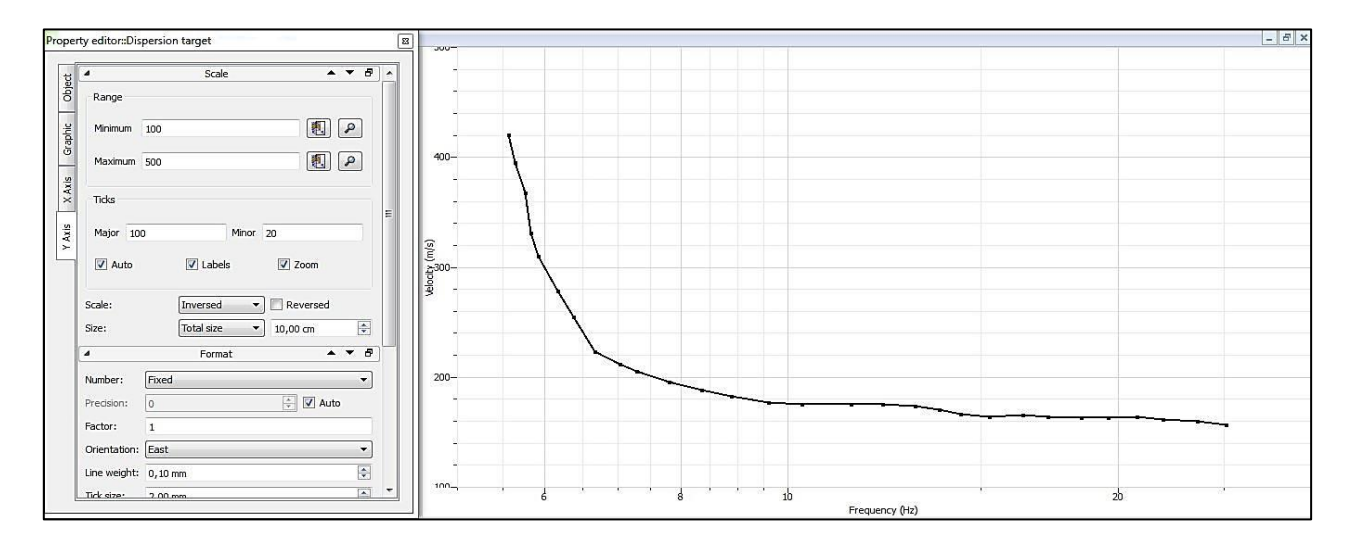

Figura B.10. Ejemplo de curva de dispersión en DINVER y ventana de modificación "Properties".

Las otras secciones se dejaran con la información que tiene el programa de manera automática, pues el perfil que se utiliza para esta investigación corresponde al de velocidad de onda superficial.

| Parameters                                                                                                    |                                                                                                    |                                                                                                    |                                                                                                    |
|----------------------------------------------------------------------------------------------------|----------------------------------------------------------------------------------------------------|----------------------------------------------------------------------------------------------------|----------------------------------------------------------------------------------------------------|
| $\bullet$<br>Add<br>Compression-wave velocity (m/s)<br>(Parameters)<br>$\ddot{\bullet}$<br>Del                                         | ♦<br>Add<br>Poisson's Ratio<br>(Conditions)<br>$\ddot{\circ}$<br>Del                                                        | $\Omega$<br>Add<br>Shear-wave velocity (m/s)<br>(Parameters)<br>$\ddot{\phantom{0}}$<br>Del                                                 | Add<br>Density (kg/m3)<br>(Parameters)<br>Del                                                                                                    |
| Linked to Not linked<br>Uniform<br>$\cdot$<br>$\bullet$<br>Bottom depth                                                                | Linked to Not linked<br><b>Uniform</b><br>$\mathbf{v}$<br>$\cdot$<br>Bottom depth                                           | <b>Uniform</b><br>Linked to Not linked<br>$\blacktriangledown$<br>Bottom depth<br>$\cdot$                                                   | Linked to Not lin<br><b>Uniform</b><br>Bottom depth<br>Rho0: 2000 kg/m3 V Fixed                                                                         |
| Vp0: 200 to 5000 m/s Fixed DVp0: 1 to 100 m Fixed<br>$\blacktriangledown$ Vp0 < Vp1 Linked to Not linked<br>Uniform<br>Bottom depth    | Nu0: 0,2 to 0,5<br>DNu0: 1 to 100 m Fixed<br>$\blacktriangledown$ Nu0 > Nu1 Linked to Not linked<br>Uniform<br>Bottom depth | Vs0: 150 to 250 m/s Fixed<br>DVs0: 1 to 7 m Fixed<br>$\blacktriangledown$ Vs0 < Vs1 Linked to Not linked<br>Uniform<br>Bottom depth         | DRho0: 1 to 10<br>$\blacktriangledown$ $\blacktriangledown$ Rho0 < Rho1 Linked to $\blacktriangleright$<br><b>Uniform</b><br><b>Bottom</b> de           |
| Vp1: 200 to 5000 m/s Fixed<br>DVp1: 1 to 100 m Fixed<br>$\blacktriangledown$ Vp1 < Vp2 Linked to Not linked<br>Uniform                 | Nu1: 0,2 to 0,5<br>DNu1: 1 to 100 m Fixed<br><b>Uniform</b><br>▼ V Nu1 > Nu2 Linked to Not linked                           | Vs1: 230 to 370 m/s Fixed<br>DVs1: 5 to 15 m Fixed<br>$\blacktriangledown$ Vs1 < Vs2 Linked to Not linked<br><b>Uniform</b><br>Bottom depth | Rho1: 2000 kg/m3 V Fixed<br>DRho1: 1<br>$\blacktriangleright$ $\blacktriangleright$ Rho1 < Rho2 Linked to $\blacktriangleright$<br>Uniform<br>Bottom de |
| Bottom depth<br>Vp2: 200 to 5000 m/s Fixed<br>DVp2: 1 to 100 m Fixed<br>$\blacktriangledown$ Vp2 < Vp3 Linked to Not linked<br>Uniform | Bottom depth<br>Nu2: 0,2 to 0,5<br>DNu2: 1 to 100 m Fixed<br>V Nu2 > Nu3 Linked to Not linked<br><b>Uniform</b>             | Vs2: 350 to 480 m/s Fixed<br>DVs2: 12 to 22 m Fixed<br>$\blacktriangledown$ Vs2 < Vs3 Linked to Not linked<br>Uniform                       | Rho2: 2000 kg/m3 V Fixed<br>DRho <sub>2</sub> : 1<br>V Rho2 < Rho3 Linked to N<br><b>Uniform</b>                                                        |
| Bottom depth<br>Vp3: 200 to 5000 m/s Fixed<br>DVp3: 1 to 100 m Fixed<br>Vp3 < Vp4<br>O Uniform                                         | Bottom depth<br>Nu3: 0,2 to 0,5<br>DNu3: 1 to 100 m Fixed<br>$\sqrt{2}$ Nu3 > Nu4<br>$\odot$<br>Uniform                     | Bottom depth<br>Vs3: 400 to 530 m/s Fixed<br>DVs3: 20 to 30 m Fixed<br>$\sqrt{V}$ Vs3 < Vs4<br>O Uniform                                    | Bottom de<br>Rho3: 2000 kg/m3 V Fixed<br>DRho3: 1<br>O Uniform<br>$\blacktriangledown$                                                                  |
| Vp4: 200 to 5000 m/s Fixed                                                                                                    | Nu4: 0,2 to 0,5<br>m.                                                                                                    | Vs4: 500 to 650 m/s Fixed                                                                                                    | Rho4: 2000 kg/m3 V Fixed                                                                                                    |

Figura B.11. Ventana de parámetros para el ingreso de rangos de velocidad y profundidad.

El proceso de iteración se realiza en la pestaña superior llamada "Runs", es ideal generar la mayor cantidad de runs para tener resultados más fiables, este proceso se realiza con la subpestaña "Add", para echar a correr el programa se aplica "Start".

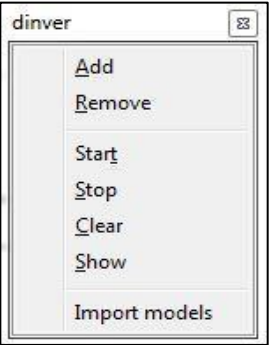

Figura B.12. Ventana "Runs" para agregar y dar inicio al proceso iterativo.

El proceso iterativo genera un gráfico del "Minimo misfit" que se refiere a la generación de los modelos y el proceso de avance de datos de las pruebas realizadas con el error obtenido de cada una de las iteraciones requeridas, esto se ubica en la pestaña "Status". De cada una de estas iteraciones se genera un perfil de velocidades del cual se selecciona el más característico con respecto a la información del sitio.

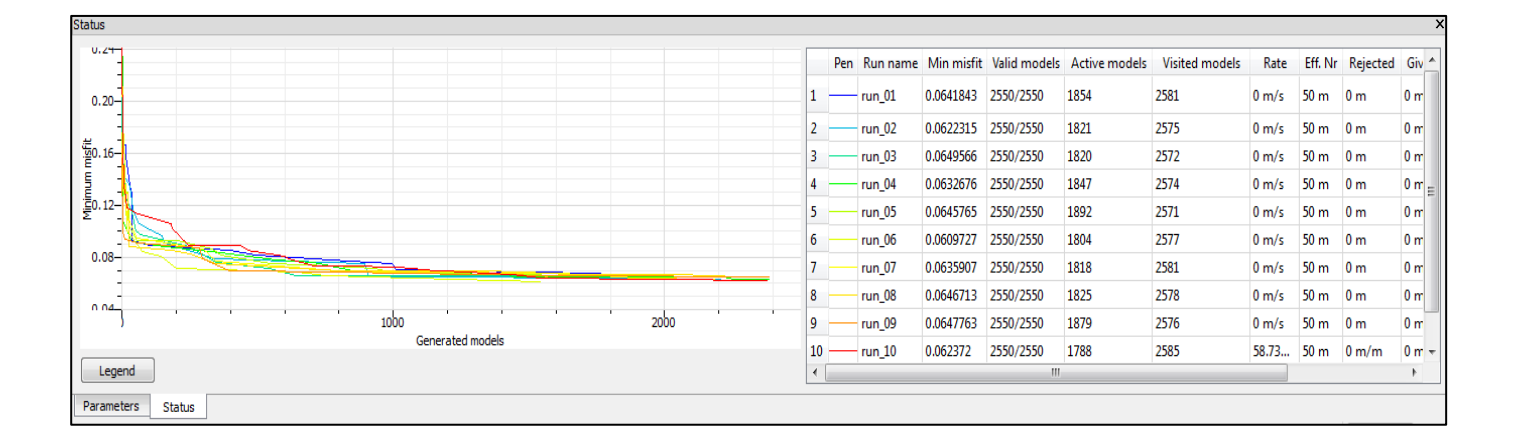

Figura B.13. Proceso iterativo del espectro analizado mostrado en la pestaña "Status".

Los resultados son obtenidos dentro de la sección "View", a través de la subpestaña "Ground profiles" donde se específica el máximo misfit y el número de gráficos sobre la información de los parámetros correspondientes al efecto de ondas de corte superficial.

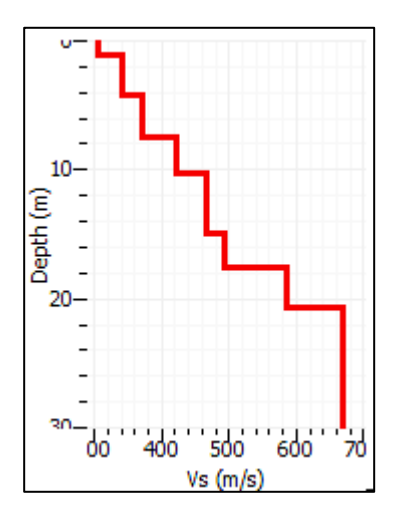

<span id="page-32-0"></span>Figura B.14. Ejemplo del perfil estratigráfico obtenido según el proceso iterativo en DINVER.

#### **Proceso de medición Razón Espectral H/V.**

De igual manera que para el método MASW, el archivo de la señal es ingresado en la pestaña "Import signals", al cargar en este tipo de señal existen solo tres componentes, estas son *vertical*, *north* y *east*. Al abrir el registro de la señal se procede a ir a la pestaña de "waveform", para modificar cualquier error en el registro de la grabación a través de "Subtract value".

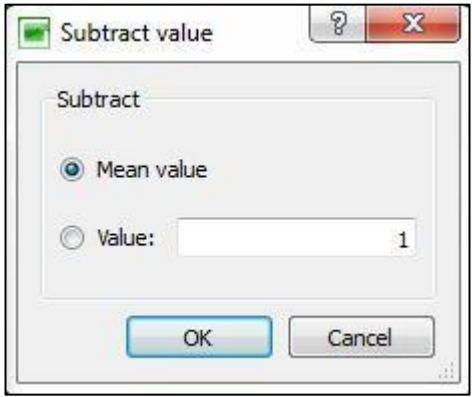

Figura B.15. Modificación de registro de la señal H/V.

Inmediatamente, la visualización de la medición realizada en terreno para una sola de las grabaciones se expresa de la siguiente forma:

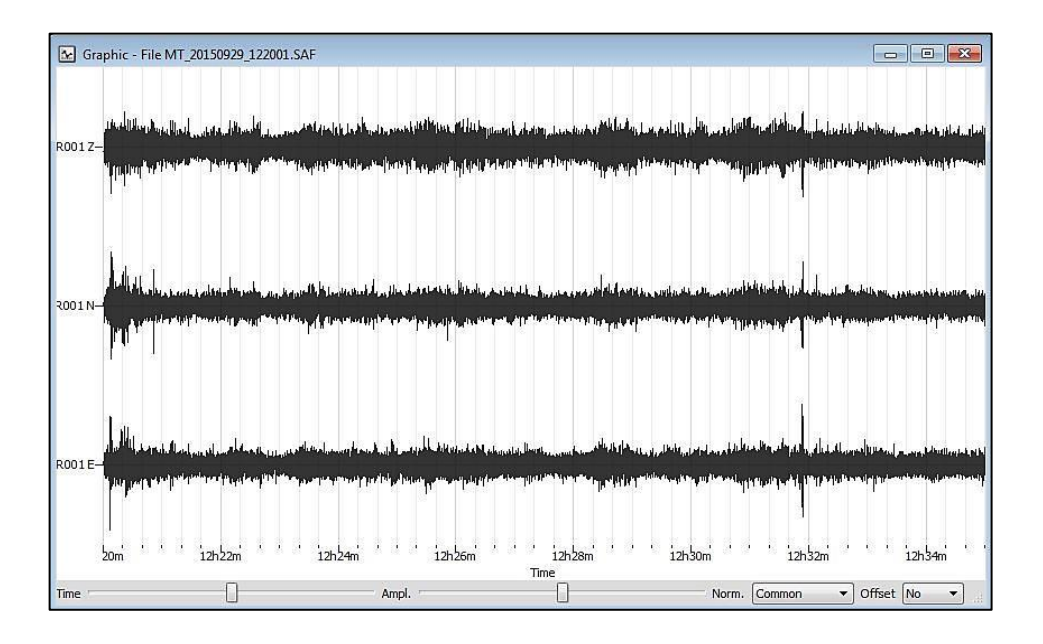

Figura B.16. Ejemplo de la señal obtenida por método de Nakamura (H/V).

En la pestaña H/V se procede a la modificación de parámetros para la limpieza de la señal de los ruidos antropogenicos, se esta manera se genera la búsqueda de ventanas especificadas por el SESAME para tener obtener el espectro de respuesta del sitio.

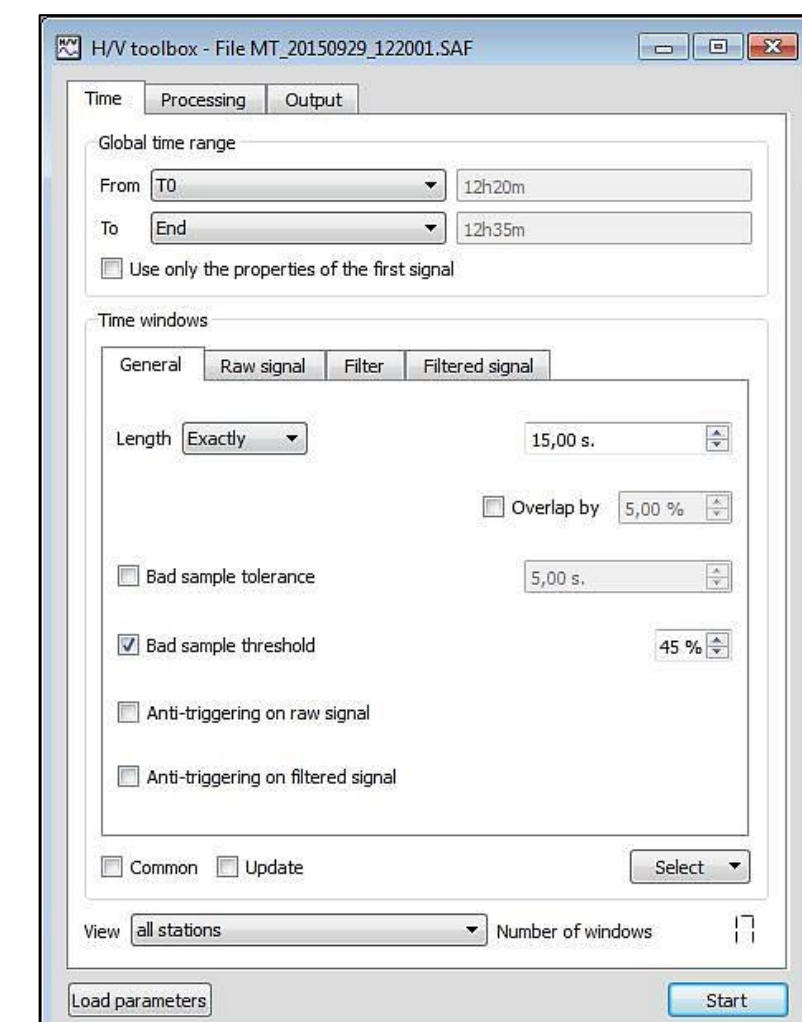

Para esto se registra tres pestañas, inicialmente se encuentra "Time".

Figura B.17. Configuración de parámetros pestaña "Time".

Dentro de las características de esta pestaña se encuentra la configuración de los parámetros como el rango global de tiempo para limitar el tiempo que se requiere analizar de la grabación.

Para el caso de esta investigación, este parámetro se dejó de manera automática, es decir se estudia el tiempo completo de cada uno de los registros.

Dentro de la configuración de Time Windows, existen cuatro subpestañas de las cuales tres de ellas no serán modificadas. Aun así, se dará a conocer de qué se trata cada una de estas.

En la pestaña principal que tiene por nombre "General" contiene:

- Longitud (length): de este icono se selecciona la duración de las ventanas y la forma que estas van a terner. Específicamente en esta investigación para todas las señales se trabajó con la longitud "EXACTA" y la duración de las ventanas en segundos.
- Overlap: corresponde al traslapo que le puede atribuir a cada señal para las ventanas seleccionadas. De igual manera, para los análisis realizados el máximo overlap utilizado fue de un 5%.
- BadSampleTolerance: la tolerancia de error de la muestra, en segundos. No se fue activada para ni una de las señales.
- BadSamplethreshold: el error de umbral de la muestra. Se utiliza para registrar las señales sin ruido antropogenico.
- Anti-triggeringonrawsignal: evita las alteraciones que pueden ser provocadas en la señal original.
- Anti-triggeringonfilteredsignal: evita las alteraciones transitorias en la señal suavizada.

Para la pestaña sobre la Señal Original o en Bruto (Rawsignal) y la Señal suavizada (Filteredsignal), no fueron modificadas, se mantuvieron en su forma automática.

- STA (Short TermAverage): amplitud de la señal en un período corto de tiempo.
- LTA (Long TermAverage): amplitud de la señal en un período de mayor tiempo.
- Mín STA/LTA: valor umbral que evita ventanas de tiempo con amplitudes anormalmente baja.
- Máx STA/LTA: valor umbral que evita ventanas de tiempo con amplitudes transitorias energéticas, denotado como Smáx.

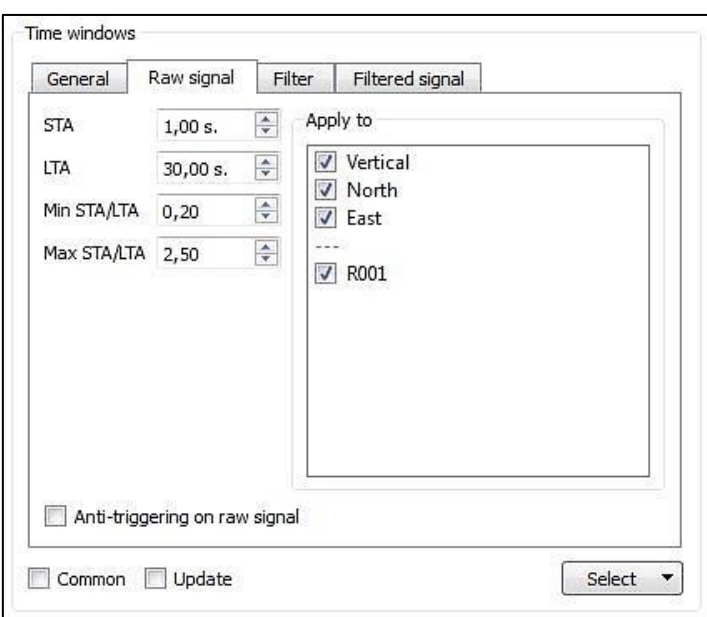

Figura B.18.Configuración subpestaña "RawSignal" de Time Windows.

Para la subpestaña correspondiente a Filter se mantuvo de manera automática.

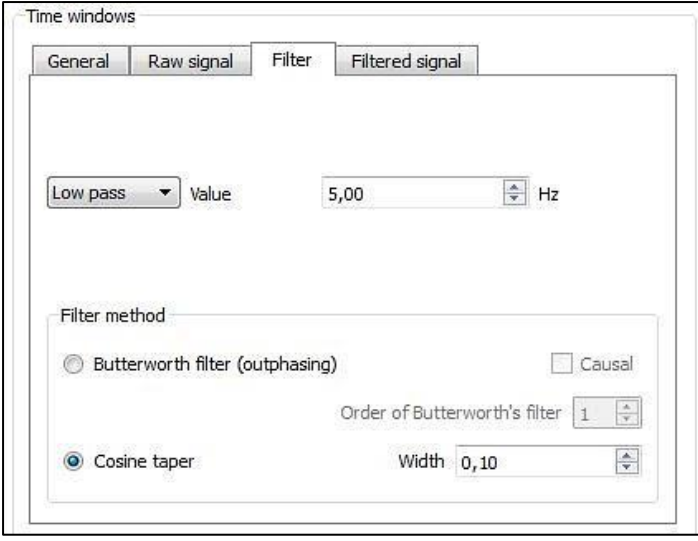

Figura B.19. Configuración subpestaña Filter de Time Windows.

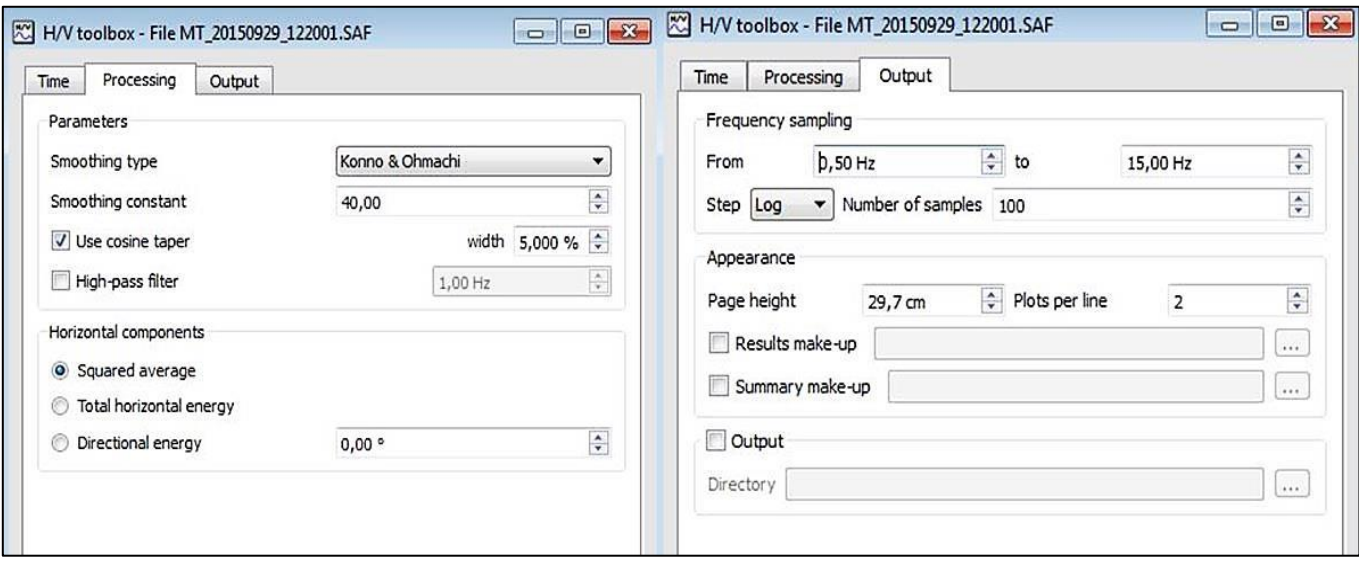

Con respecto a las pestañas principales correspondientes a "Processing" y "Output"

Figura B.20. Configuración pestañas Processing y Output.

Sin embargo la frecuencia de muestro se modifica según sea requerido para el estudio del cálculo de la Vs30 o ya sea para a clasificación según su periodo fundamental.

Los rangos de frecuencia de muestreos en la determinación de la clasificación de la Vs30, van en promedio desde 0,5 hasta los 50 Hz, para analizar los estratos más cercanos a la superficie.

Al tener configurado todos los parámetros se procede al análisis de la señal para la determinación de las ventanas que se atribuyen a los microtremores.

#### <span id="page-37-0"></span>*Selección de Ventanas*

Para seleccionar las ventanas a través de este software existen variados métodos con el cual se busca el óptimo. El Software GEOPSY- DINVER contiene dos maneras principales para determinar las ventanas de una señal de Razón Espectral H/V, dentro de ellas se encuentra la forma manual y el método automático del programa.

Hay que considerar que según la configuración de los parámetros antes realizado, se puede buscar la selección más adecuada. Para esto, en esta investigación se trabajó con el método automático considerando que esta es una limpieza primaria, para eliminar el resto de ruido que entorpece la señal se utiliza el comando "Reject time windows" donde se seleccionan las ventanas que se desean eliminar, y estas son borradas a través de la subpestaña "Clear". Además se pueden agregar ventanas de manera manual utilizando la subpestaña "Add", de esta forma se logra buscar el óptimo para cada una de las señales y se procede a dejar el resultado del espectro de respuesta.

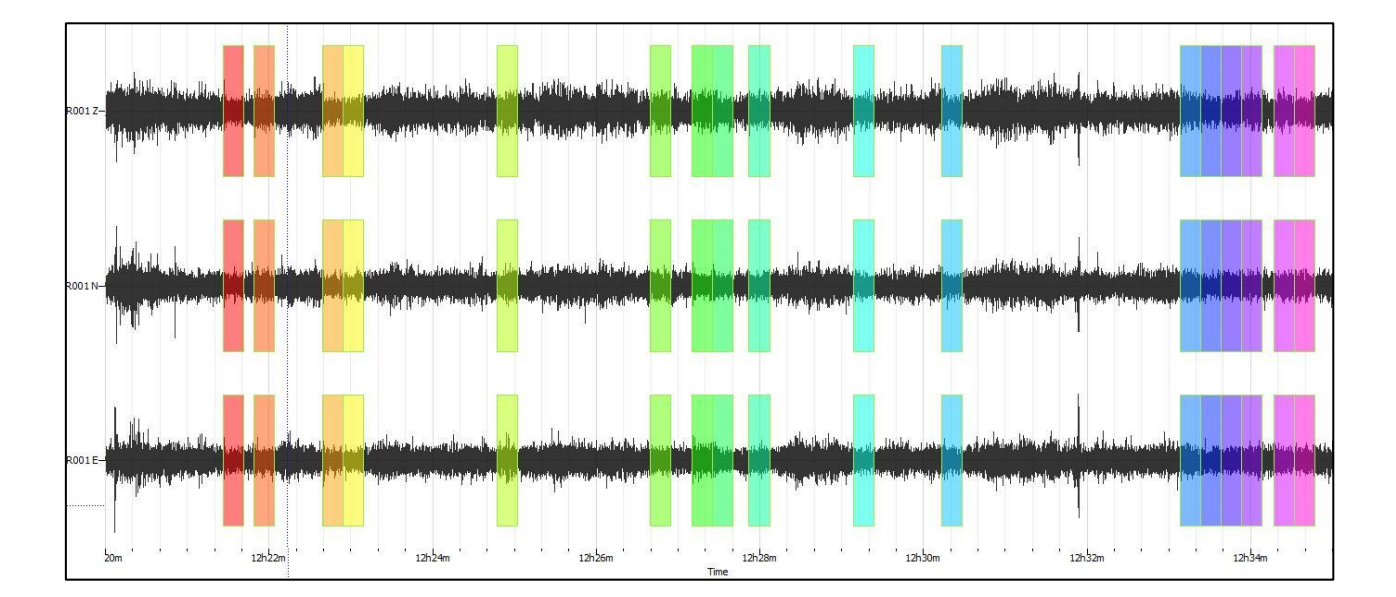

Figura B.21. Selección de ventanas según configuración y eliminación de ruido antropogenico.

Inmediatamente al seleccionar las ventanas, el programa determina las transformadas de Fourier con las cuales realiza la Razón H/V. De este procesamiento, se genera el proceso de superposición de las transformadas de Fourier representada en las líneas de colores del espectro, de estas se genera un promedio que es conocido como la curva H/V y está definida por un línea negra continua, las líneas punteadas que envuelven a la curva H/V son las líneas de desviación estándar que reflejan la multiplicación y división de la amplitud de la curva H/V.

Las bandas grises que envuelven al peak de frecuencia, son las desviaciones estándar sumada y restada por la frecuencia.

El peak de mayor amplitud en la curva H/V, representa el peak de la frecuencia natural del subsuelo.

#### <span id="page-39-0"></span>*Resultados.*

Dentro del análisis del espectro de respuesta se puede visualizar diversas variables, dentro de las cuales se destacan la determinación de la frecuencia natural del suelo (f<sub>o</sub>) del cual se calcula el periodo preponderante del sitio  $(T_0)$ , además se incluyen parámetros como la amplitud  $(A_0)$ , la desviación estándar de la amplitud  $A_0(S_0)$  y la desviación estándar de los peaks de frecuencia (S<sub>f</sub>).

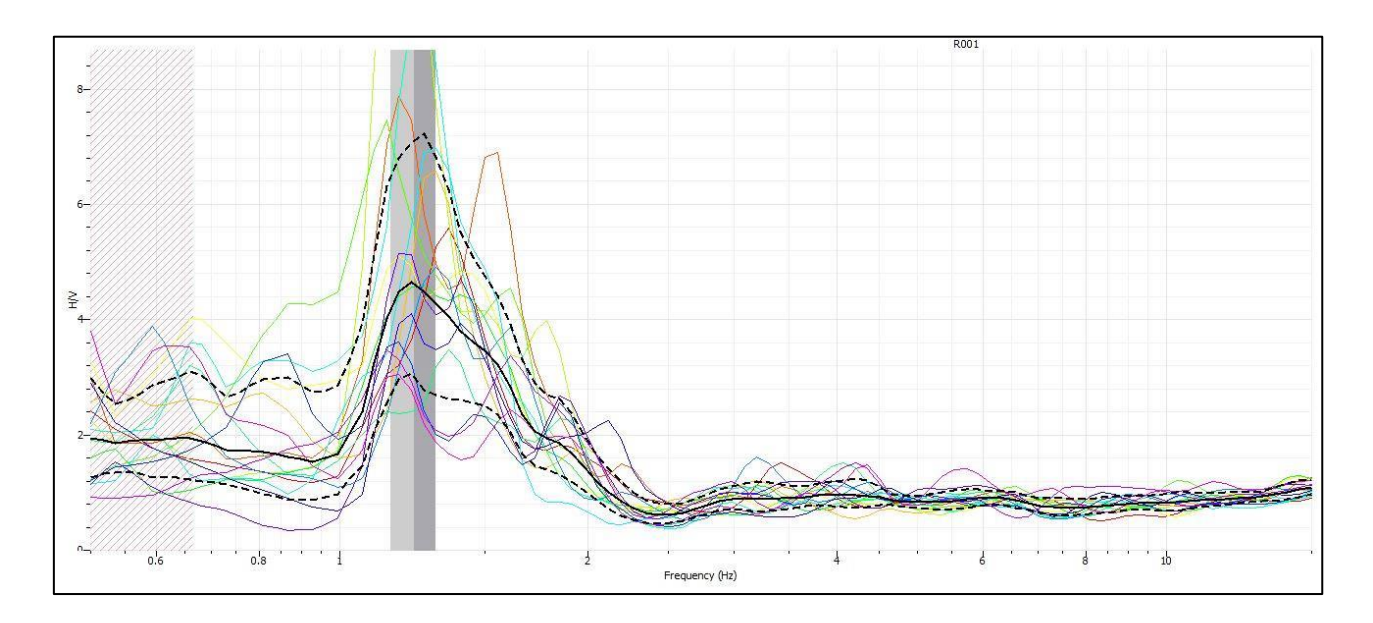

Figura B.22. Ejemplo del espectro de respuesta determinado según selección de ventanas.

También, según la configuración inicial de los parámetros de GEOPSY se incluye la longitud de la ventana  $(l_w)$  y el número de ventanas seleccionadas  $(n_w)$ , con esto se calcula el número de ciclos  $(n_c)$ .

A través de estos parámetros se puede obtener algunos de los criterios planteados por el Proyecto SESAME mencionados anteriormente, otros de estos criterios se pueden obtener en los archivos que son guardados en formato .hv y .log, y por último sino queda claro algunos de los criterios que utilizan la desviación estándar estos se pueden verificar al pasar el resultado de GEOPSY a DINVER.

#### <span id="page-40-0"></span>*Inversión de la Curva H/V en DINVER.*

El espectro de respuesta obtenido en GEOPSY, se guarda en dos formatos conocidos como .hv y .log, para ser cargado en DINVER solo se utiliza el archivo .hv., para importar la señal se tiene que aplicar la pestaña "elipticity curve" (curva de elipticidad) como se muestra en la siguiente imagen:

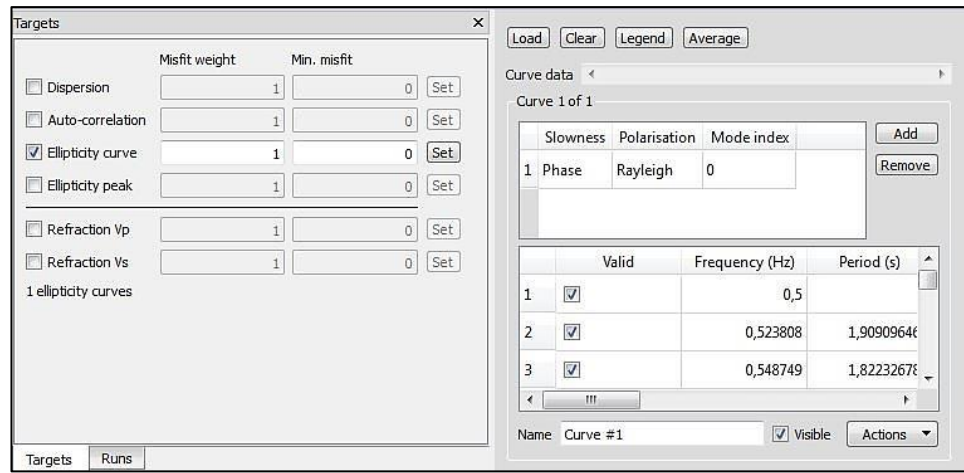

Figura B.23. Importación del archivo de espectro de respuesta obtenido en GEOPSY.

Luego de cargar la señal, se realiza una aproximación automática de la curva de elipticidad el que se modifica a través de "properties" (propiedades)a la medida necesaria para la identificación y variación existentes en la curva H/V.

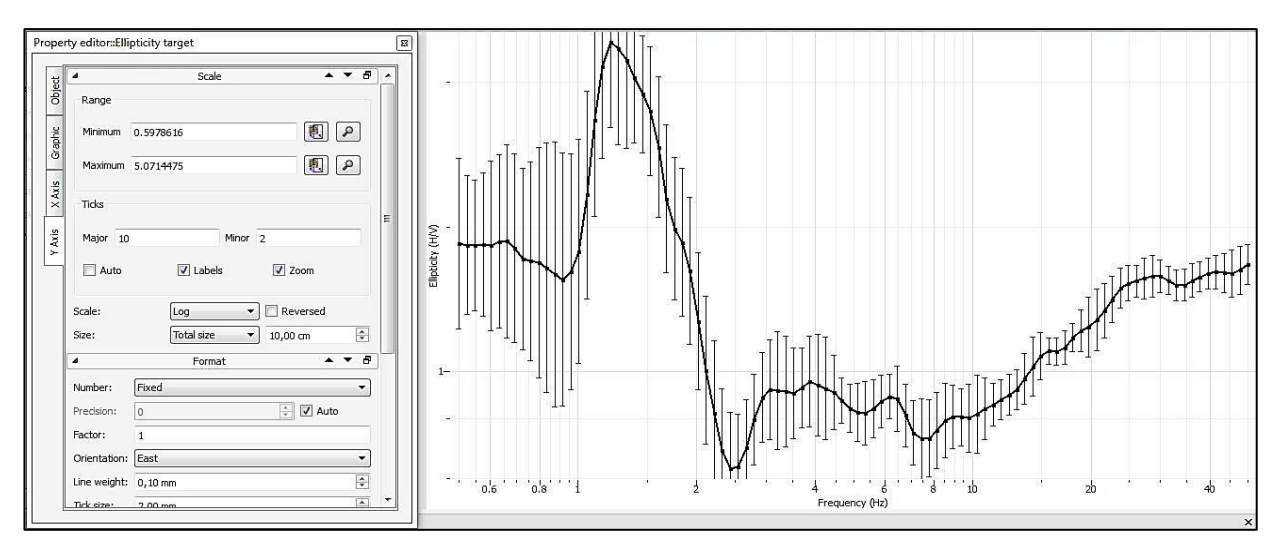

Figura B.24.Ventana de propiedades del espectro de respuesta visualizado en DINVER.

Otras de los parámetros que se necesitan para verificar el cumplimiento de los 9 criterios del SESAME se encuentran en la ventana en la que se cargan los puntos obtenidos GEOPSY, al extender la ventana se observan todas las variables que componen la señal. Dentro de ellas se encuentran:

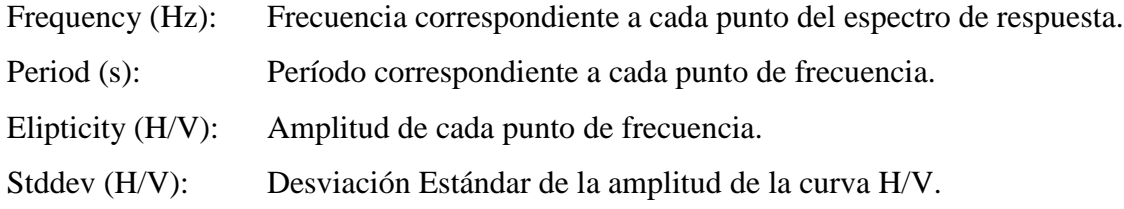

|                | Curve 1 of 1               |              |                |             |                   |                   |              |        |        |
|----------------|----------------------------|--------------|----------------|-------------|-------------------|-------------------|--------------|--------|--------|
|                | Slowness                   | Polarisation | Mode index     |             |                   |                   |              |        | Add    |
|                | 1 Phase                    | Rayleigh     | 0              |             |                   |                   |              |        | Remove |
|                |                            | Valid        | Frequency (Hz) | Period (s)  | Ellipticity (H/V) | Ellipticity (V/H) | Stddev (H/V) | Weight | ۸      |
| 1              | $\overline{\mathsf{v}}$    |              | 0,5            | 2           | 1,84926           | 0,5407568433      | 1,504053019  | 15     | E      |
| $\overline{2}$ | $\overline{\mathsf{v}}$    |              | 0,523808       | 1,909096463 | 1,83279           | 0,5456162463      | 1,392637947  | 15     |        |
| 3              | $\overline{v}$             |              | 0.548749       | 1,822326783 | 1,82878           | 0.5468126292      | 1,367086769  | 15     |        |
| $\overline{4}$ | $\boldsymbol{\mathcal{J}}$ |              | 0,574878       | 1,739499511 | 1,83807           | 0,5440489209      | 1,406917732  | 15     |        |
| 5              | $\overline{\mathsf{v}}$    |              | 0,602252       | 1,660434503 | 1,82878           | 0,5468126292      | 1,499419125  | 15     |        |
| 6              | $\overline{\mathbf{v}}$    |              | 0,630928       | 1,584966906 | 1,8653            | 0,5361067925      | 1,51200686   | 15     |        |
| $\overline{1}$ | V                          |              | 0.660971       | 1,512925681 | 1.86778           | 0,5353949609      | 1,585515021  | 15     |        |
| 8              | V                          |              | 0.692443       | 1,444162191 | 1,80568           | 0.5538079837      | 1,568970404  | 15     |        |
| 9              | V                          |              | 0,725414       | 1,378523161 | 1,71673           | 0,5825027815      | 1,543528984  | 15     |        |
| 10             | V                          |              | 0,759956       | 1,315865655 | 1,69857           | 0,5887305204      | 1,608816129  | 15     | ۰      |

Figura B.25.Ventanade variables sobre el espectro de respuesta.

El proceso de llenado de los parámetros fundamentales para dar a inicio a los cálculos se ejecuta de la misma manera que el procedimiento del MASW en DINVER, esto y el transcurso de resultados están representado en las imágenes y pasos dados a conocer en las figuras B.12., B.13., B.14. yB.15.

#### <span id="page-42-0"></span>**Determinación de la Vs30.**

La clasificación del suelo a través de la velocidad de onda de corte superficial es especificada dentro de lo que está reglamentado en el Decreto Supremo 61 del 2009, en promedio para los primeros 30 m de profundidad.

Este procedimiento se realiza para los dos métodos antes mencionados al tener el perfil estratigráfico apropiado para la zona de estudio, según la expresiónA.5.antes mencionada.

El método utilizado para la clasificación del suelo según la Vs30 es el cálculo correspondiente al MASW según lo decretado en el DS 61, sin embargo el método empírico que se da a conocer en esta investigación con respecto a la técnica de razón espectral H/V genera la posibilidad de realizar este tipo de clasificación.

Aun así, esta propuesta es solo un estudio preliminar del suelo que debe ser corroborado por los métodos propuestas dentro de la normativa que se rige dentro del país.

## <span id="page-43-0"></span>**ANEXO C: RESULTADOS CLASIFICACIÓN DINÁMICA DEL SUELO.**

A continuación se entregan los resultados pertinentes al análisis a través de la Vs30 según las técnicas del MASW y Razón espectral H/V.

#### <span id="page-43-1"></span>**Clasificación del Suelo a través de la Vs30.**

#### <span id="page-43-2"></span>*1.- Cabrero*

El sitio de estudio está ubicado en calle Miraflores 360, Cabrero. Corresponde a un sitio cerrado que tiene estructuras cercanas. Dentro de las características se observó un clima que presentaba lloviznas suaves que no provocan problemas en las grabaciones, no se observaron vientos mayores a 5 m/s.

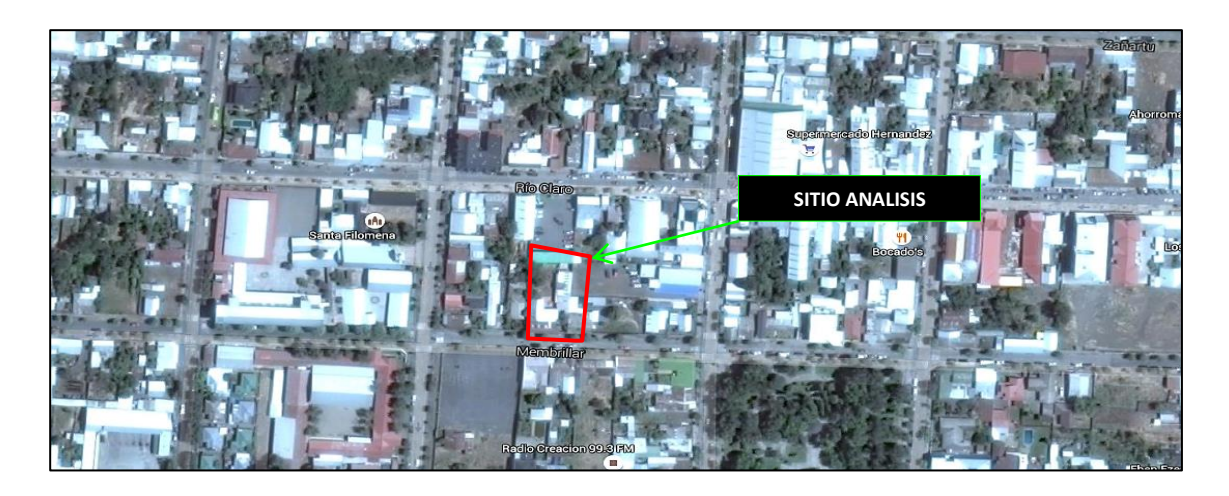

Imagen C.1.Sitio de estudio localizado en Cabrero. (Google Earth).

## Análisis técnica MASW.

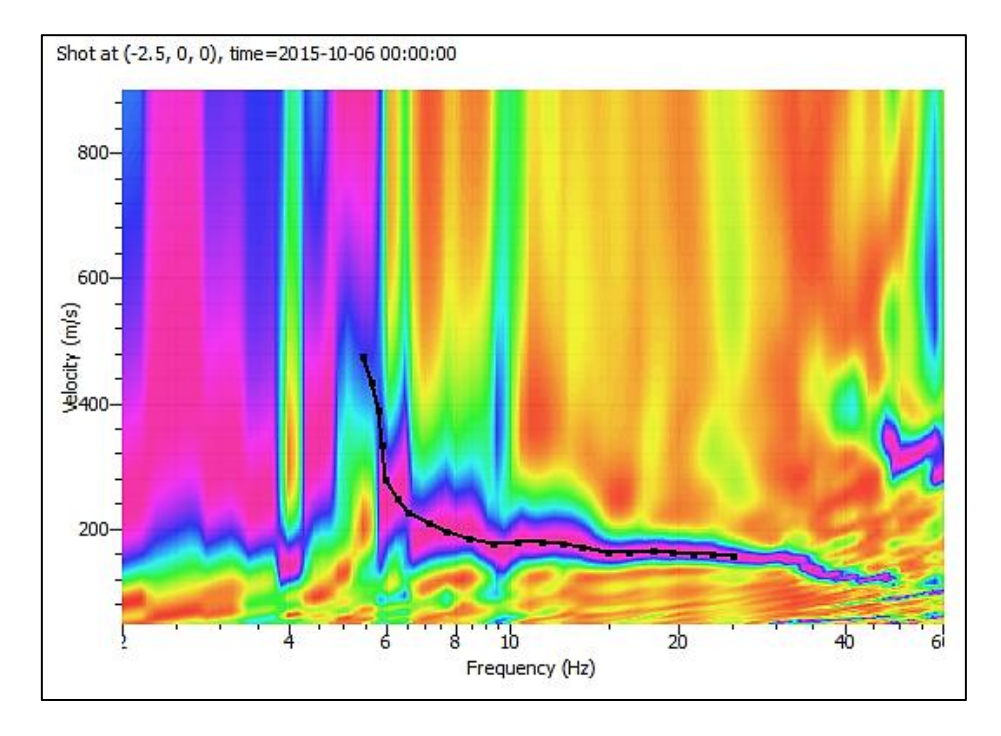

GráficoC.1.Curva de dispersión determinada para la localidad de Cabrero GEOPSY.

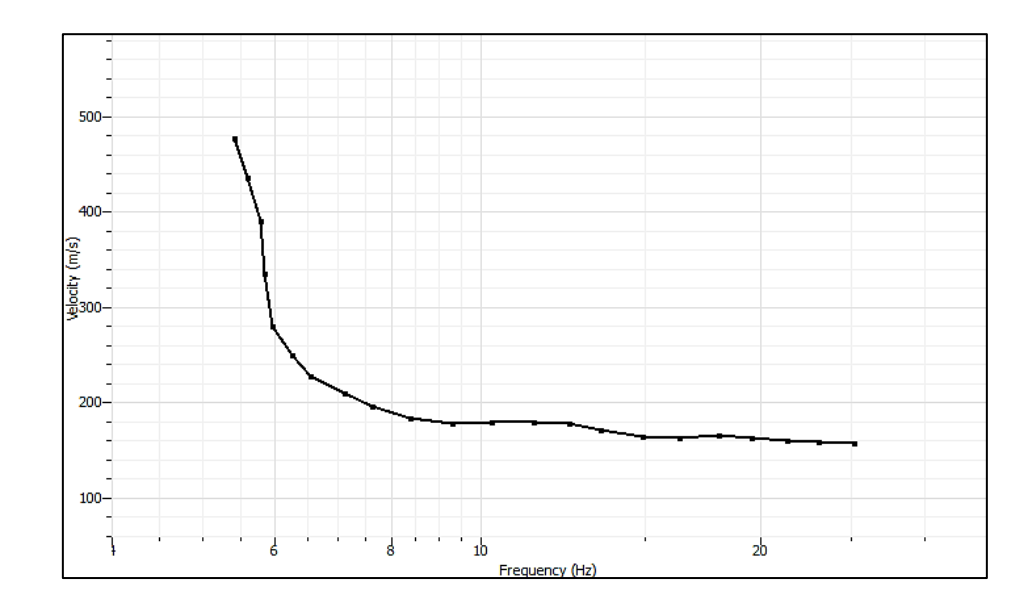

Gráfico C.2.Visualización curva de dispersión determinada para la localidad de Cabrero en DINVER.

Análisis técnica Razón espectral H/V.

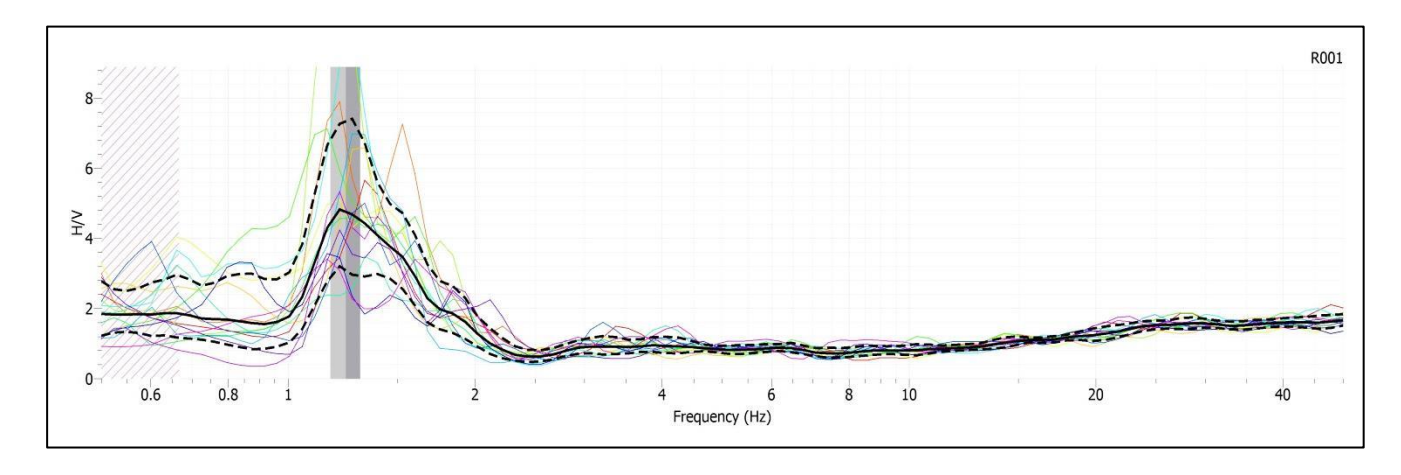

Gráfico C.3.Curva de elipticidad determinada para la localidad de Cabrero GEOPSY.

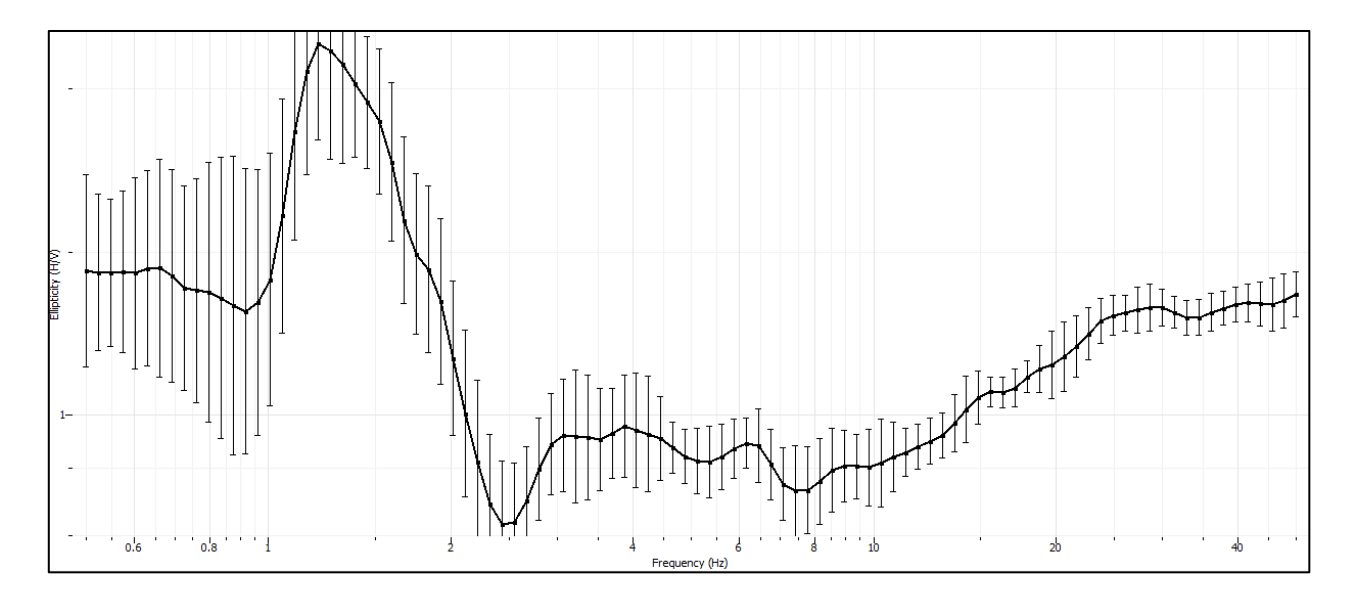

Gráfico C.4Curva de elipticidad determinada para la localidad de Cabrero DINVER.

Al realizar el proceso iterativo efectuado en DINVER y realizar la selección correspondiente para la localidad de Cabrero, se tiene:

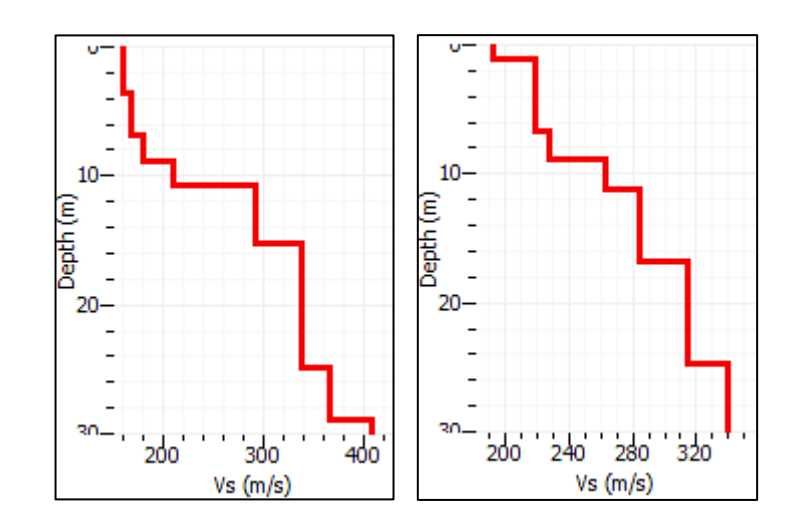

Gráfico C.5. Perfiles estratigráficos correspondientes al análisis MASW y la técnica de Razón espectral H/V respectivamente.

|                |                               | <b>MASW</b> |           | H/V            |                  |             |           |  |
|----------------|-------------------------------|-------------|-----------|----------------|------------------|-------------|-----------|--|
| <b>Estrato</b> | Profundidad<br><b>Espesor</b> |             | <b>Vs</b> | <b>Estrato</b> | <b>Espesor</b>   | Profundidad | <b>Vs</b> |  |
|                | (m)                           | (m)         | (m/s)     |                | (m)              | (m)         | (m/s)     |  |
|                | 3,7                           | 3,7         | 160,8     |                | 1,1              | 1,1         | 191,9     |  |
| $\overline{2}$ | 3,2                           | 6,9         | 168,2     | $\overline{2}$ | 5,9              | 6,7         | 218,4     |  |
| 3              | 2                             | 8,8         | 180,5     | 3              | 2,2              | 8,9         | 227,4     |  |
| 4              | 1,9                           | 10,7        | 209,5     | 4              | 2,3              | 11,2        | 262,5     |  |
| 5              | 4,6                           | 15,3        | 291,9     | 5              | 5,5              | 16,7        | 283,8     |  |
| 6              | 9,6                           | 25          | 336,7     | 6              | 7,9              | 24,7        | 314,0     |  |
| $\mathbf{r}$   | 3,9                           | 28,8        | 366,1     | 7              | 5,4              | 30          | 339,0     |  |
| 8              | 1,2                           | 30          | 406,7     |                | V <sub>s30</sub> |             | 272,0     |  |
|                | <b>Vs30</b>                   |             | 241,5     |                |                  |             |           |  |

Tabla C.1. Respectivas tablas sobre los perfiles estratigráficos determinados según el análisis MASW y la técnica de Razón espectral H/V.

#### <span id="page-47-0"></span>*2.- Chillán*

La localización del área analizada se encuentra en el pasaje 6 Villa el Roble, Chillan. Corresponde a un sitio cerrado aledaño a un jardín infantil Integra. No se presenta viento en la zona estudiada.

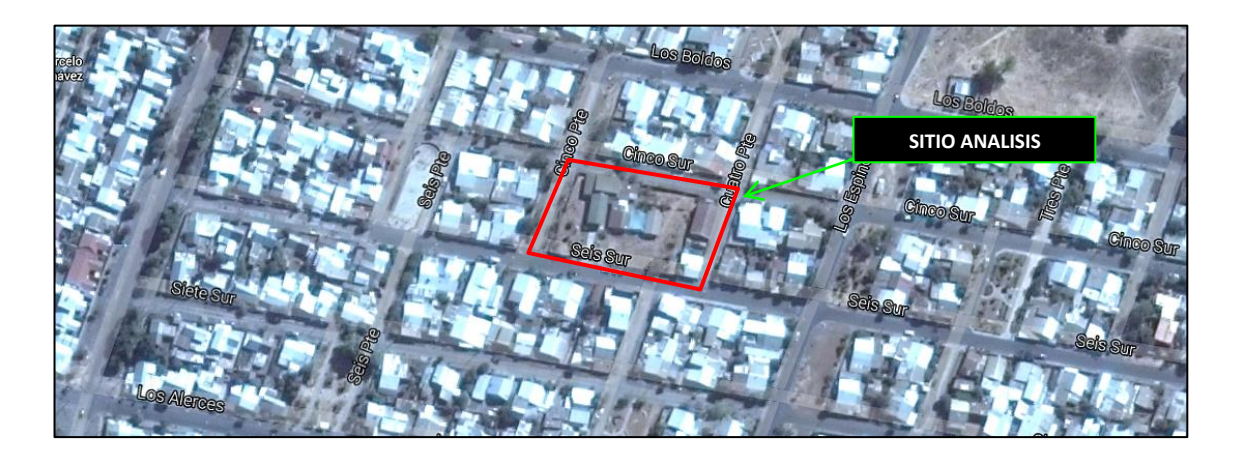

Imagen C.2. Sitio de estudio localizado en Chillán. (Google Earth).

# Shot at (-3, 0, 0), time=2015-10-06 00:00:00 800 Velocity (m/s) 600 400 200  $\overline{2b}$ 'ib 40 Frequency (Hz)

Análisis técnica MASW

Gráfico C.6.Curva de dispersión determinada para la localidad de Chillán en GEOPSY.

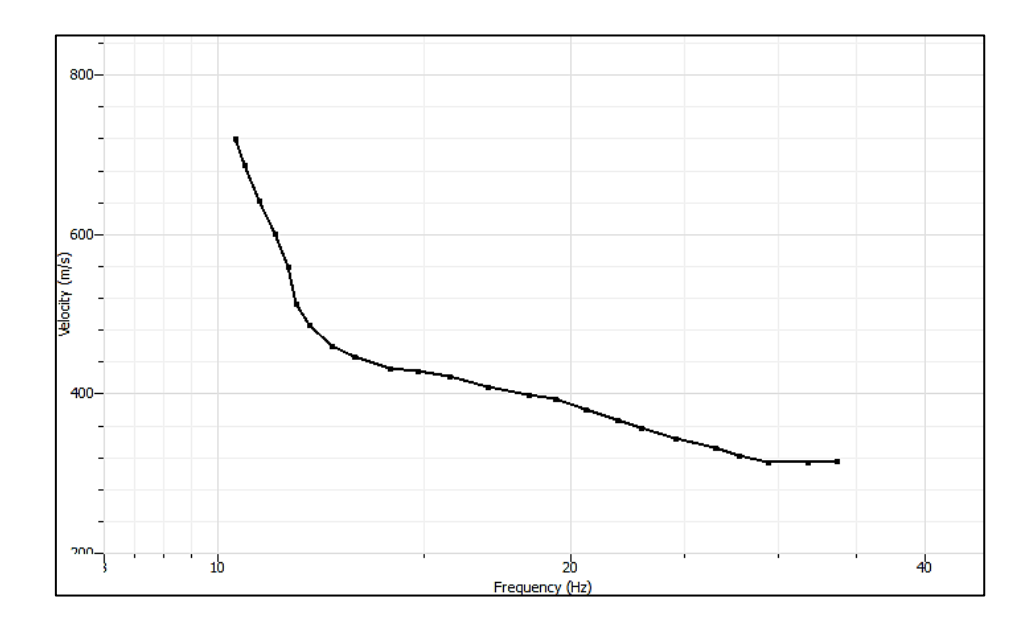

Gráfico C.7.Visualización curva de dispersión determinada para la localidad de Chillán en DINVER.

Análisis técnica Razón espectral H/V

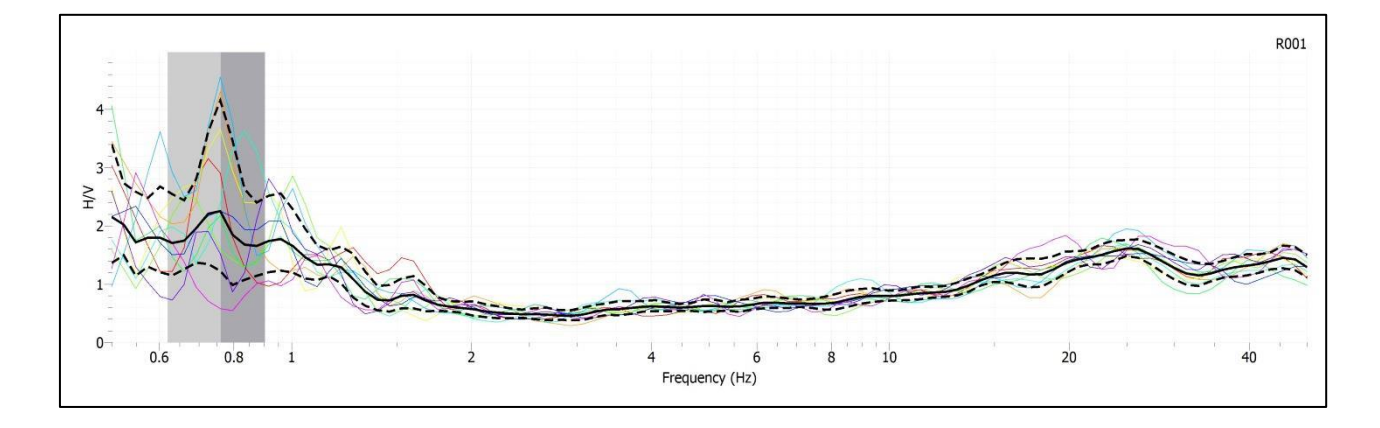

Gráfico C.8.Curva de elipticidad determinada para la localidad de Chillán GEOPSY.

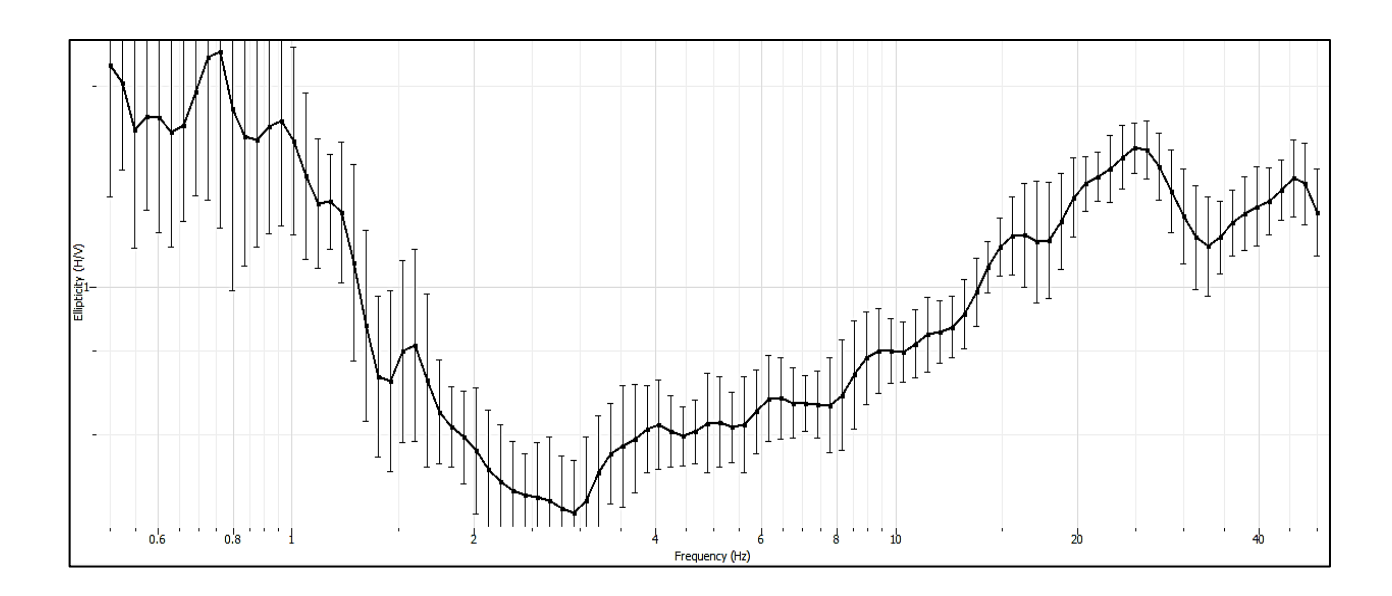

Gráfico C.9.Curva de elipticidad determinada para la localidad de Chillán DINVER.

Al realizar el proceso iterativo efectuado en DINVER y realizar la selección correspondiente para el sitio, se tiene:

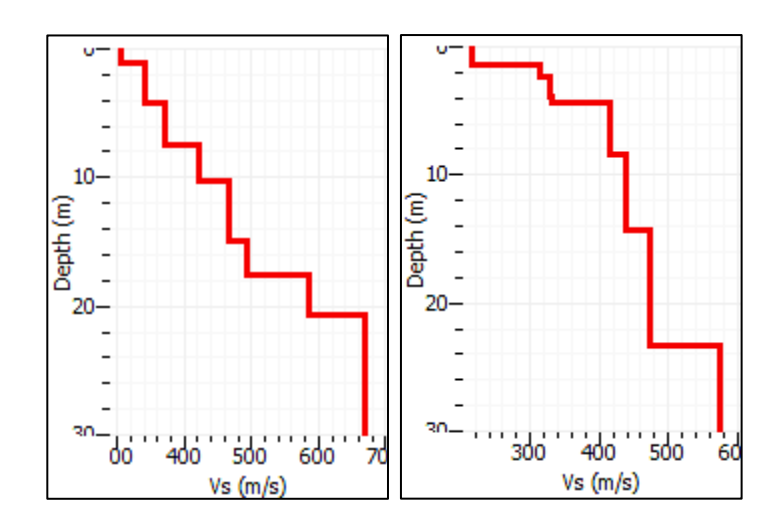

Gráfico C.10 Perfiles estratigráficos correspondientes al análisis MASW y la técnica de Razón espectral H/V respectivamente.

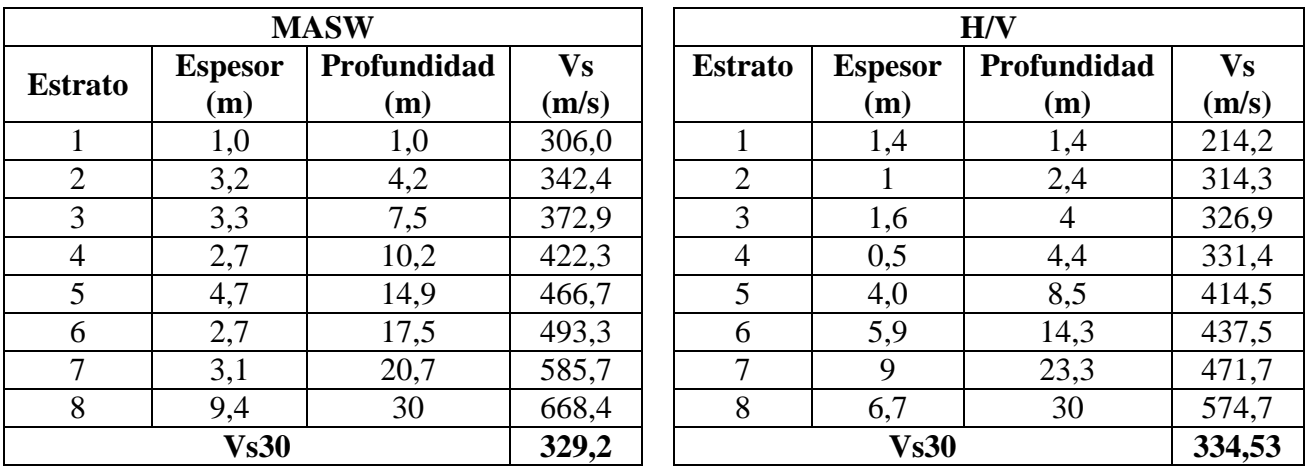

Las características para el perfil estratigráfico según las técnicas aplicadas se presentan a continuación.

Tabla C.2 Respectivas tablas sobre los perfiles estratigráficos determinados según el análisis MASW y la técnica de Razón espectral H/V.

## <span id="page-50-0"></span>*3.- Los Álamos*

La ubicación de esta localidad se encuentra en el interior de la comuna de Los Álamos, perteneciente a la provincia de Arauco. En esta área de estudio no se presentan complicaciones por el clima.

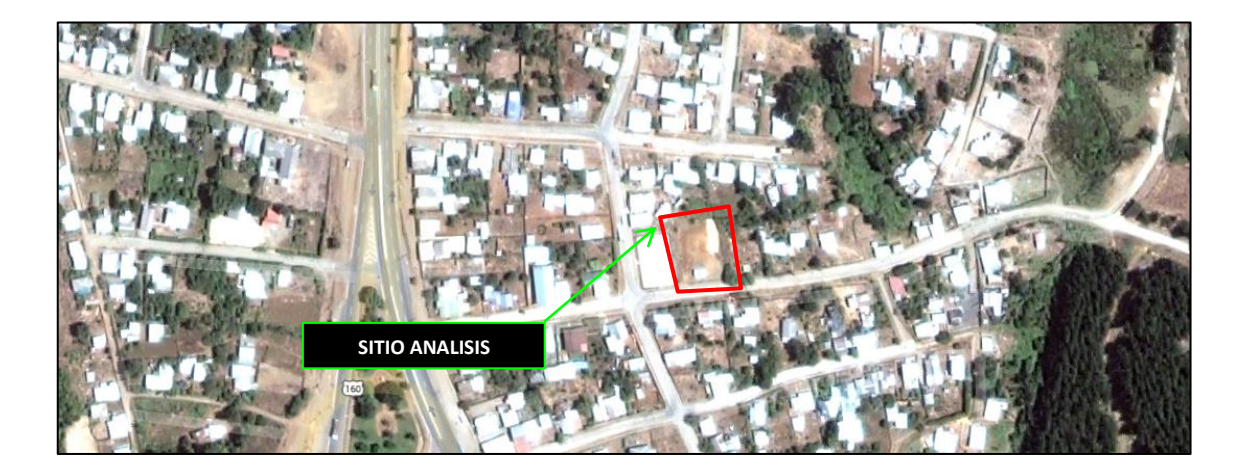

Imagen C.3. Sitio de estudio localizado en Los Álamos. (Google Earth).

## Análisis técnica MASW

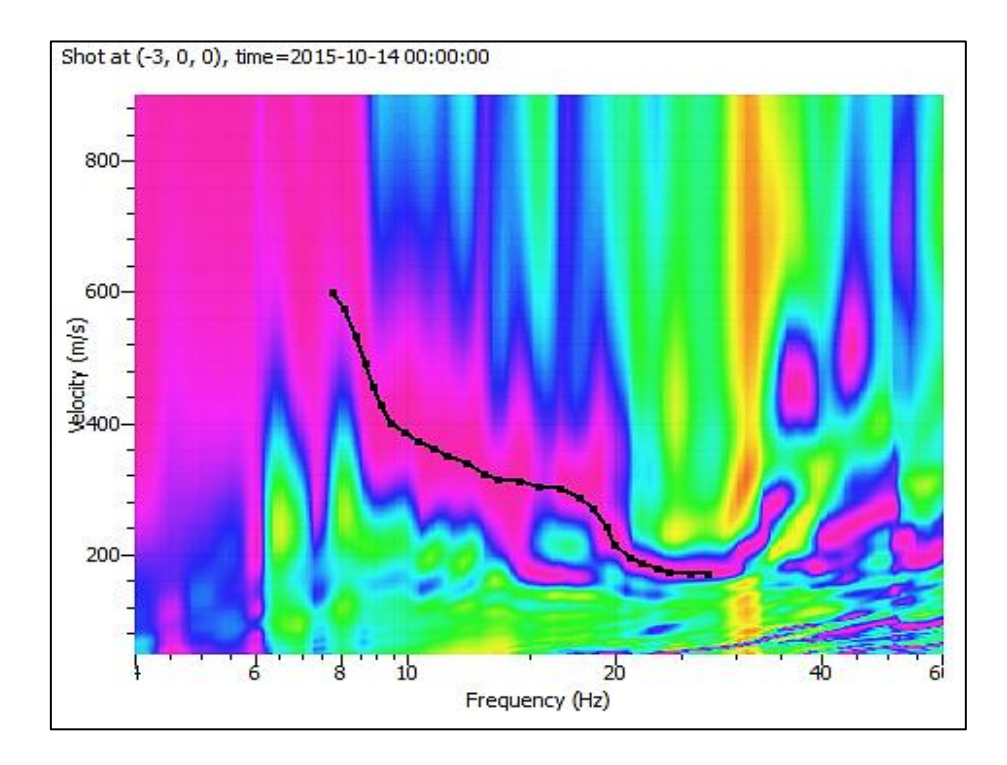

GráficoC.10.Curva de dispersión determinada para la localidad de Los Álamos en GEOPSY.

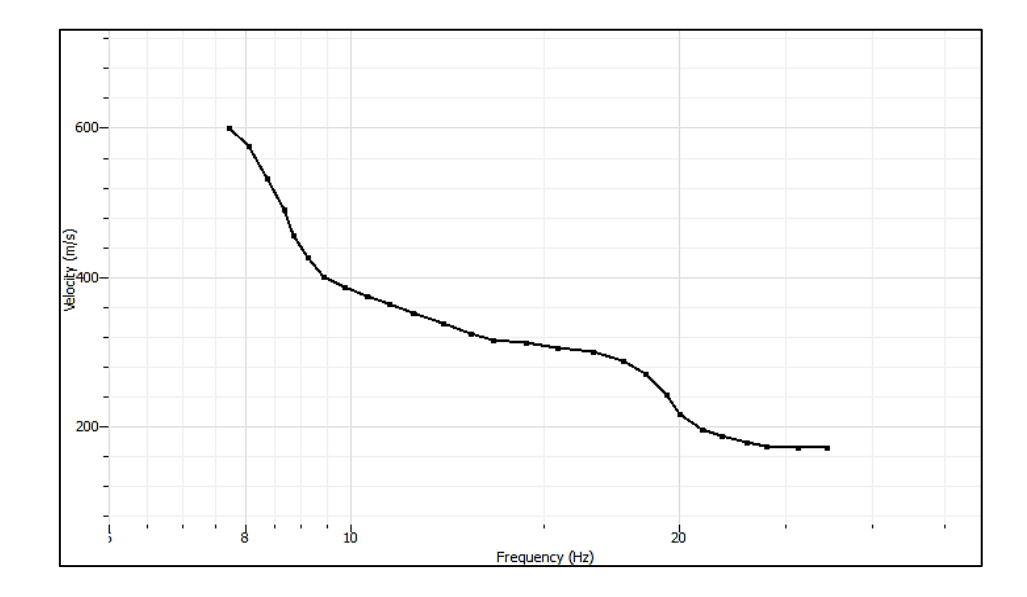

Gráfico C.11.Visualización curva de dispersión determinada para Los Álamos en DINVER.

### Análisis técnica Razón espectral H/V

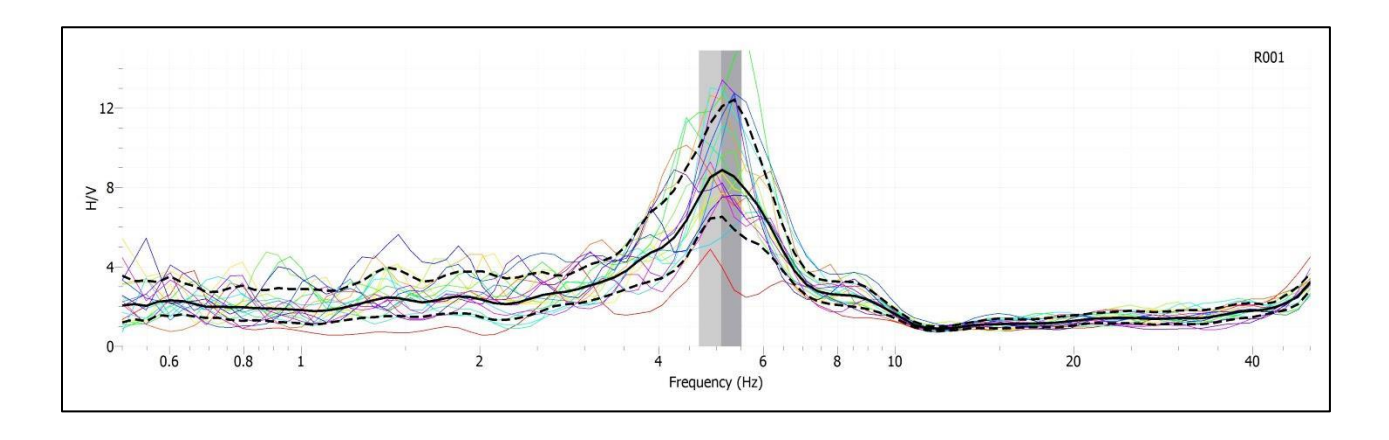

Gráfico C.12.Curva de elipticidad determinada para la localidad de Los Álamos GEOPSY.

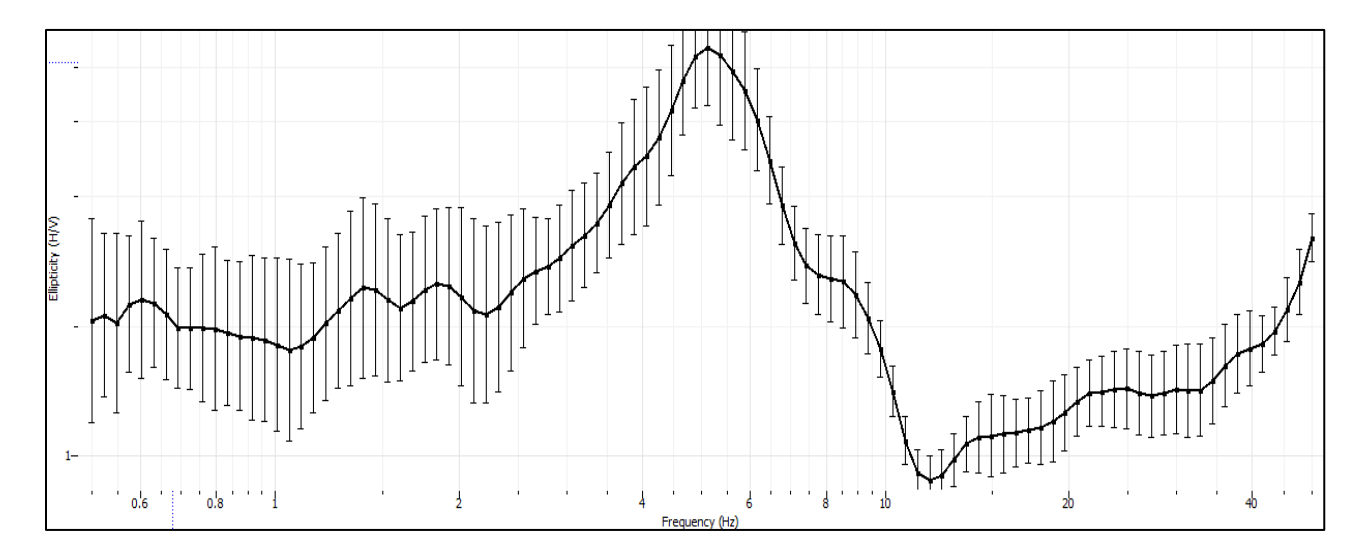

Gráfico C.13.Curva de elipticidad determinada para la localidad de Los Álamos DINVER.

Los resultados obtenidos según el análisis de parámetros y las iteraciones realizadas por el software DINVER presentan los siguientes perfiles estratigráficos del terreno investigado.

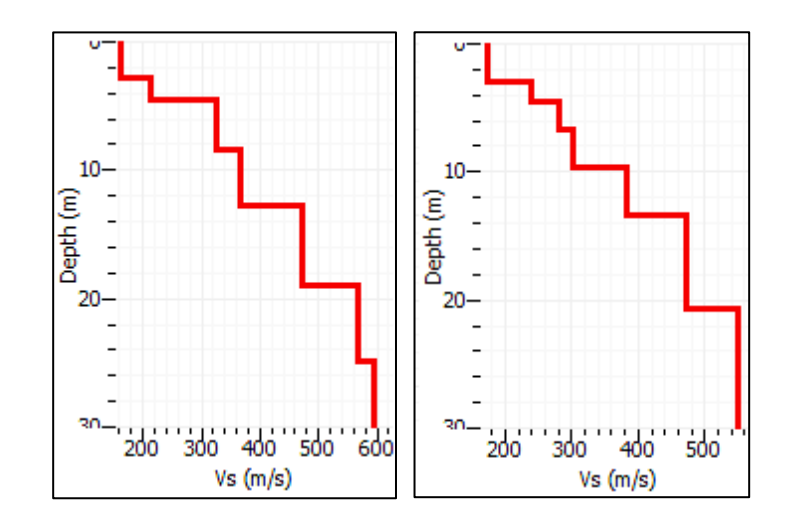

Gráfico C.14. Perfiles estratigráficos correspondientes al análisis MASW y la técnica de Razón espectral H/V respectivamente.

|                |                       | <b>MASW</b> |        | H/V            |                |             |           |  |
|----------------|-----------------------|-------------|--------|----------------|----------------|-------------|-----------|--|
| <b>Estrato</b> | <b>Espesor</b>        | Profundidad |        | <b>Estrato</b> | <b>Espesor</b> | Profundidad | <b>Vs</b> |  |
|                | $\mathbf{m}$          | (m)         | (m/s)  |                | (m)            | (m)         | (m/s)     |  |
|                | 2,7                   | 2,7         | 163,2  |                | 2,9            | 2,9         | 173,4     |  |
| $\overline{2}$ | 1,8                   | 4,6         | 211,9  | 2              | 1,6            | 4,5         | 240,6     |  |
| 3              | 3,8                   | 8,3         | 326,2  | 3              | 2,3            | 6,7         | 281,5     |  |
| 4              | 4,4                   | 12,7        | 367,8  | $\overline{4}$ | 2,9            | 9,7         | 301,2     |  |
| 5              | 6,2                   | 18,9        | 470,9  | 5              | 3,8            | 13,4        | 383,1     |  |
| 6              | 6                     | 24,9        | 566,9  | 6              | 7,2            | 20,6        | 471,2     |  |
| 7              | 5,1                   | 30          | 595,57 | 7              | 9,4            | 30          | 549,1     |  |
|                | 369,86<br><b>Vs30</b> |             |        | <b>Vs30</b>    |                |             | 360,7     |  |

Tabla C.3. Respectivas tablas sobre los perfiles estratigráficos determinados según el análisis MASW y la técnica de Razón espectral H/V

#### <span id="page-54-0"></span>*4.- Universidad del Bío Bío.*

El sitio de estudio está ubicado en el interior de la Universidad del Bío Bío, zona de cancha de rugby. Durante el día del ensayo se presentaba un llovizna suave intermitente, no se presentaron vientos mayores a los 5 m/s que puedan influir en el registro de la señal.

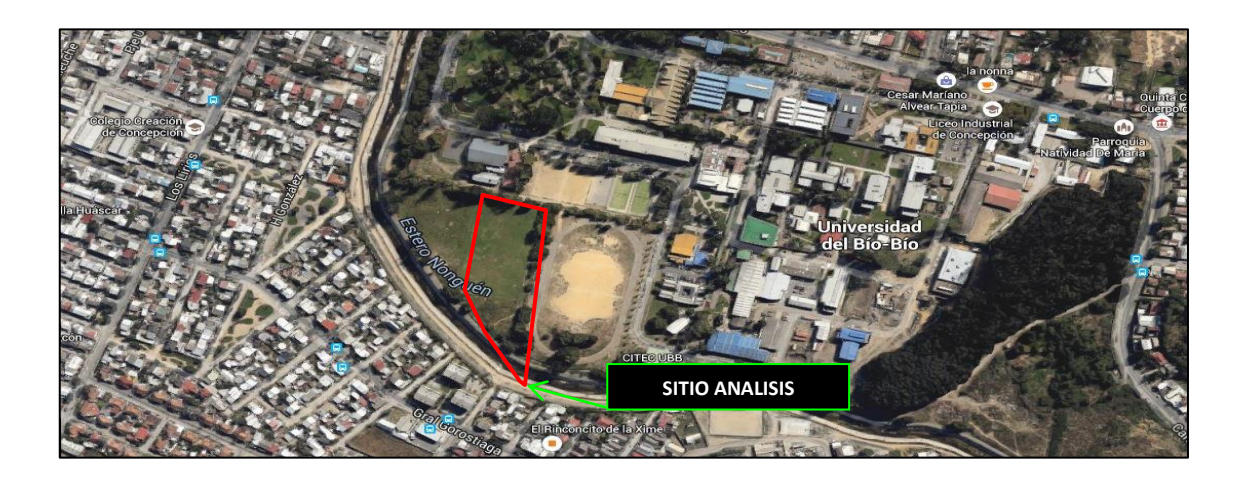

Imagen C.4. Sitio de estudio en el interior de la Universidad del Bio Bio. (Google Earth).

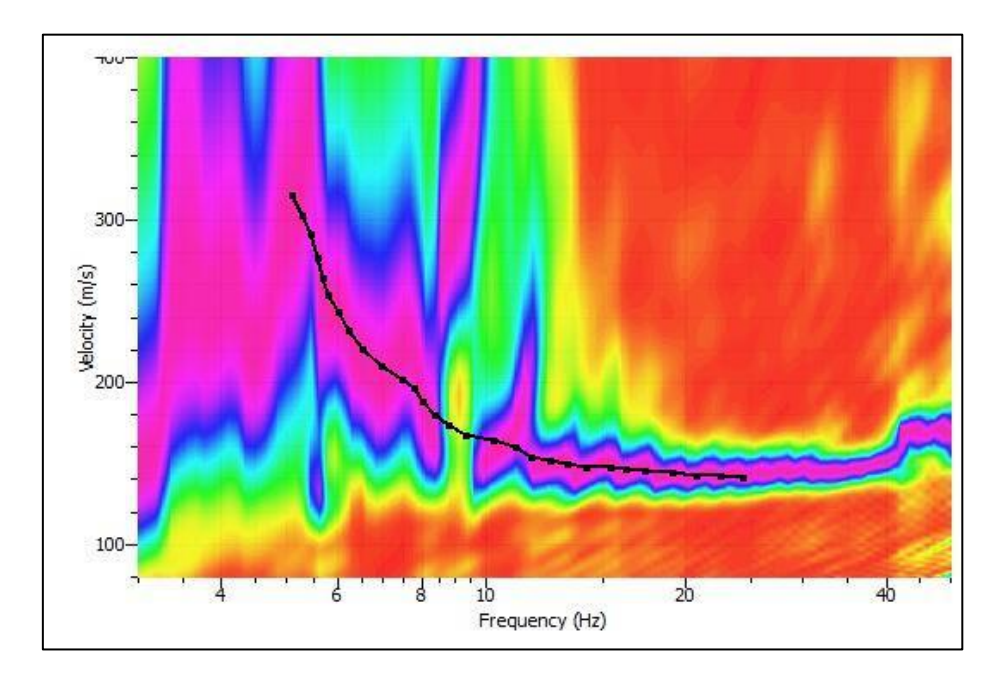

Análisis técnica MASW.

Imagen C.14.Curva de dispersión determinada para la Universidad del Bio Bio en GEOPSY.

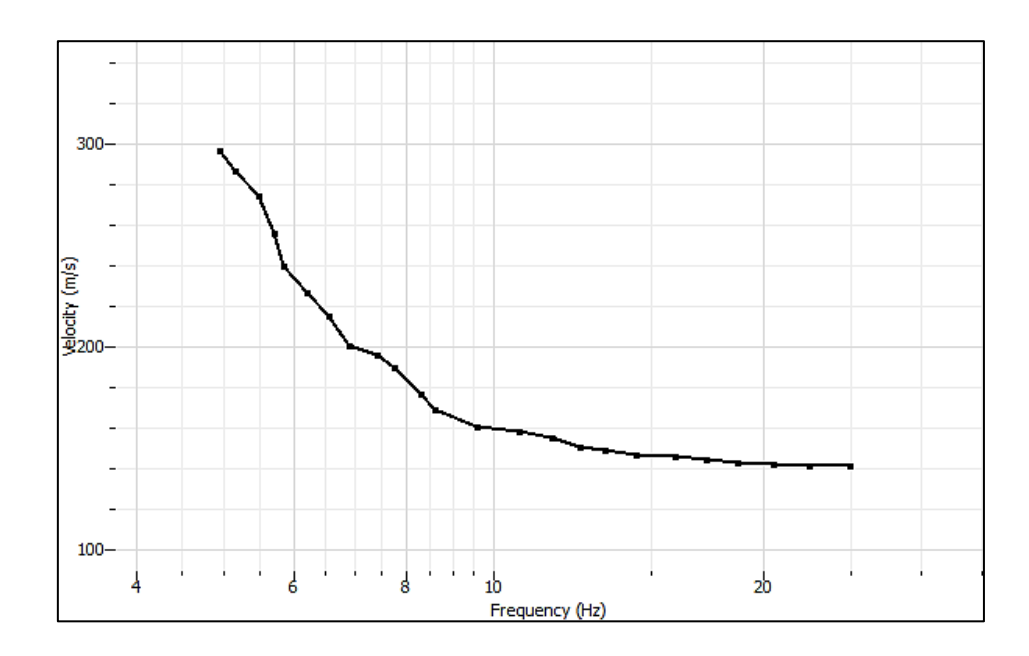

Gráfico C.15Visualización curva de dispersión determinada para la Universidad de del Bio Bio en DINVER.

Cálculo de razón espectral H/V

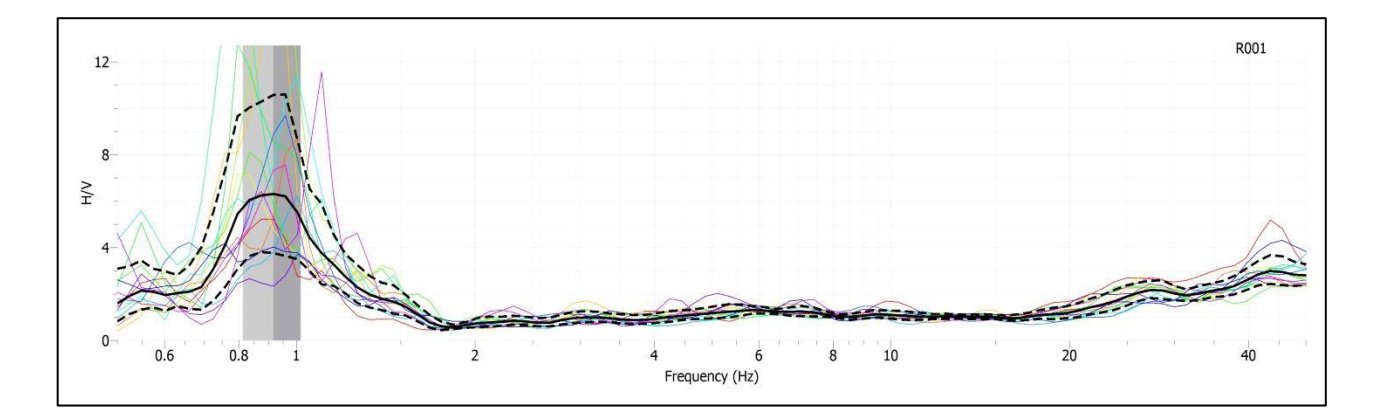

Gráfico C.16.Curva de elipticidad determinada para la ubicación en el interior de la Universidad del Bío Bío en GEOPSY.

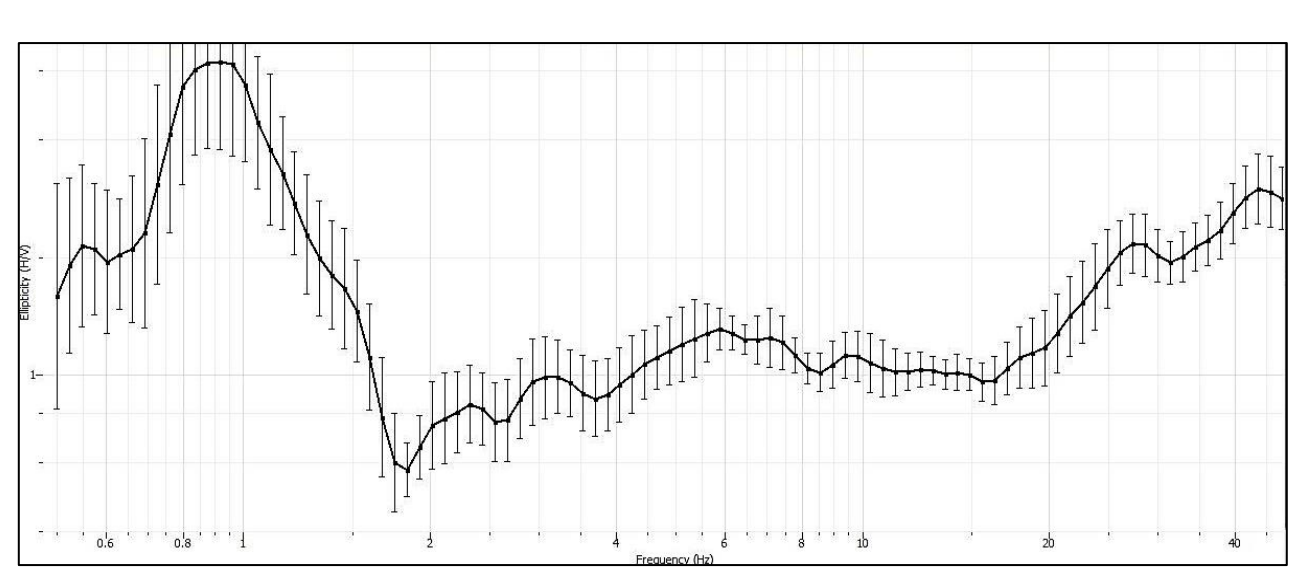

Gráfico C.17.Curva de elipticidad determinada para la ubicación en el interior de la Universidad del Bío Bío DINVER.

Los análisis de la curva de elipticidad entregada por el proceso de iteración aleatoria del software DINVER presenta los siguientes perfiles estratigráficos para cada uno de os métodos empleados.

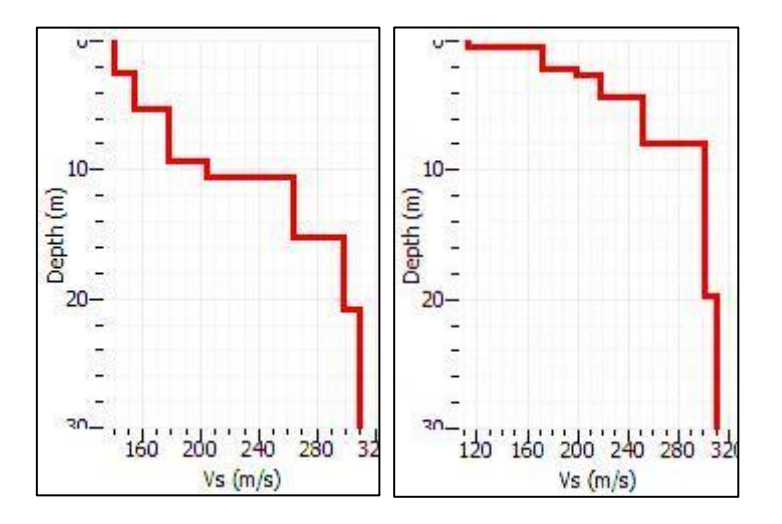

Gráfico 14.C. Perfiles estratigráficos correspondientes al análisis MASW y la técnica de Razón espectral H/V respectivamente.

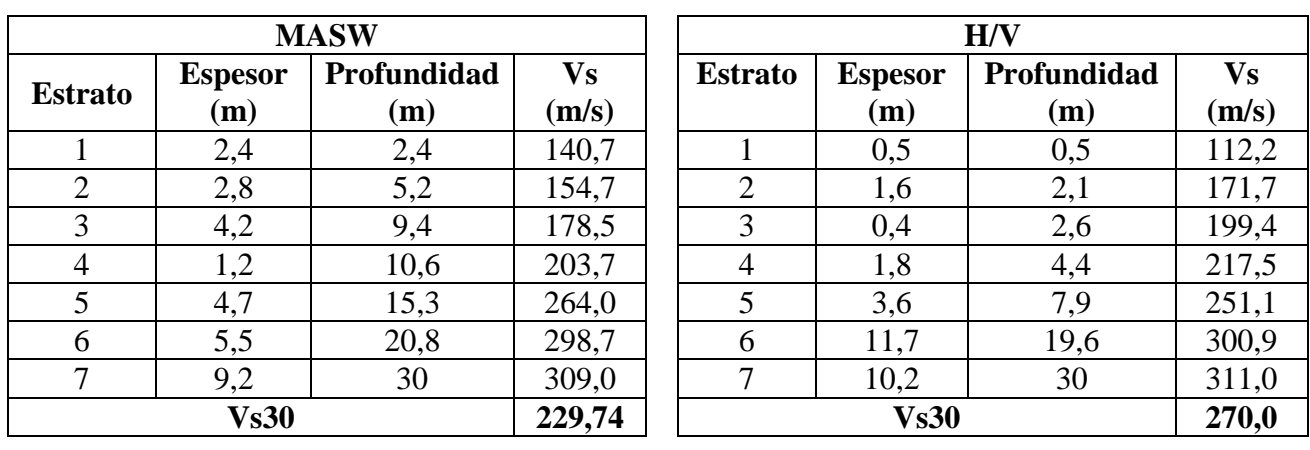

Tabla C.4. Respectivas tablas sobre los perfiles estratigráficos determinados según el análisis MASW y la técnica de Razón espectral H/V.

#### <span id="page-57-0"></span>*5.- Universidad de Concepción.*

El terreno estudiado en el interior de la Universidad de Concepción, se encuentra en las cercanías de la Facultad de Física y Matemática. Dentro de las características climáticas no se realizan observaciones.

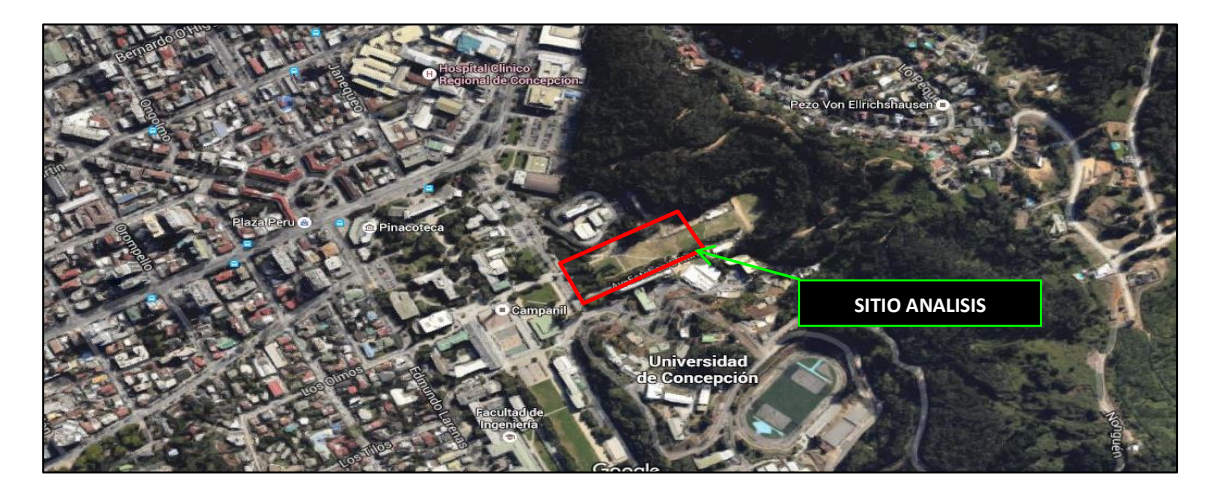

Imagen C.5. Sitio de estudio localizado en la Universidad de Concepción. (Google Earth).

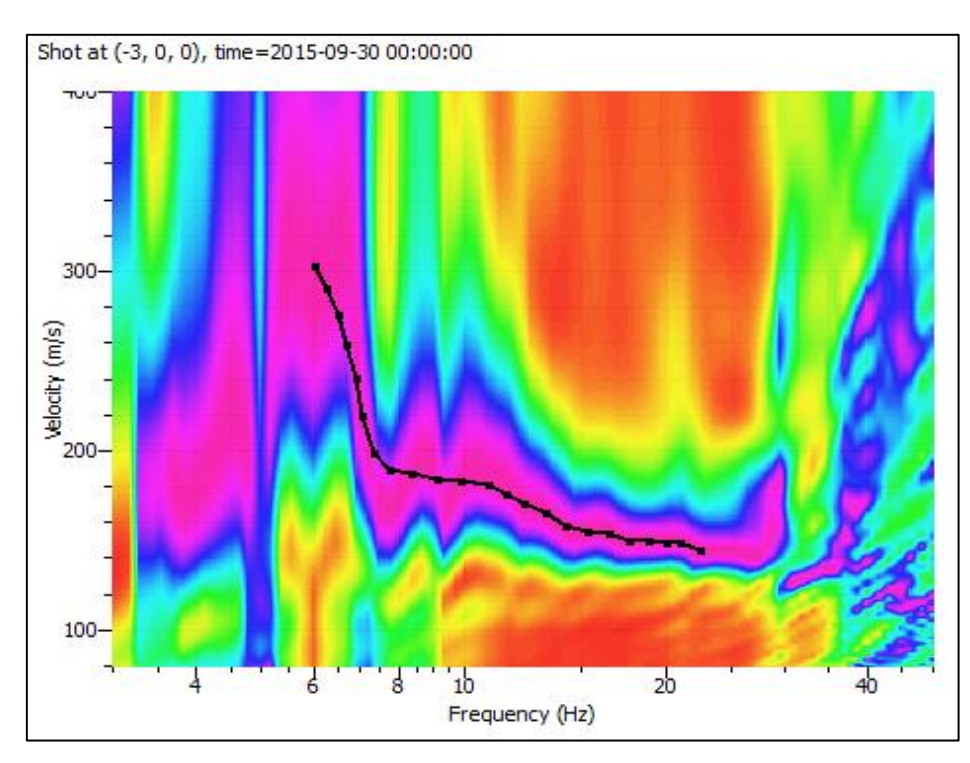

## Análisis técnica MASW.

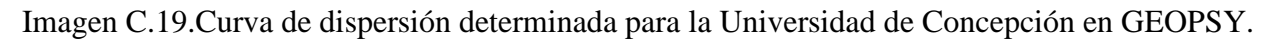

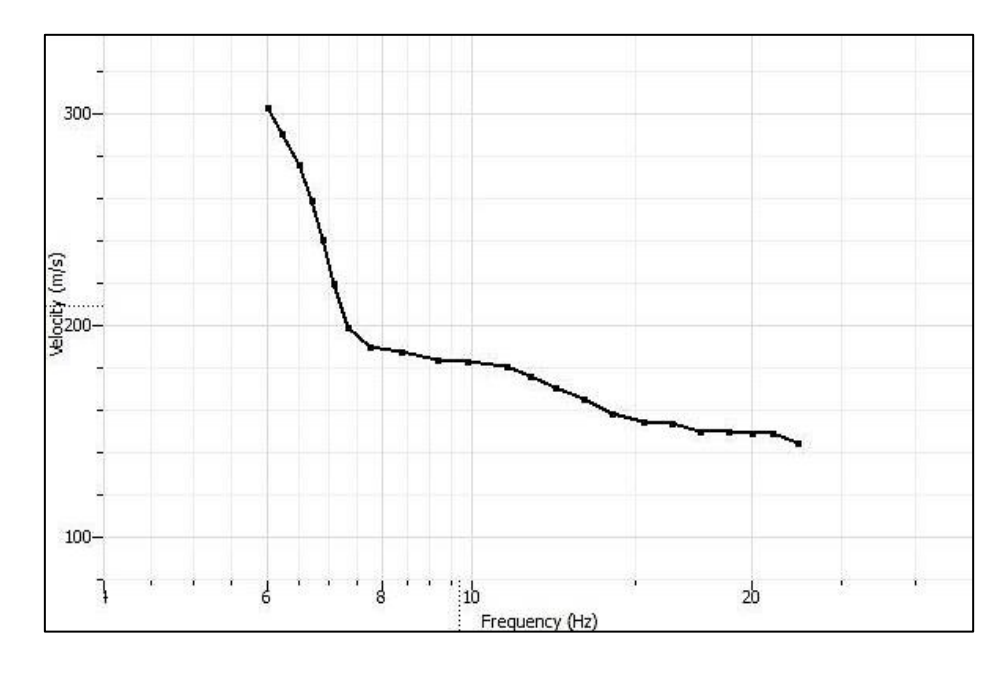

Gráfico C.20.Visualización curva de dispersión determinada para la Universidad de Concepción en DINVER.

## Cálculo de razón espectral H/V

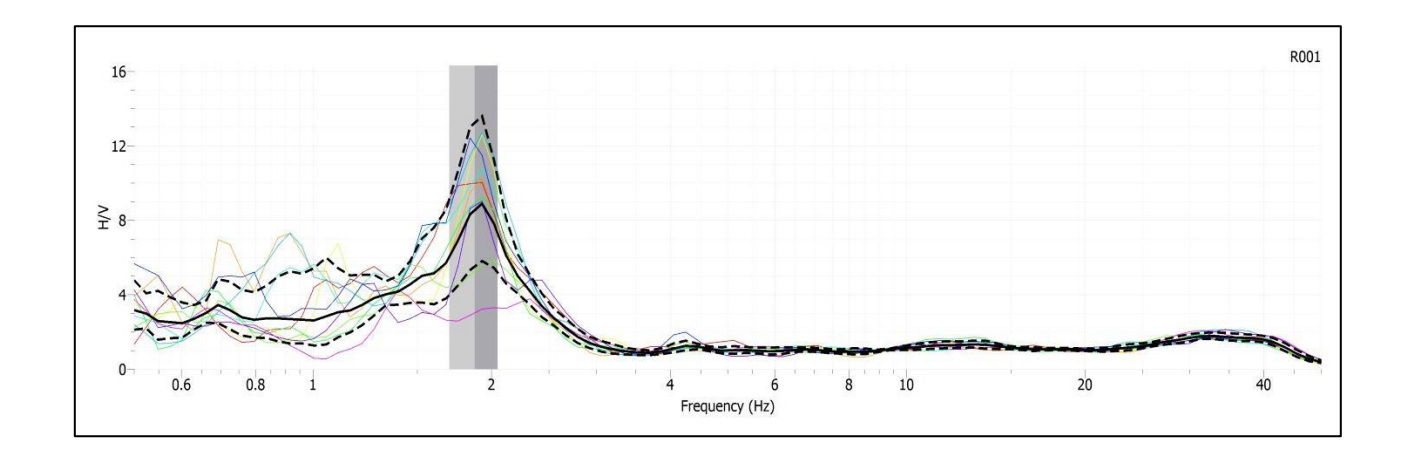

Gráfico C.21Curva de elipticidad determinada para la ubicación en el interior de la Universidad de Concepción en GEOPSY.

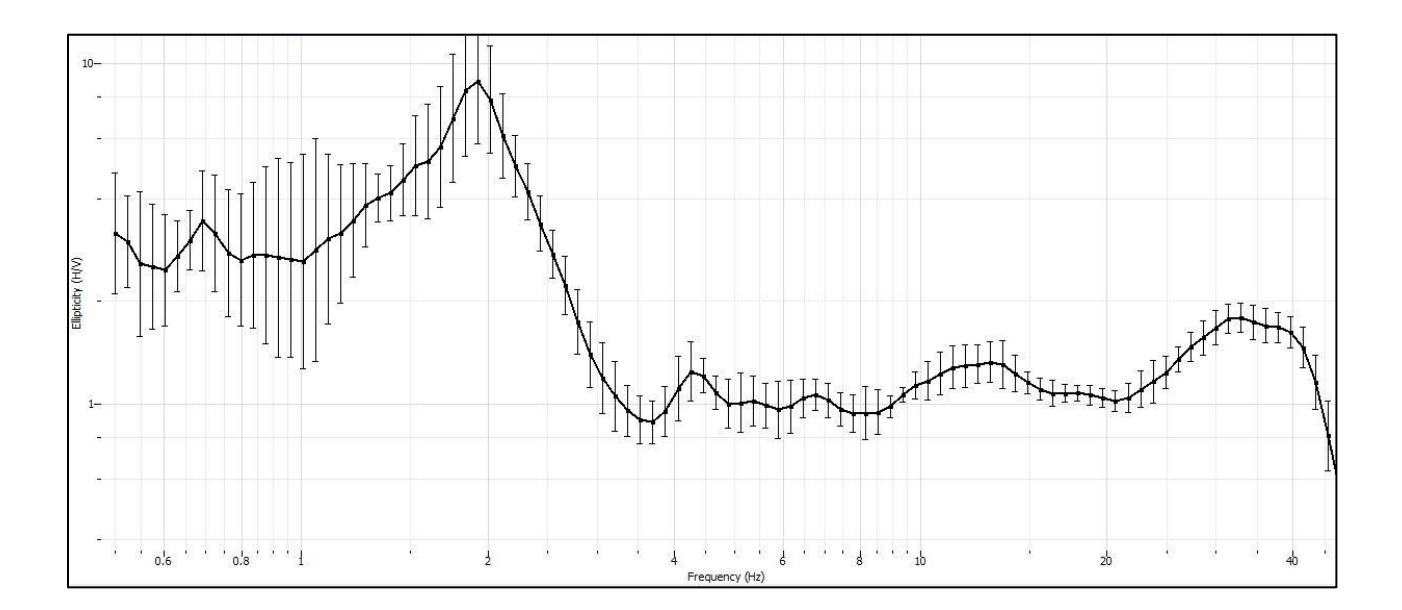

Gráfico C.22.Curva de elipticidad determinada para la ubicación en el interior de la Universidad de Concepción DINVER.

Finalmente con el proceso de iteración en DINVER se estiman los siguientes perfiles estratigráficos para esta locación.

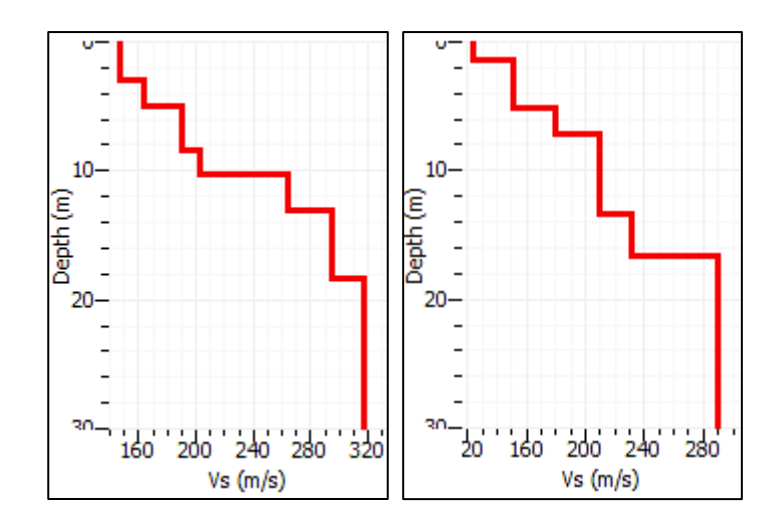

Gráfico C.23. Perfiles estratigráficos correspondientes al análisis MASW y la técnica de Razón espectral H/V respectivamente.

|                |                      | <b>MASW</b> |                        | H/V            |                |             |       |  |
|----------------|----------------------|-------------|------------------------|----------------|----------------|-------------|-------|--|
| <b>Estrato</b> | <b>Espesor</b>       | Profundidad | $\mathbf{V}\mathbf{s}$ | <b>Estrato</b> | <b>Espesor</b> | Profundidad | Vs    |  |
|                | (m)                  | (m)         | (m/s)                  |                | (m)            | (m)         | (m/s) |  |
|                | 3,0                  | 3,0         | 147,1                  |                | 1,3            | 1,3         | 123,2 |  |
| $\overline{2}$ | 1,9                  | 4,9         | 164,1                  | $\overline{2}$ | 0,1            | 1,5         | 142,5 |  |
| 3              | 3,4                  | 8,3         | 189,5                  | 3              | 3,8            | 5,2         | 150,9 |  |
| 4              | 1,9                  | 10,2        | 202,8                  | 4              | 1,9            | 7,1         | 180,3 |  |
| 5              | 2,9                  | 13,1        | 263,9                  | 5              | 6,2            | 13,4        | 209,9 |  |
| 6              | 5,2                  | 18,4        | 294,9                  | 6              | 3,3            | 16,7        | 231,2 |  |
| 7              | 11,6                 | 30          | 316,6                  | 7              | 13,3           | 30          | 290,2 |  |
|                | <b>Vs30</b><br>240,2 |             |                        | <b>Vs30</b>    |                |             | 218,8 |  |

Tabla C.5. Respectivas tablas sobre los perfiles estratigráficos determinados según el análisis MASW y la técnica de Razón espectral H/V.

#### <span id="page-61-0"></span>**Clasificación del Suelo a través del Período Fundamental.**

A continuación se registra los espectros de respuesta obtenidos por la grabación de la señal para cada sitio estudiado, estas señales son limitadas según especificaciones del SESAME que estipula que las señales obtenidas pueden ser analizadas hasta una frecuencia de 25 Hz, sin embargo para esta investigación solo se utilizara el rango de frecuencias hasta los 15 Hz.

#### <span id="page-61-1"></span>*1.- Sitio analizado en el interior de Cabrero.*

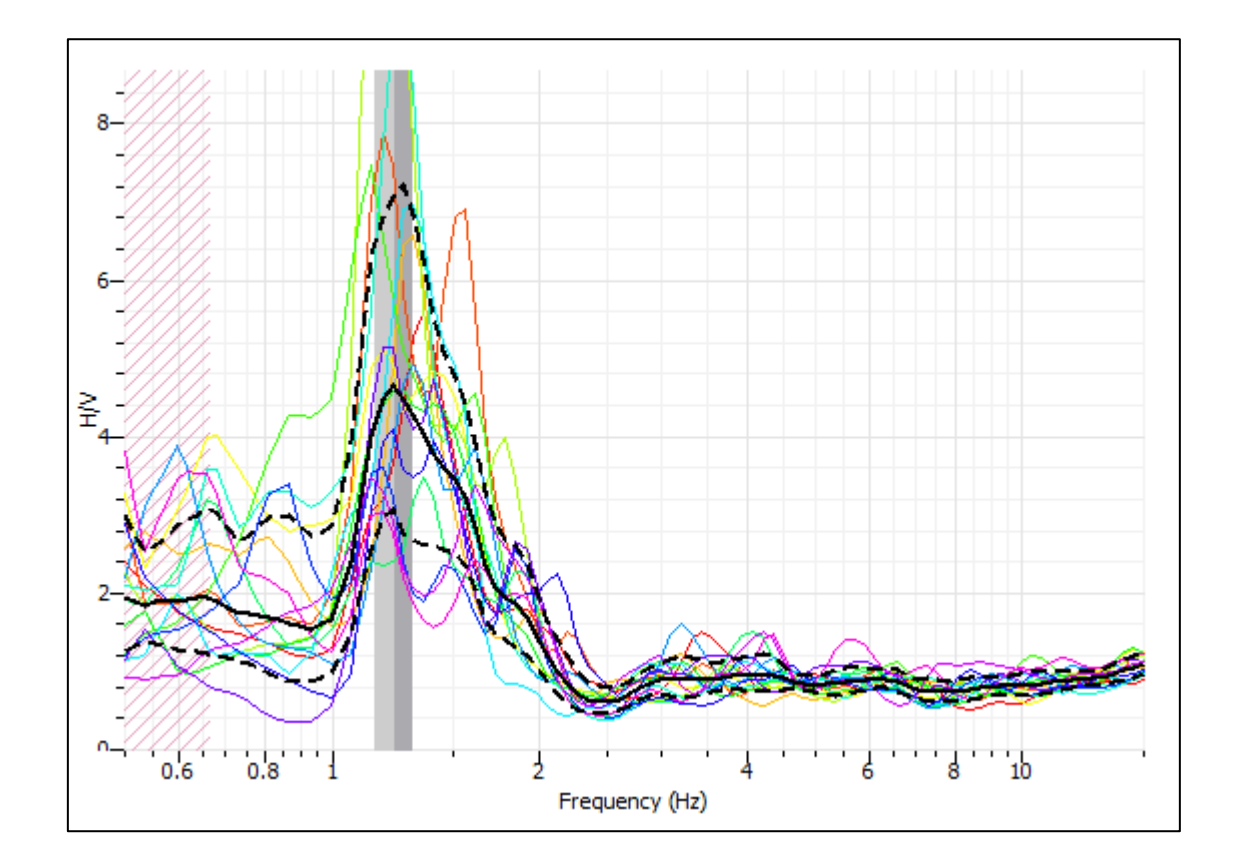

Gráfico 24.C. Período de Nakamura para la localidad de Cabrero.

| Señal   | Frecuencia<br>`fo) | Período<br>T <sub>0</sub> | Período<br>PE. | <b>Amplitud</b><br>$\mathbf{H}/\mathbf{V}$ | <b>Clasificación</b> |
|---------|--------------------|---------------------------|----------------|--------------------------------------------|----------------------|
| Cabrero | 1,23               | 0,81                      | 0,97           | 4,62                                       |                      |

Tabla C.6. Tabla sobre las variables de la señal obtenida en GEOPSY.

Como se puede apreciar en el espectro obtenido en el grafico 24.C, el registro presenta un peaks de frecuencia predominante entre el rango de 1 y 2 Hz. Según las características que se presenta en la curva H/V se atribuye a un tipo de suelo no rígido que cumple con un mínimo de 8 criterios planteados por el SESAME.

El período fundamental determinado mediante el método de Razón Espectral H/V corresponde a 0,81 (s) y el resultado del período espectral obtenido según la expresión **1.A** es de 0,97 (s). Los períodos calculados anteriormente clasifican el sitio de estudio como un suelo tipo E.

#### <span id="page-62-0"></span>*2.- Sitio analizado en la localidad de Chillán.*

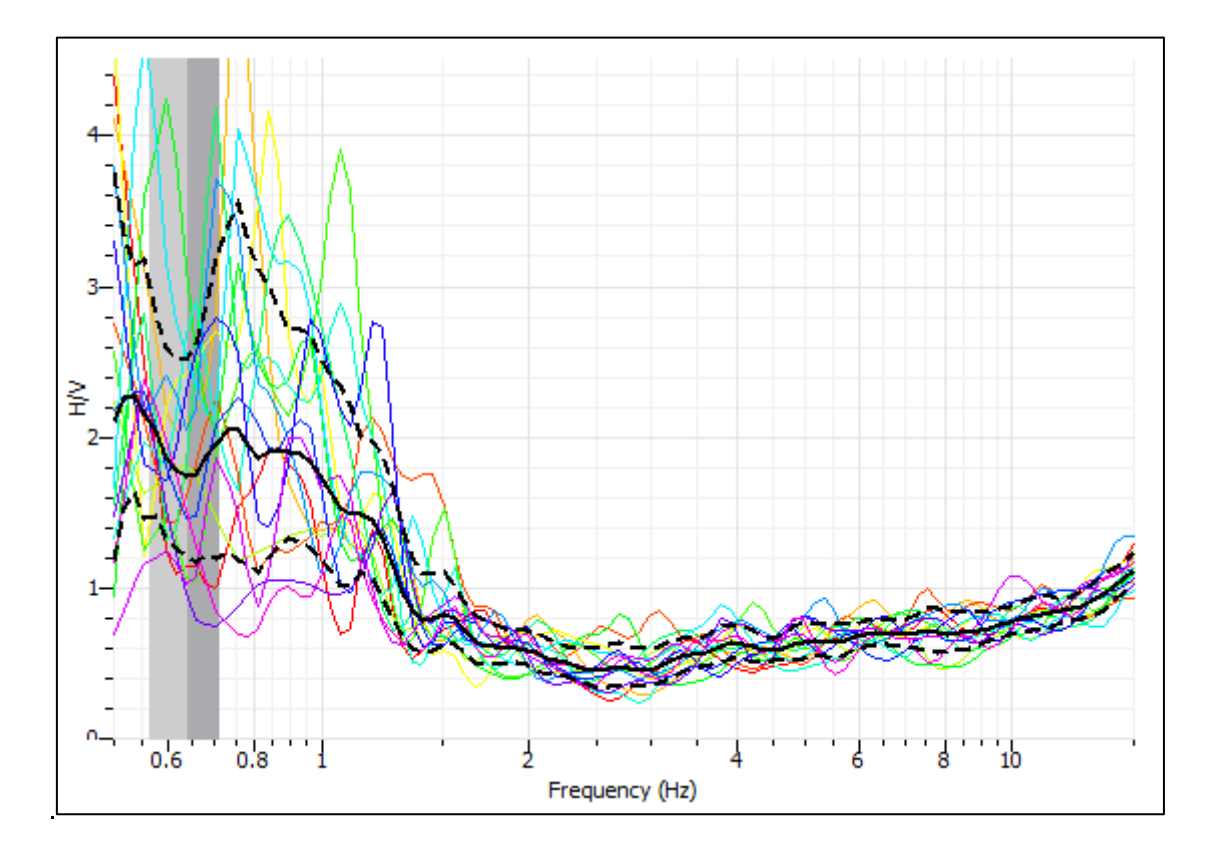

Gráfico C.25.Período de Nakamura para la localidad de Chillán.

| Señal   | Frecuencia<br>`fo)       | Período<br>To) | Período<br>PE  | Amplitud<br>'H/V | <b>Clasificación</b> |
|---------|--------------------------|----------------|----------------|------------------|----------------------|
| Chillán | $\overline{\phantom{a}}$ | $\blacksquare$ | $\blacksquare$ | $\blacksquare$   | $\blacksquare$       |

Tabla C.7. Tabla sobre las variables de la señal obtenida en GEOPSY.

Se debe considerar que existen casos donde el peak de frecuencia tiene una visualización dificultosa, esto ocurre los suelos mayormente rígidos o cementados. Por lo tanto, para esta localidad se concluye que corresponde a un depósito de suelo tipo rígido donde no existe un período predominante, esto es corroborado a través del no cumplimiento de los criterios planteados en el SESAME.

#### <span id="page-63-0"></span>*3.- Sitio analizado en la localidad de Los Álamos.*

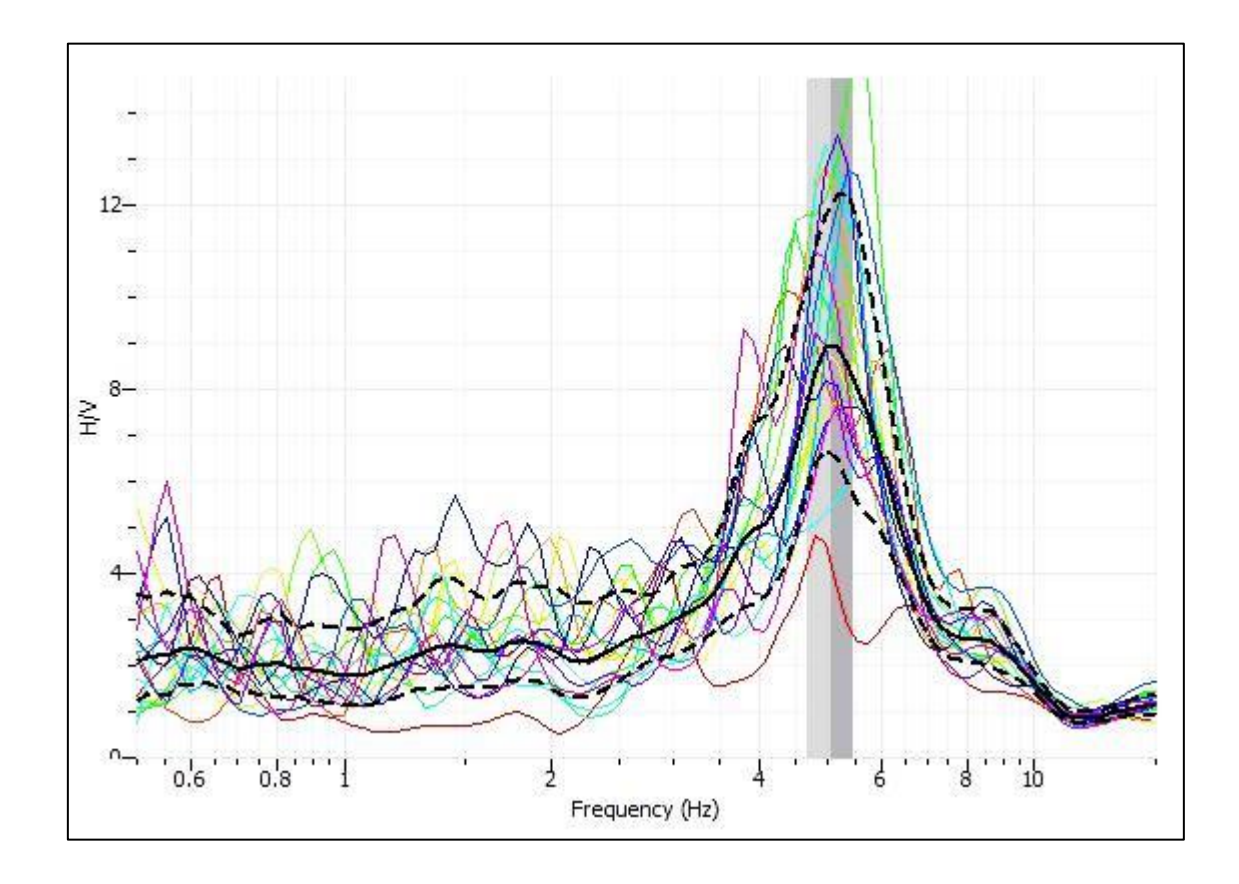

Gráfico C.26.Período de Nakamura para la localidad de Los Álamos.

| <b>Señal</b>      | <b>Frecuencia</b><br>(fo) | Período<br>$\mathbf{To}$ | Período<br>PE, | Amplitud<br>H/V | Clasificación |
|-------------------|---------------------------|--------------------------|----------------|-----------------|---------------|
| <b>Los Alamos</b> | 5,07                      | 0,19                     | 0,23           | 8,89            |               |

Tabla C.8.Tabla sobre las variables de la señal obtenida en GEOPSY.

<span id="page-64-0"></span>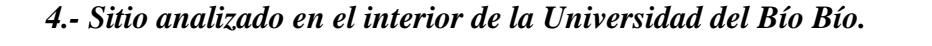

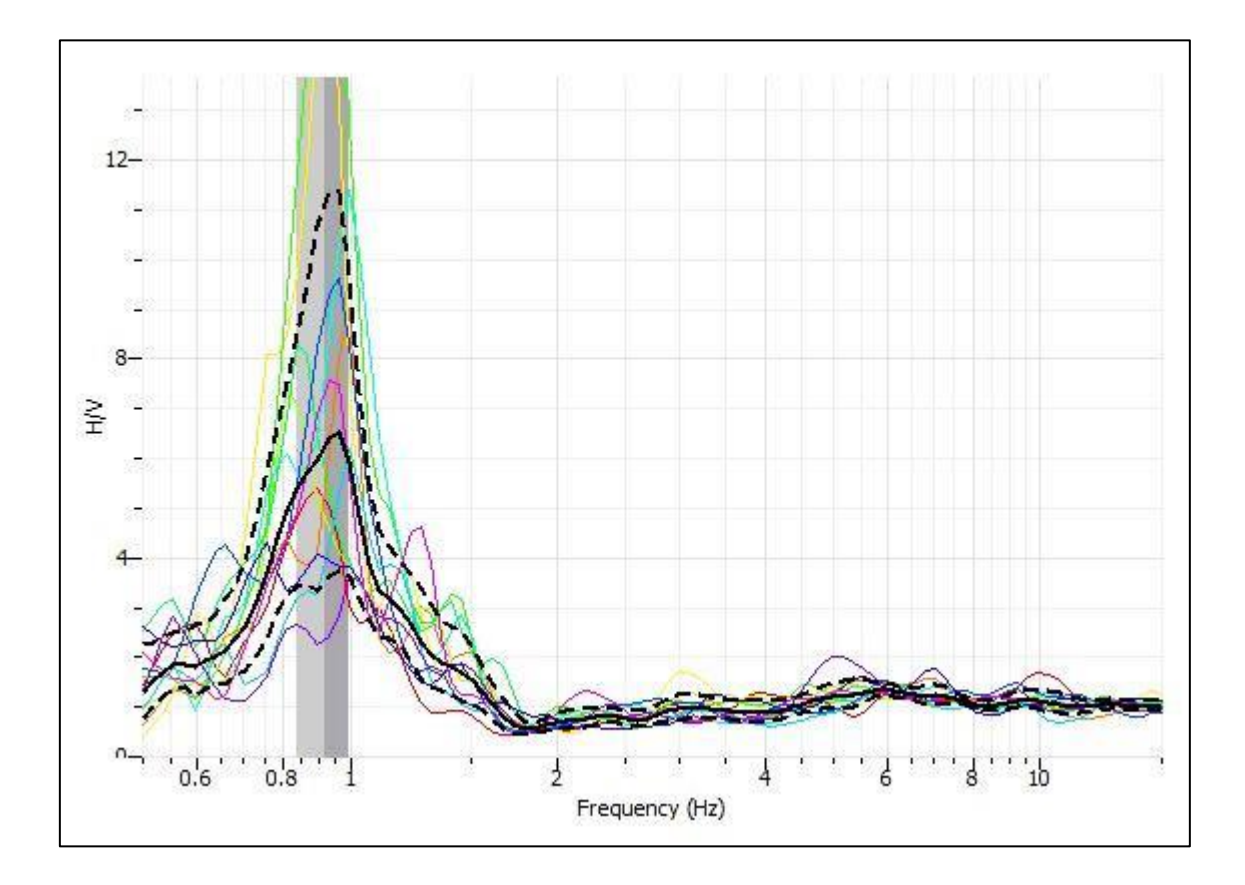

Gráfico C.27Período de Nakamura para el interior de la Universidad del Bío Bío.

| <b>Señal</b> | <b>Frecuencia</b><br>`fo) | Período<br>(To) | Período<br>PE) | <b>Amplitud</b><br>$\mathbf{H}/\mathbf{V}$ | <b>Clasificación</b> |
|--------------|---------------------------|-----------------|----------------|--------------------------------------------|----------------------|
| U. Bío Bío   | 0,91                      | 1,09            | 1,31           | 6,27                                       |                      |

Tabla C.9.Tabla sobre las variables de la señal obtenida en GEOPSY.

La frecuencia natural que compone la señal es 0,91 Hz, del cual se obtiene un período fundamental de 1,09 segundos con lo que se identifica que el tipo de suelo corresponde a Tipo E.

Esta clasificación no se mantiene para el Período Espectral calculado correspondiente a 1,31 (s), donde el efecto de sitio correspondería a tipo F.

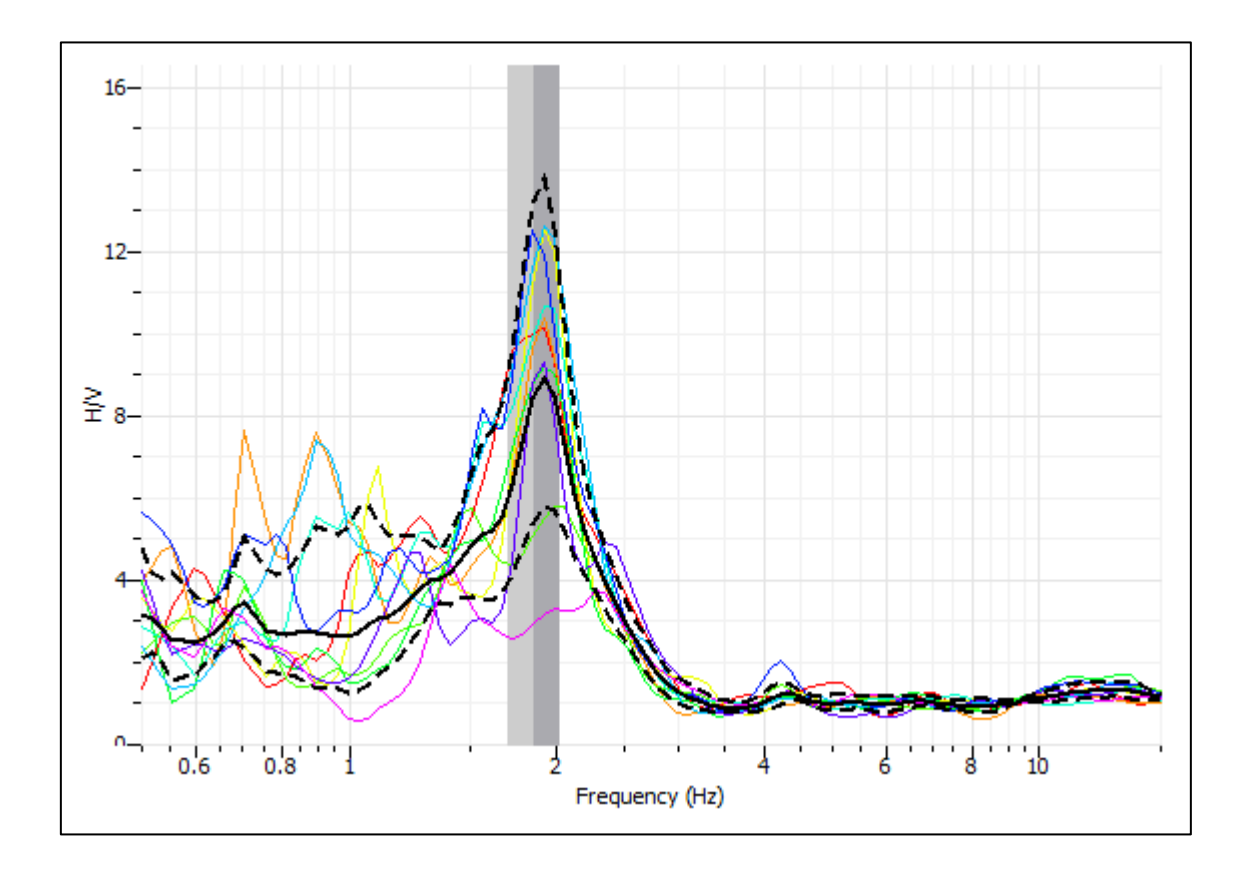

#### <span id="page-65-0"></span>*5.- Sitio analizado en el interior de la Universidad de Concepción.*

Gráfico C.28.Período de Nakamura para el interior de la Universidad de Concepción.

| <b>Señal</b>  | Frecuencia<br>[fo] | Período<br>$T_0$ | Período<br>(PE | Amplitud<br>$\mathbf{H}/\mathbf{V}$ | <b>Clasificación</b> |
|---------------|--------------------|------------------|----------------|-------------------------------------|----------------------|
| U. Concepción | 1,85               | 0,54             | 0,65           | 8,52                                |                      |

Tabla C.10. Tabla sobre las variables de la señal obtenida en GEOPSY.

Según lo obtenido por el registro realizado en las cercanías de la Facultad de Física y Matemática en la Universidad de Concepción, se determina que el sitio estudiado es clasificado como suelos Tipo D. Esto se atribuye al período fundamental adquirido que corresponde a 0,54 (s), sin embargo según la nueva propuesta de la Sociedad Chilena de Geotecnia el período preponderante corresponde a 0,65 (s).

#### <span id="page-66-0"></span>*Comentario.*

Los espectros de respuesta que se pueden obtener de depósitos de suelo de diversas localidades, dan a conocer el efecto que ocurre en la curva H/V para suelos rígidos.

Con este objetivo se realizaron ensayos en la localidad de Yungay y en Cato (Chillán), los registros han generado el siguiente comportamiento:

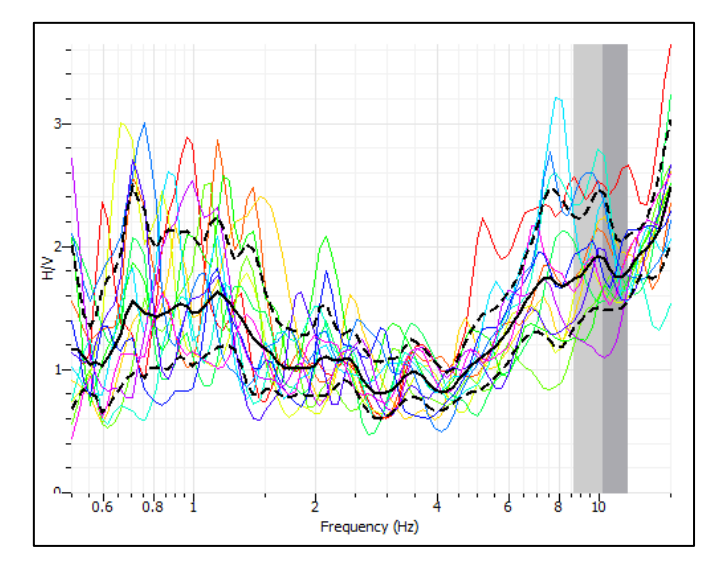

Gráfico C.29. Período de Nakamura para la localidad de Yungay.

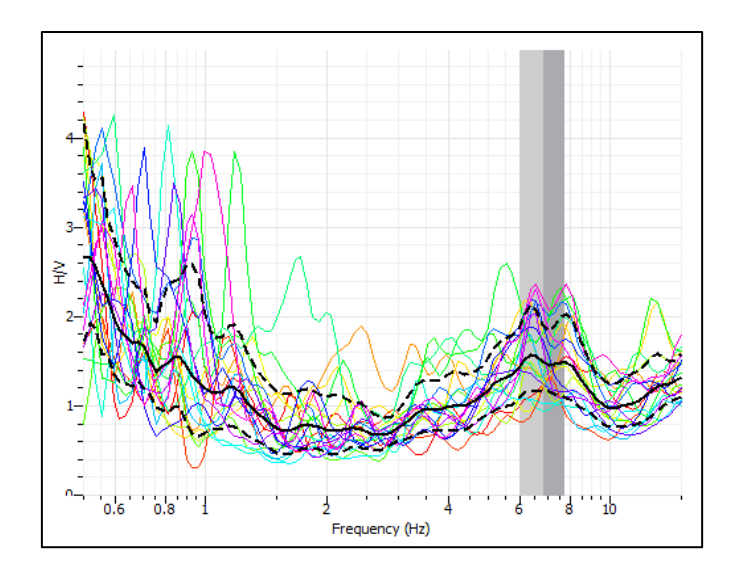

Gráfico C.30. Período de Nakamura para la localidad de Cato, Chillán.

Como se logra apreciar en estos espectros la curva H/V tiene un comportamiento similar a lo sucedido en el caso de Él Roble, Chillán (ver Gráfico C.25.).

Esto hace referencia a que la Razón Espectral H/V tiende a ser plana, donde no se destaca un período predominante. Al no establecer la identificación de la frecuencia natural se demuestra que este método deja de ser fiable al encontrarse con material rígido o cementado.

Otra forma de identificar esto, es analizar el registro según lo que se ha estimado en el Proyecto SESAME, a través de los 3 criterios básicos para una curva confiable y los 6 criterios de visualización clara del peak de frecuencia. (Ver "Métodos pasivos (Razón Espectral H/V)", página 51).